## **SERVICIOS COMPLEMENTARIOS PARA EL PORTAL DEL CORREO ELECTRÓNICO DE LA UNIVERSIDAD DEL CAUCA**

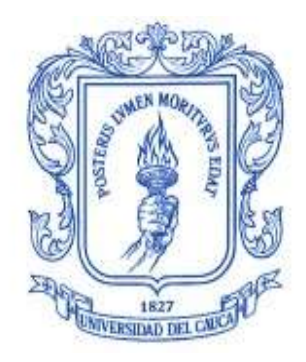

**Neider Oswaldo Plata Muñoz Frey Eduardo Bastidas Rosero**

Universidad del Cauca **Facultad de Ingeniería Electrónica y de Telecomunicaciones Grupo Nuevas Tecnologías en Telecomunicaciones GNTT Línea de Investigación Gestión Integrada de Redes, Servicios y Arquitecturas de Telecomunicaciones Departamento de Telecomunicaciones** Popayán, Octubre de 2012

# **SERVICIOS COMPLEMENTARIOS PARA EL PORTAL DEL CORREO ELECTRÓNICO DE LA UNIVERSIDAD DEL CAUCA**

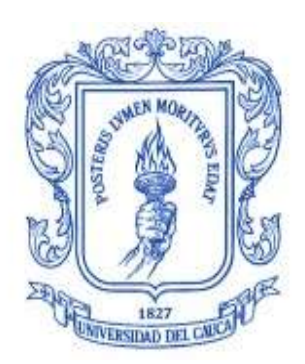

Trabajo de Grado como requisito para optar al título de Ingeniero en Electrónica y Telecomunicaciones.

> **Neider Oswaldo Plata Muñoz Frey Eduardo Bastidas Rosero**

**Director: Ing. Guefry Agredo Méndez – M. Sc.**

Universidad del Cauca **Facultad de Ingeniería Electrónica y de Telecomunicaciones Grupo Nuevas Tecnologías en Telecomunicaciones GNTT Línea de Investigación Gestión Integrada de Redes, Servicios y Arquitecturas de Telecomunicaciones Departamento de Telecomunicaciones** Popayán, Octubre de 2012

## **TABLA DE CONTENIDO**

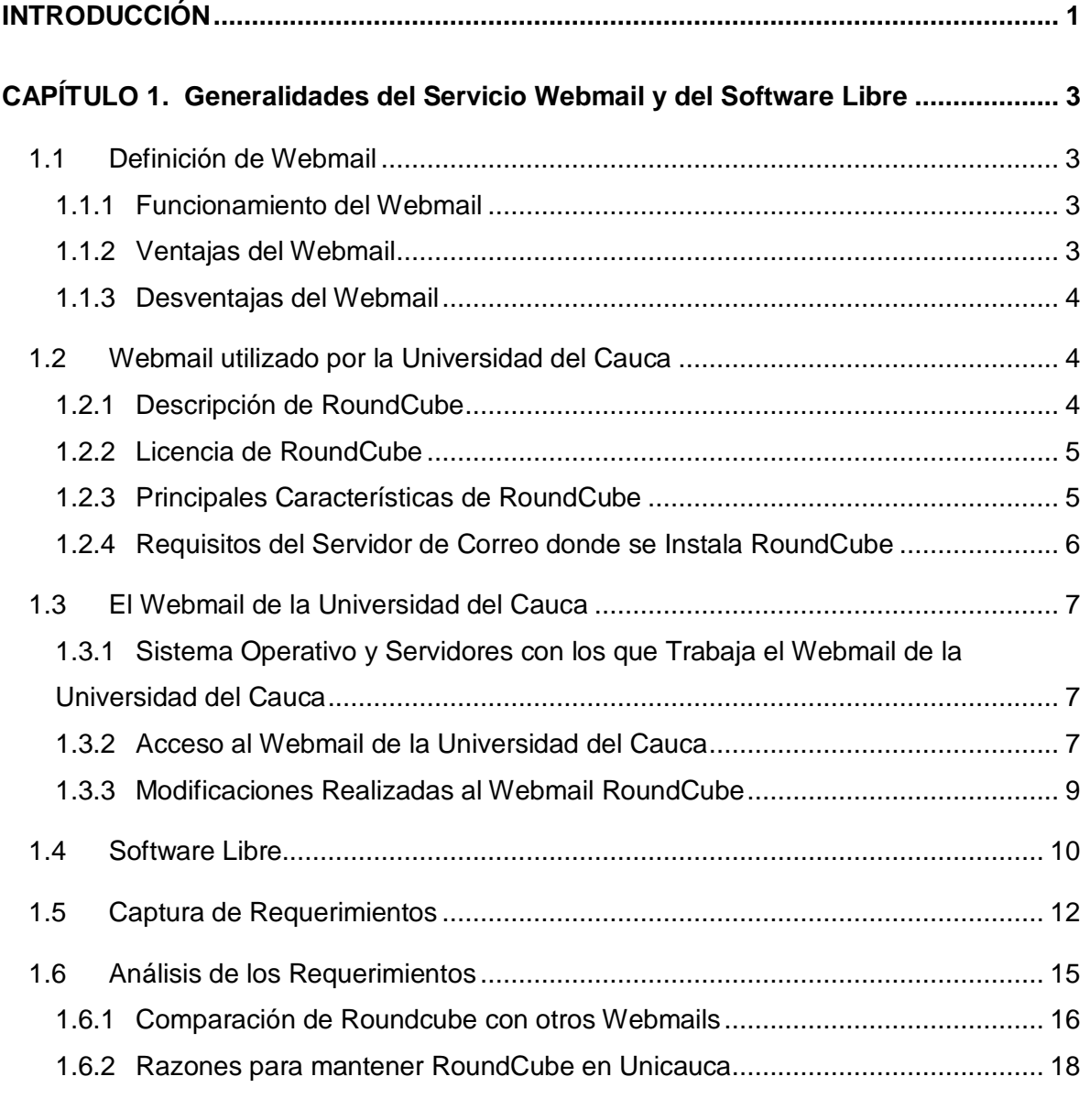

# **[CAPÍTULO 2. Diseño de la Solución para la Integración de Servicios](#page-31-0)  [Complementarios para el Portal de Correo Electrónico de la Universidad del Cauca](#page-31-0) [........................................................................................................................................](#page-31-0) 21** 2.1 Diseño de la Solución [........................................................................................](#page-31-1) 21

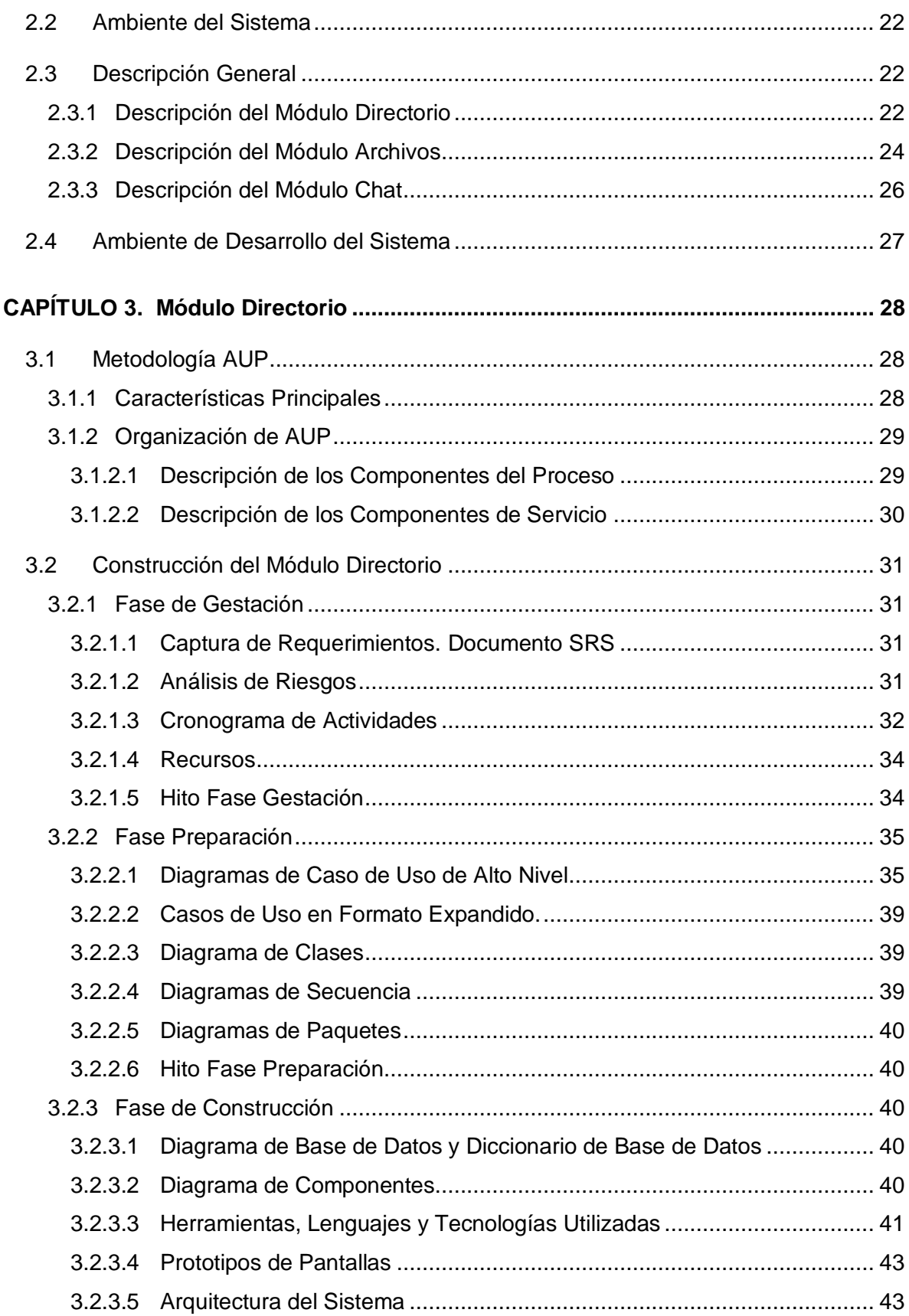

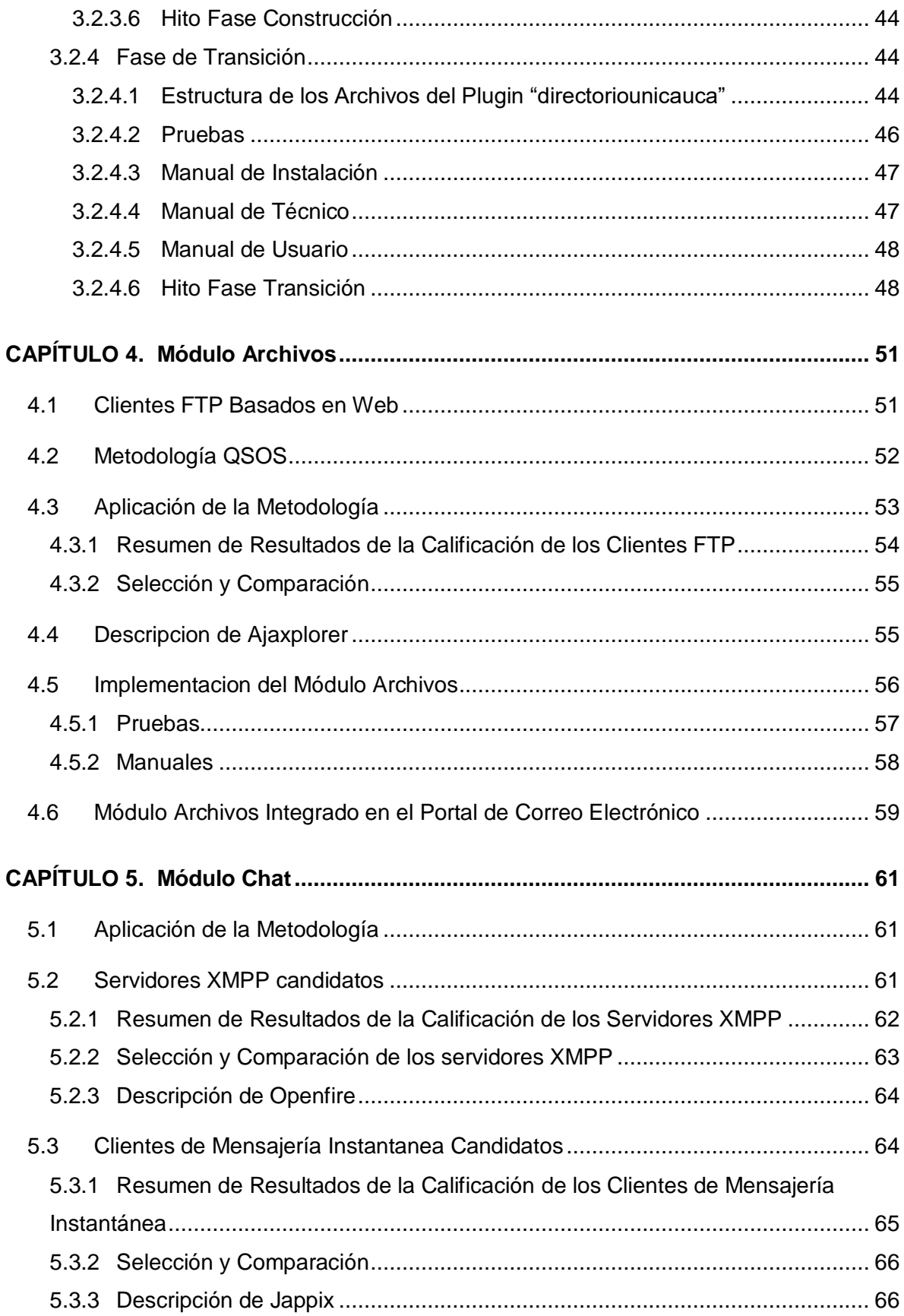

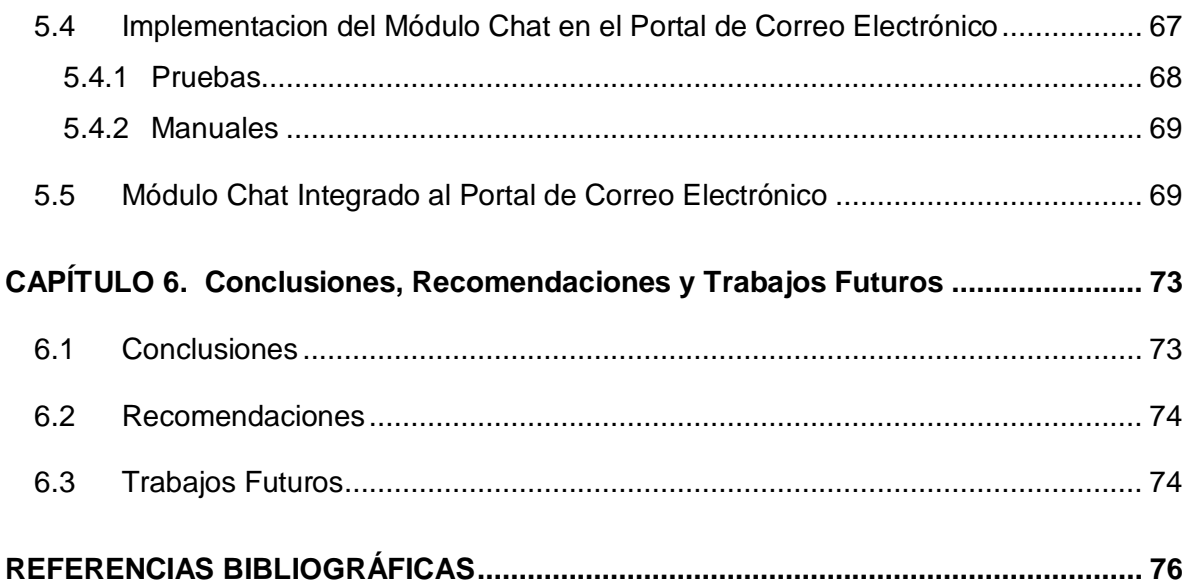

# **LISTA DE FIGURAS**

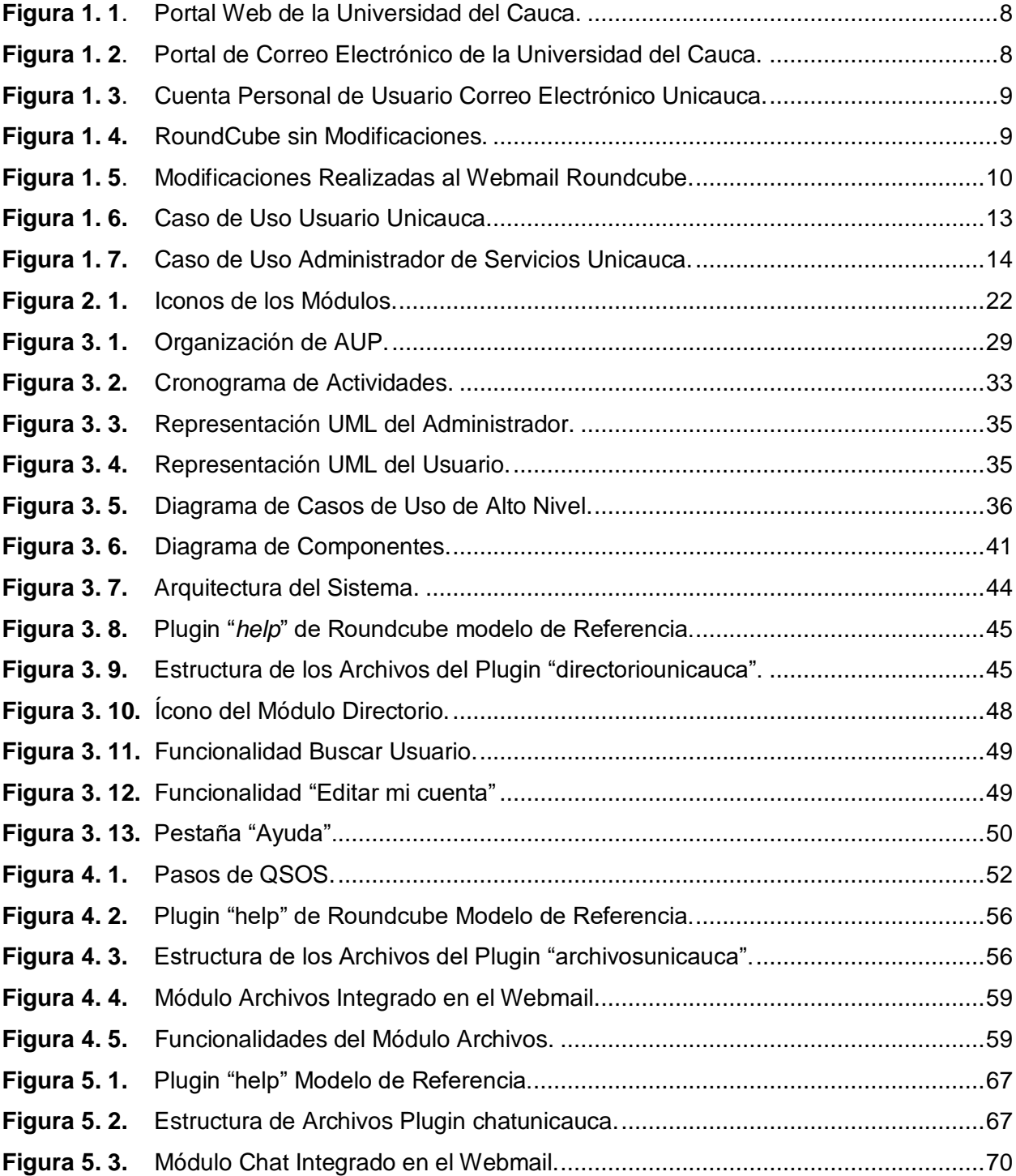

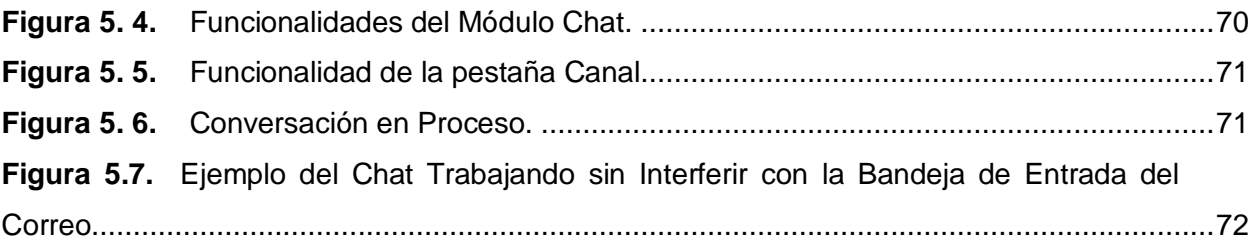

# **LISTA DE TABLAS**

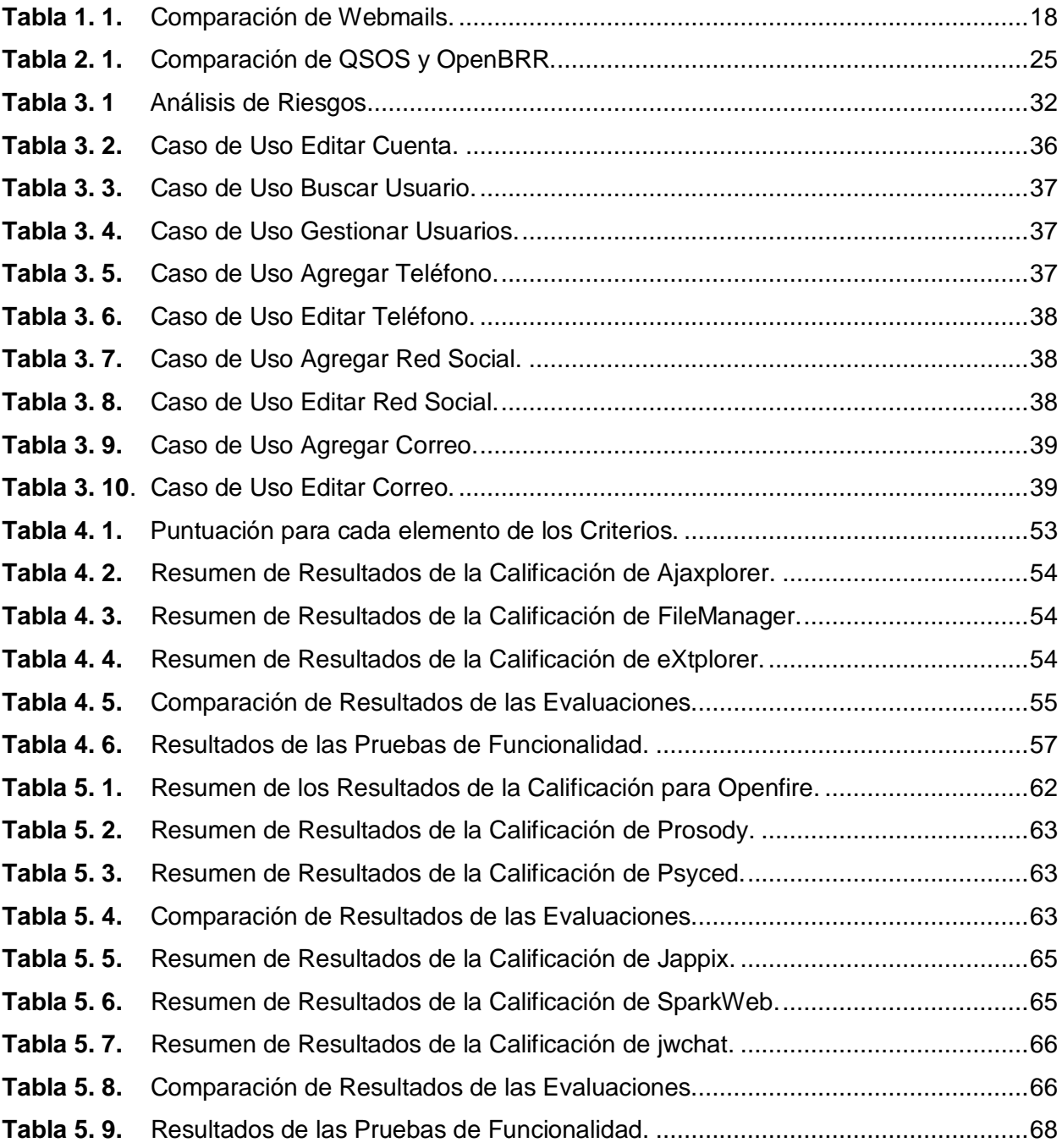

# **LISTA DE ACRÓNIMOS**

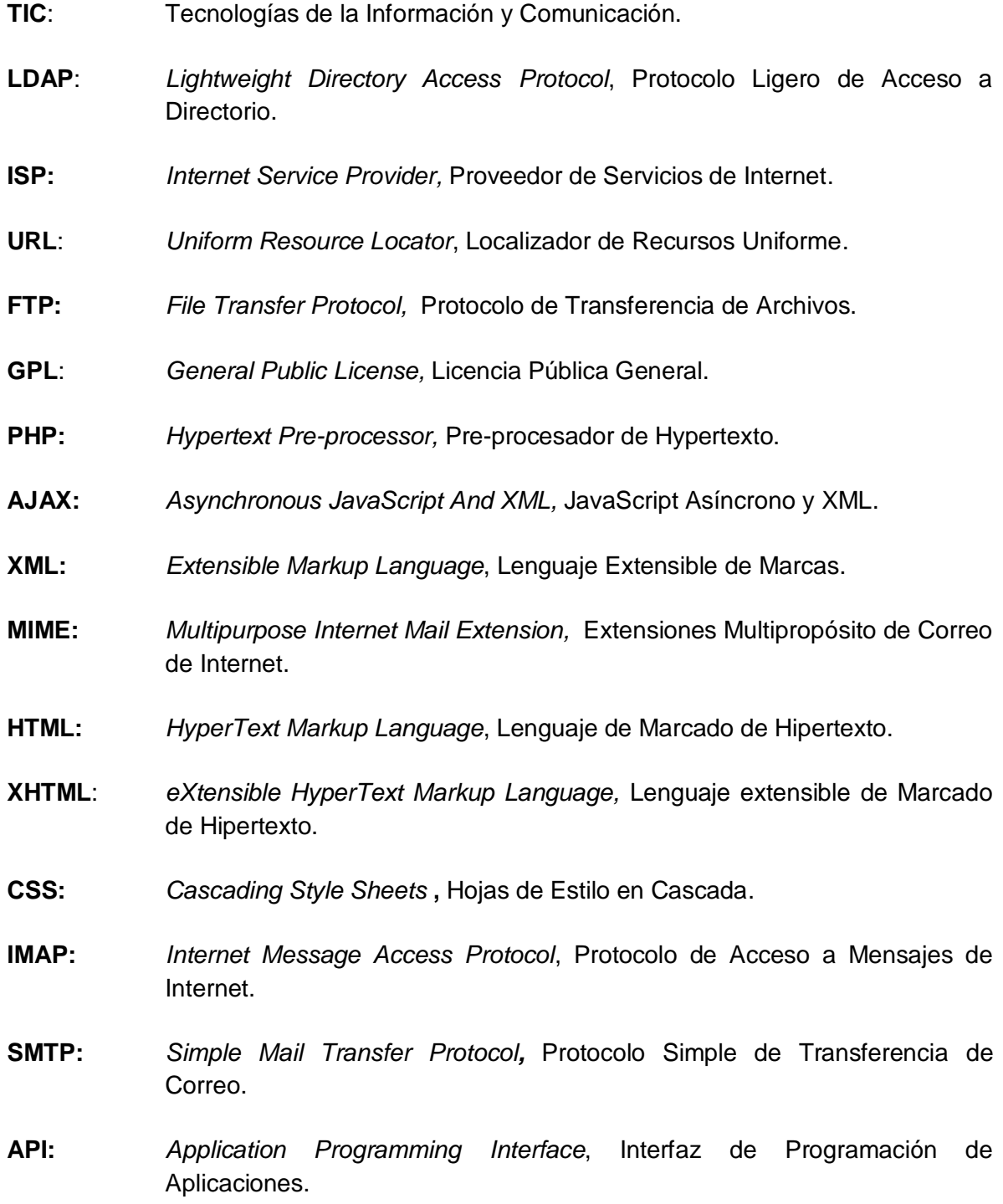

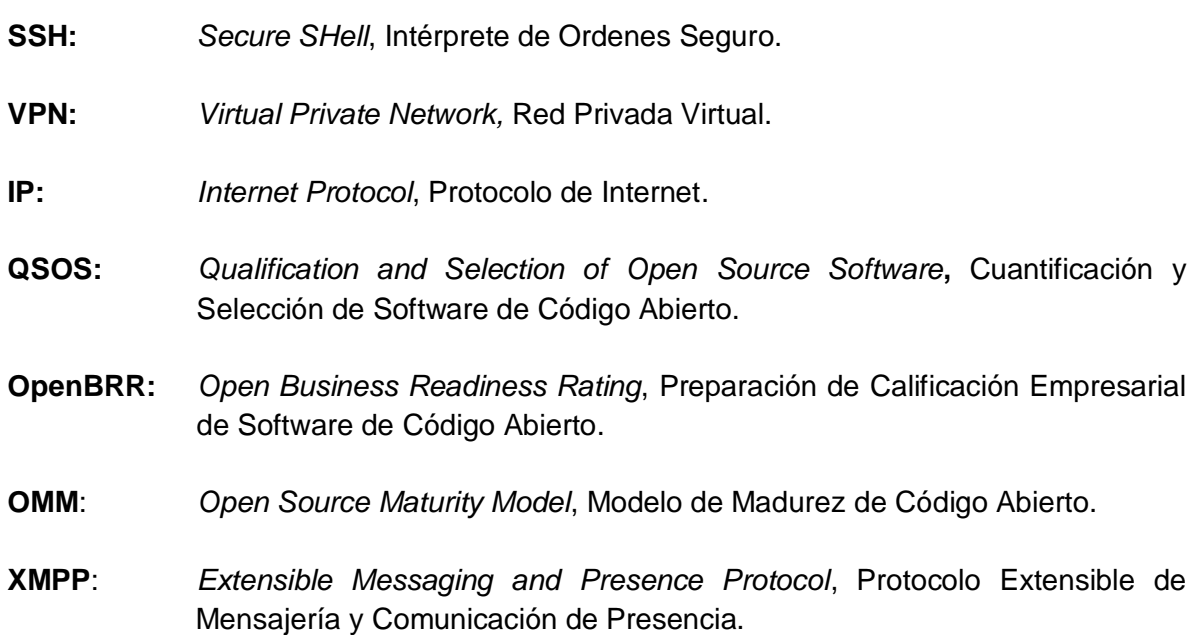

## **INTRODUCCIÓN**

<span id="page-11-0"></span>El desarrollo de este trabajo de grado responde completa y satisfactoria a la solicitud expresada a la Facultad de Ingeniería Electrónica y Telecomunicaciones de la Universidad del Cauca por el área de Servicios de Internet de la División de TIC de la misma Institución en la que se pidió: desarrollo de tres servicios para integrar al portal de correo: directorio institucional, gestión de archivos y mensajería instantánea y presencia, los cuales deben estar basados en herramientas de Software Libre y cuyo acceso se debe dar a través del portal de correo electrónico de la Universidad del Cauca.

Con la puesta en marcha de estos nuevos servicios se ha buscado que los usuarios cuenten con un Webmail más atractivo, y funcional, y de esta manera lograr que los usuarios cuenten con motivos adicionales para acceder con mayor frecuencia.

Gracias a la implantación de estas nuevas capacidades se proyecta aumentar la capacidad de trabajo en grupo, estrechar las comunicaciones y las relaciones académicas entre los miembros de la Universidad del Cauca. Es importante resaltar que es creciente el hecho de que muchos miembros de la comunidad universitaria cuenten con dispositivos móviles con acceso a internet y esto les permitiría usar este sistema desde cualquier lugar.

El desarrollo de los servicios complementarios se trabaja en tres módulos, denominados: directorio, archivos y chat. El primero es un desarrollo como tal y por tanto se utilizó una Metodología de desarrollo, el segundo y el tercero requieren la selección de herramientas de software libre para escoger la más adecuada a los requerimientos, por tanto se utilizó una Metodología de evaluación para este propósito. Claro está que la integración de los tres módulos al portal de correo requirió modificaciones en el mismo, pero esto estuvo a cargo del área de Servidores y Servicios de Internet de la División de TIC de Unicauca.

Como nota importante se resalta que los logros de este trabajo pueden ser disfrutados por la comunidad académica y se evidencia su utilidad y existencia al haber sido integrados en un servicio de uso frecuente lo que es gratificante para un trabajo de grado, al tener un uso práctico real y no haberse quedado únicamente en un documento escrito.

El presente documento está estructurado en 6 capítulos:

El primer capítulo describe los principales conceptos de un Webmail, el software libre, las características del Webmail usado por la Universidad del Cauca. Se capturan los requerimientos del sistema aportados por la División de TIC, se analizan y se explica porque debe mantenerse el Webmail actual de Unicauca.

El segundo capítulo contiene las especificaciones de diseño de la solución, en las cuales se aplican todos los requerimientos capturados en el capítulo 1, se presentan y describen; los Módulos en los que se divide este proyecto y sus características principales a tener en cuenta en su construcción y se obtiene el esquema de la arquitectura que se convierte en base para desarrollar los servicios complementarios al portal de correo institucional.

El tercer capítulo consta de la descripción de la Metodología AUP usada para el desarrollo del Módulo Directorio y cómo a través del uso de esta se hace la construcción del mismo. Este capítulo finaliza con la implantación del Módulo en el Webmail de producción de la Universidad del Cauca.

El cuarto capítulo muestra como `por medio de Metodología QSOS se selecciona el cliente FTP basado en web que será usado para la implementación del Módulo Archivos

El quinto capítulo contiene la aplicación de la Metodología QSOS para la selección del servidor XMPP y del cliente de Mensajería Instantánea basado en web que serán usados para la implementación del Módulo Chat.

El sexto capítulo contiene las conclusiones respectivas como resultado de la realización del proyecto, tanto a nivel de desarrollo como a nivel teórico y de la utilización de herramientas, de igual manera, contiene las recomendaciones producto de la experiencia adquirida, que puedan ser aplicadas en el desarrollo de trabajos futuros.

Finalmente se presenta las Referencias, la cual contiene todos los documentos o parte de ellos que fueron consultados como fuente de conocimiento en el desarrollo del proyecto, también se presentan a lo largo del documento una serie de notas y pie de páginas acerca de los términos que deban ser tenidos en cuenta para un mejor entendimiento de la documentación.

## <span id="page-13-0"></span>**CAPÍTULO 1. Generalidades del Servicio Webmail y del Software Libre**

#### <span id="page-13-1"></span>**1.1 Definición de Webmail**

De acuerdo con [1] un Webmail es un cliente de correo electrónico que provee una interfaz web a través de la cual se puede acceder al correo electrónico. Permite la visualización de la cuenta de correo desde cualquier computador o dispositivo móvil que disponga de un navegador<sup>1</sup> y acceso a internet, admite la escritura, recepción y envíos de correos electrónicos.

El Webmail es un servicio que ofrecen muchos [sitios web,](http://www.alegsa.com.ar/Dic/sitio%20web.php) especialmente los portales y los ISPs. Los servicios Webmail más populares y gratuitos son Gmail de Google, Hotmail de Microsoft y Yahoo! Mail de Yahoo!

#### <span id="page-13-2"></span>**1.1.1 Funcionamiento del Webmail**

El correo Webmail es una interfaz web que por detrás debe tener los servidores SMTP, POP y/o IMAP para su funcionamiento. Un servidor SMTP se encarga de enviar y recibir correos y un servidor POP o IMAP únicamente permite a los usuarios obtener sus correos.

Como se explica en [2] el webmail permite recibir/enviar correo utilizando un navegador web cualquiera. El usuario se conecta, con su navegador a una página de un servidor web, e introduce su "usuario" y "contraseña". El webmail en el servidor web, obtiene del servidor de correo los mensajes del usuario, crea una página con los mensajes y se los muestra.

#### <span id="page-13-3"></span>**1.1.2 Ventajas del Webmail**

 $\overline{a}$ 

Las ventajas que presenta el servicio de Webmail frente al servicio de correo no basado en web son las siguientes [3].

<sup>&</sup>lt;sup>1</sup> Navegador es un programa que permite visualizar páginas web en la red además de acceder a otros recursos, documentos almacenados y guardar información [4].

- Un programa de correo no basado en web debe ser instalado y configurado en cada computador en donde se vaya a usar el correo, el Webmail es un entorno de carreo independiente del equipo y prácticamente no necesita ninguna configuración.
- El servicio de correo Webmail se puede usar en cualquier equipo que tenga una conexión a internet y un navegador web.
- Los mensajes de correo no tienen que descargarse al equipo para ser leídos.
- Una vez leídos los mensajes de correo estos siguen estando disponibles en el buzón para leernos en una ocasión posterior.

## <span id="page-14-0"></span>**1.1.3 Desventajas del Webmail**

Las desventajas que presenta el servicio de Webmail frente al servicio de correo no basado en web son las siguientes [5]:

- El usuario debe estar conectado a Internet mientras lee y escribe los mensajes.
- Los servidores de Webmail comerciales normalmente ofrecen espacio limitado para el almacenamiento y continuamente muestran anuncios comerciales.
- No se pueden guardar los mensajes en el disco duro del equipo únicamente se pueden descargar los archivos adjuntos al mensaje.
- Cuando la conexión a internet es lenta, se dificulta enviar los mensajes.

# <span id="page-14-1"></span>**1.2 Webmail utilizado por la Universidad del Cauca**

El servicio de correo electrónico de la Universidad del Cauca utiliza el Webmail Roundcube<sup>2</sup> para que sus usuarios puedan recibir, leer, escribir y enviar sus correos electrónicos.

# <span id="page-14-2"></span>**1.2.1 Descripción de RoundCube**

De acuerdo con [6] Roundcube es un cliente de correo Webmail que está escrito en PHP, permite visualizar los mensajes de cuentas de [correo](http://es.wikipedia.org/wiki/Email) electrónico a través de una página

<sup>2</sup> [www.roundcube.net](http://roundcube.net/)

Neider Oswaldo Plata M. - Frey Eduardo Bastidas R. 4

web, se puede acceder a él desde cualquier [navegador](http://es.wikipedia.org/wiki/Navegador) con acceso a [internet.](http://es.wikipedia.org/wiki/Internet) Desde él se pueden realizar todas las operaciones necesarias para gestionar correos.

## <span id="page-15-0"></span>**1.2.2 Licencia de RoundCube**

Roundcube está publicado bajo la Licencia Publica General GNU (GLP/GNU) versión 3.

#### <span id="page-15-1"></span>**1.2.3 Principales Características de RoundCube**

Las siguientes son las principales características de Roundcube [6]:

- Disponible en 70 idiomas.
- Drag-&-drop<sup>3</sup> para gestionar los correos.
- Soporte completo para mensajes MIME y HTML.
- Múltiples identidades del remitente.
- Composición de correos en HTML enriquecido.
- Reenvío de mensajes con archivos adjuntos.
- Búsqueda de mensajes y contactos.
- Corrección ortográfica.
- Administration de carpetas IMAP.
- Soporte para servidores SMTP externos.
- Caché de acceso al buzón rápido.
- Número ilimitado de usuarios y mensajes.
- Interfaz modificable utilizando XHTML y CSS2.
- Plantilla de skins<sup>4</sup> personalizados.

<sup>3</sup> Drag-&-drop*, (*Arrastrar y soltar), se refiere a la acción de mover con el [ratón](http://es.wikipedia.org/wiki/Rat%C3%B3n_(ordenador)) objetos de una [ventana](http://es.wikipedia.org/wiki/Ventana_(inform%C3%A1tica)) otra o entre partes de una misma ventana. Los objetos arrastrados son habitualmente [archivos,](http://es.wikipedia.org/wiki/Archivo_(inform%C3%A1tica)) pero también pueden ser arrastrados otros tipos de elementos en función del [programa](http://es.wikipedia.org/wiki/Software) [8].

• Plugin<sup>5</sup> API para extensiones flexibles.

Una característica que se destaca de Roundcube son los Plugins, estos se usan para ampliar sus funcionalidades, Roundcube viene con una serie de Plugins por defecto y también se encuentran otros desarrollados por terceros que están disponibles para su descarga. En [6] se describe cómo se pueden construir los Plugins propios y como implementarlos.

#### <span id="page-16-0"></span>**1.2.4 Requisitos del Servidor de Correo donde se Instala RoundCube**

Los requisitos que debe cumplir el servidor donde se instala Roundcube son:

- Servidor web Apache<sup>6</sup>, Lighttpd<sup>7</sup>, Cherokee<sup>8</sup> o Hiawatha<sup>9</sup>
- PHP versión 5.2.1 o superior.
- Base de Datos MySQL<sup>10</sup>, PostgreSQL<sup>11</sup>, MSSQL<sup>12</sup>
- Un servidor IMAP que soporte IMAP4 rev1.
- Un servidor SMTP (recomendado) o PHP configurado para la entrega de correo.

Roundcube está disponible para todas las plataformas que soporten PHP. Mayormente las plataformas más usadas son [Linux](http://www.ecured.cu/index.php/Linux)<sup>13</sup>, [FreeBSD](http://www.ecured.cu/index.php/FreeBSD)<sup>14</sup>, Mac OS  $X^{15}$  y las diferentes versiones de los servidores de [Microsoft Windows](http://www.ecured.cu/index.php/Microsoft_Windows)<sup>16</sup> [6]

- <sup>14</sup> [www.freebsd.org](http://www.freebsd.org/)
- <sup>15</sup> [www.apple.com](http://www.apple.com/)
- <sup>16</sup> [www.windows.microsoft.com](http://www.windows.microsoft.com/)

Neider Oswaldo Plata M. - Frey Eduardo Bastidas R. 6

<sup>4</sup> Skins, son una serie de elementos gráficos que, al aplicarse sobre un determinado [software,](http://es.wikipedia.org/wiki/Software) modifican su apariencia externa [9].

<sup>5</sup> Plugin, [es](http://www.alegsa.com.ar/Dic/programa.php) un programa que puede anexarse a otro para aumentar sus funcionalidades (generalmente sin afectar otras funciones ni afectar la aplicación principal). No se trata de un [parche](http://www.alegsa.com.ar/Dic/parche.php) ni de una actualización, es un Módulo aparte que se incluye opcionalmente en una aplicación [10].

<sup>6</sup> www.apache.org

<sup>7</sup> www.lighttpd.net

<sup>8</sup> [www.cherokee-project.com](http://www.cherokee-project.com/)

<sup>9</sup> www.hiawatha-webserver.org

<sup>10</sup> [www.mysql.com](http://www.mysql.com/)

<sup>11</sup> [www.postgresql.org](http://www.postgresql.org/)

<sup>&</sup>lt;sup>12</sup> Microsoft SQL Server, es un [sistema de base de datos relacional de gestión](http://translate.googleusercontent.com/translate_c?hl=es&prev=/search%3Fq%3DMSSQL%26hl%3Des%26biw%3D1092%26bih%3D514%26prmd%3Dimvnsa&rurl=translate.google.com.co&sl=en&twu=1&u=http://en.wikipedia.org/wiki/Relational_database_management_system&usg=ALkJrhjISxwmpS23MMNti6Dte1SLyx7nwQ) desarrollado por [Microsoft](http://translate.googleusercontent.com/translate_c?hl=es&prev=/search%3Fq%3DMSSQL%26hl%3Des%26biw%3D1092%26bih%3D514%26prmd%3Dimvnsa&rurl=translate.google.com.co&sl=en&twu=1&u=http://en.wikipedia.org/wiki/Microsoft&usg=ALkJrhj3fPYzuVR_9i-k2D_dJnEslHJ8yg).

<sup>13</sup> www.linux.org

#### <span id="page-17-0"></span>**1.3 El Webmail de la Universidad del Cauca**

Como se había mencionado anteriormente el Webmail que usa la Universidad del Cauca es Roundcube, a continuación se enuncian los servidores con los que éste interactúa para su funcionamiento, cómo se accede al servicio de Webmail y los cambios realizados en su apariencia y en sus funcionalidades para personalizarlo entre otros a la imagen institucional.

## <span id="page-17-1"></span>**1.3.1 Sistema Operativo y Servidores con los que Trabaja el Webmail de la Universidad del Cauca**

El Sistema Operativo y los Servidores con los que se encuentra trabajando actualmente el Webmail RoundCube en Unicauca son los siguientes:

- Sistema Operativo Debian.
- Webmail RoundCube.
- Base de Datos Mysql,
- $\bullet$  Postfix<sup>17</sup>.
- $\bullet$  Dovecot<sup>18</sup>.
- OpenLDAP, para autenticar usuarios.

#### <span id="page-17-2"></span>**1.3.2 Acceso al Webmail de la Universidad del Cauca**

EL ingreso al Webmail es exclusivo para miembros de la comunidad universitaria, los cuales deben estar debidamente registrados y por lo tanto poseer un nombre de usuario y una contraseña únicos que los identifican y les permiten acceder a su cuenta de correo electrónico individual.

Para acceder al servicio de Webmail de la Universidad del Cauca es necesario realizar el siguiente procedimiento:

1) Con un equipo con acceso a internet y desde un navegador web acceder al portal web de la Institución cuya dirección es: www.unicauca.edu.co

<sup>17</sup> www.postfix.org/

<sup>18</sup> www.dovecot.org/

Neider Oswaldo Plata M. - Frey Eduardo Bastidas R. 7

2) Una vez se ha ingresado en el portal es necesario ubicarse en la parte superior derecha de la página y seleccionar el enlace "Iniciar sesión en tu cuenta". Figura 1.1.

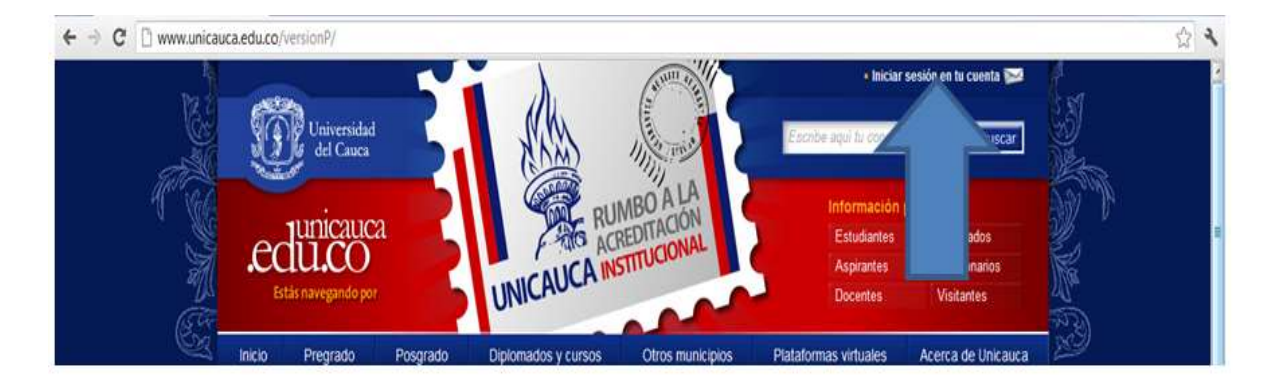

**Figura 1. 1. Portal Web de la Universidad del Cauca.**

<span id="page-18-0"></span>El enlace se encarga de re-direccionar hacia el Portal de Correo Electrónico como se ve en la figura 1.2, allí es necesario ingresar el nombre de usuario, contraseña y dar clic en el botón Entrar.

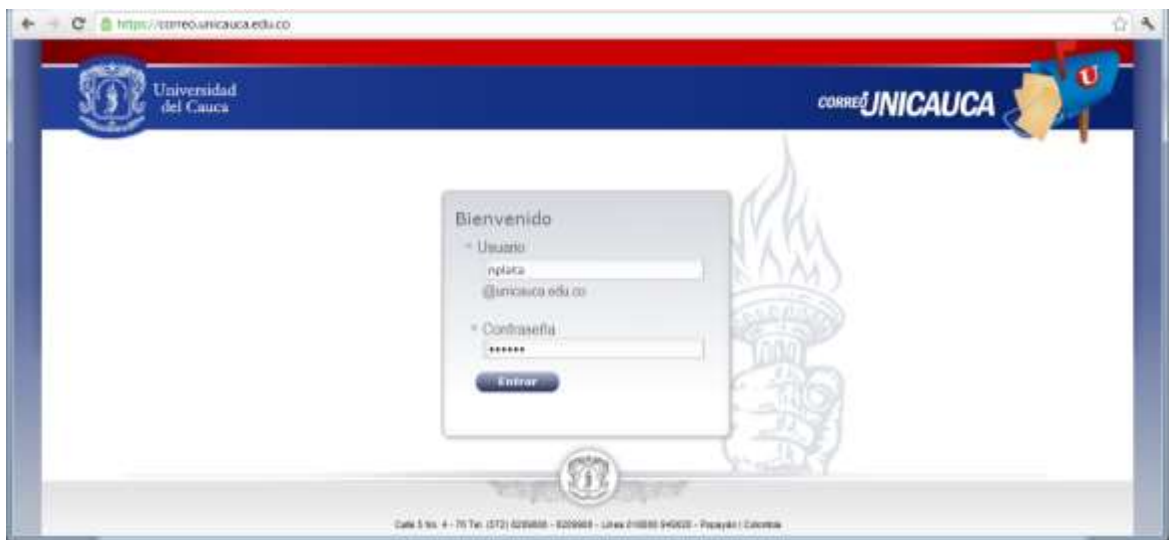

<span id="page-18-1"></span>**Figura 1. 2. Portal de Correo Electrónico de la Universidad del Cauca.**

Si el procedimiento anterior es realizado correctamente el sistema le permite al usuario acceder a su cuenta personal de correo electrónico como lo muestra la figura 1.3.

|                        | Filtram Todoc<br>Universidad<br>del Caura.<br>*Attualizar *Hedacter - Segments - Segments + Secretar + Secretar + Optiones | <b>ALL</b><br>8                   |                 |
|------------------------|----------------------------------------------------------------------------------------------------|-----------------------------------|-----------------|
| Bandelon.              | 作作<br>Assets<br><b>Bundheits</b>                                                                                           | <b>Focha</b>                      | <b>Tansatio</b> |
| <i><u>tutrada</u></i>  | D. Habian Andrea Hara<br>ю<br>11 Rec Trabaja de Grado Webmail                                                              | Maj 4:15 pm                       | 文档              |
| Borradores             | Ð<br>C Fabian Andrés Mera<br>- Ra: Sokoltud Trahasi du Orado Wabmal                                                        | 15.08.2012                        | 31.88           |
|                        | Ð<br>E: Servidores y Servicios de Intern. - solicitud 39879.                                                               | 34.00.2012                        | 5.100           |
| Erreundus.             | Ð<br>Fabian Andrés Mora<br><sup>4</sup> Re: Sokritud Trabajo de Grado Webmail sciicitud #39879                             | 5100,8010                         | 9.88            |
| Ranga                  | Orivisión Plata Muñoz<br>- PWI-Modules Unicacca                                                                            | 20.06.3012                        | 10.848          |
| <b>Change</b> R        | т<br>d: Sarvidores y Servicios de Inham * acceso upo                                                                       | 14:00.2012                        | 3.43            |
| <b>Turth</b>           | Ð<br>de Chiwialdo Plata Walkiz<br>+ DE: accuso a watercol.                                                                 | 23.03.2012                        | 方向製             |
| saved-messages         | <b>Could Manuel and a profession (A)</b><br>Abaline:                                                                       | it is Material a La Role E. it is |                 |
| enti-mail (7)<br>01 25 |                                                                                                    |                                   |                 |

<span id="page-19-1"></span>**Figura 1. 3. Cuenta Personal de Usuario Correo Electrónico Unicauca.**

## <span id="page-19-0"></span>**1.3.3 Modificaciones Realizadas al Webmail RoundCube**

La figura 1.4 muestra el RoundCube sin modificaciones.

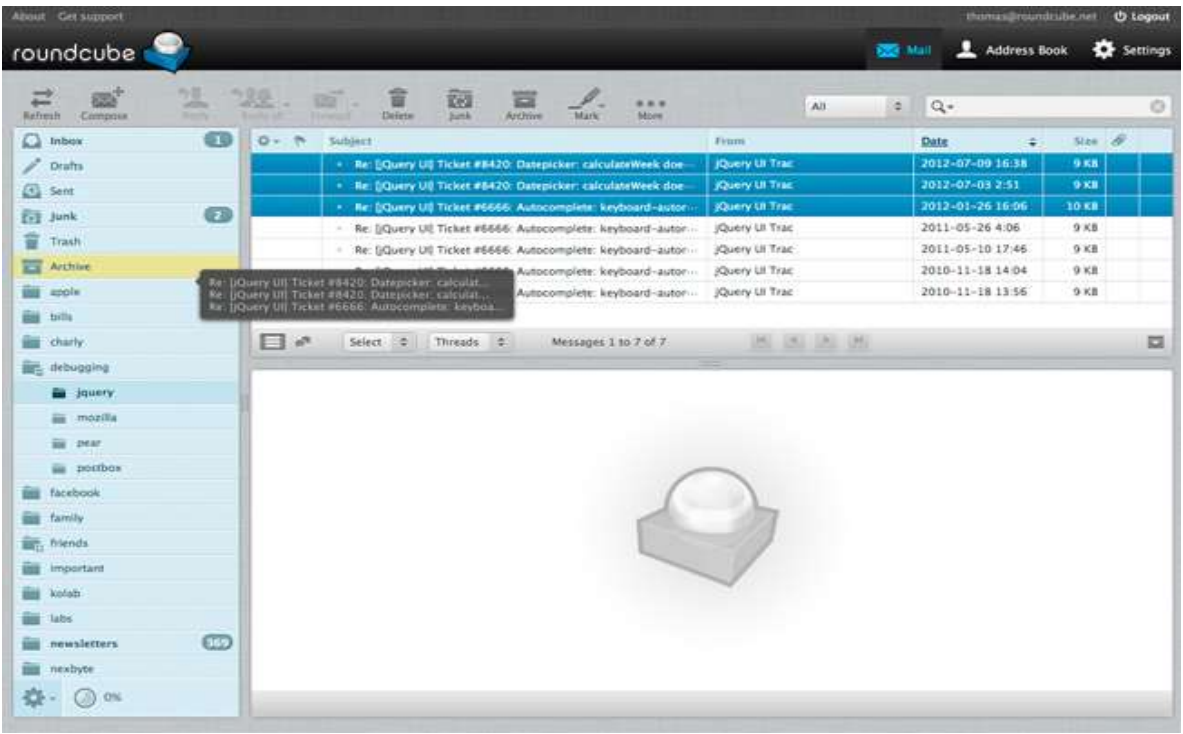

<span id="page-19-2"></span>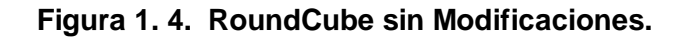

La División de TIC realizó las siguientes modificaciones al RoundCube para adaptarlo a las necesidades propias de la Institución:

- Personalización de la presentación del Webmail; con el escudo, colores de la bandera, emblema, inserción de la dirección y números de contacto de la Universidad del Cauca. Figura 1.5.
- Cambio de íconos por palabras, con el objetivo de facilitarle al usuario su utilización. Figura 1.5.

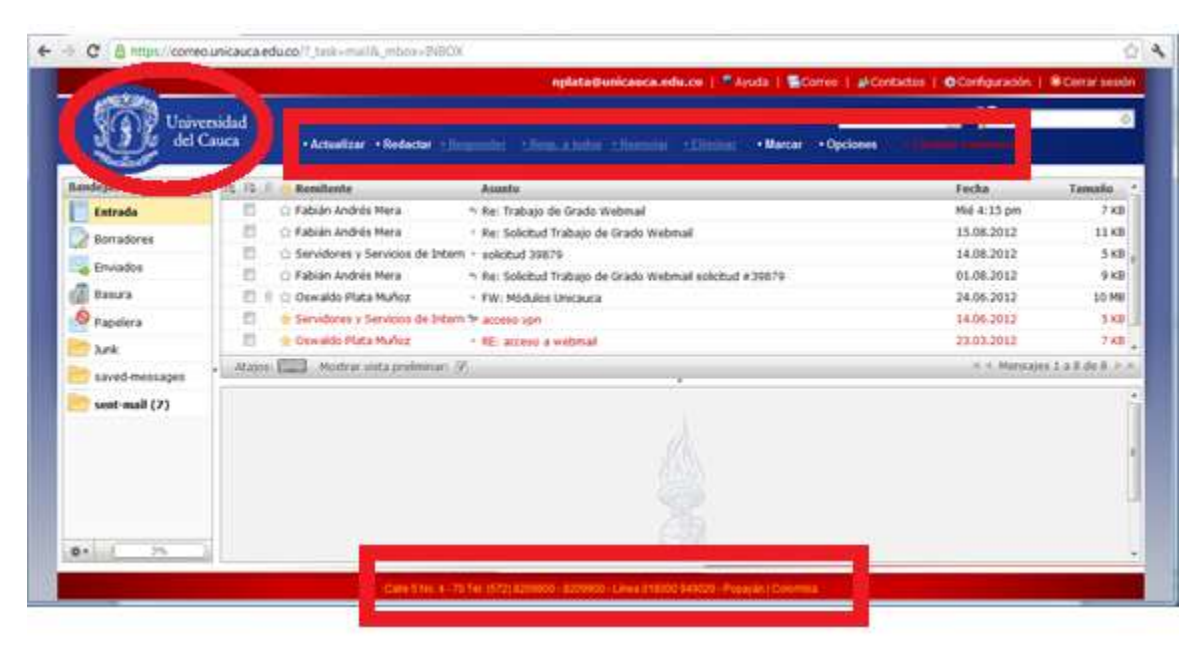

**Figura 1. 5. Modificaciones Realizadas al Webmail Roundcube.**

<span id="page-20-1"></span>En el Anexo V se muestra cómo instalar y realizar algunas modificaciones al RoundCube.

# <span id="page-20-0"></span>**1.4 Software Libre**

La Universidad del Cauca hace uso de software libre porque este le permite proporcionar servicios y ampliar su infraestructura sin tener que recurrir en grandes gastos en el pago de licencias, además porque éste ofrece características como calidad, desempeño y seguridad.

El Software Libre de acuerdo con [11] es aquel que respeta la libertad de los usuarios y la comunidad. En términos generales, los usuarios tienen la libertad de copiar, distribuir, estudiar, modificar y mejorar el software, por lo tanto es aquel software al que se tiene acceso a su código fuente.

#### Libertades del Software Libre

Un software es "libre" cuando los usuarios tienen las cuatro libertades esenciales:

*"La libertad de usar el programa, con cualquier propósito (libertad 0).*

*La libertad de estudiar cómo funciona el programa, y adaptarlo a tus necesidades (libertad 1). El acceso al código fuente es una condición previa para esto.*

*La libertad de distribuir copias, con lo que puedes ayudar a tu vecino (libertad 2).*

*La libertad de mejorar el programa y hacer públicas las mejoras a los demás, de modo que toda la comunidad se beneficie. (libertad 3). El acceso al código fuente es un requisito previo para esto.*

*Las libertades 1 y 3 requieren acceso al código fuente porque estudiar y modificar software sin un código fuente es muy poco viable"* [11].

Las herramientas software que se usaron para integrar los servicios complementarios al portal están bajo las licencias:

Licencia Pública General de GNU (GPL) versión 3

Como se enuncia en [11] la Licencia Pública General generalmente llamada GPL de GNU establece que el software protegido por la misma puede ser libremente utilizado, modificado (poniendo a disposición de otras personas el código modificado), copiado (cobrando por ello, no por el software sino por el trabajo asociado por ejemplo al copiarlo), distribuido libremente (quien distribuya este software debe cumplir con ciertos requisitos como por ejemplo que aparezcan los nombres y créditos de los autores originales, entregar el código fuente y una copia de la licencia), distribuirlo sin garantía (el autor no es responsable, pero puede ofrecer garantía y cobrar por ello).

También establece que partes del software bajo esta licencia pueden ser usadas en otro software siempre que el derivado también sea libre, este tipo de licencia es la más usada y sobre esta se basan las demás licencias del Software Libre y su última versión es la 3.

Licencia Pública General Affero de GNU (AGPL) versión 3

De acuerdo a [11] la Licencia Pública General de Affero está basada en GPL de GNU, pero añade una cláusula para permitir a los usuarios que interactúan con el programa licenciado a través de una red, recibir el código fuente de ese programa. Este tipo de licencia es recomendado para cualquier programa que vaya a utilizarse a través de la red. La última versión de Affero de GNU es la 3.

#### <span id="page-22-0"></span>**1.5 Captura de Requerimientos**

Dado que el presente trabajo de grado responde a la solicitud expresada a la FIET por parte de la División de TIC de la Universidad del Cauca, se procede en primera instancia a la captura de los requerimientos del sistema solicitado. Los requerimientos son aportados por el Ingeniero Fabián Andrés Mera Jefe del Área de Servicios y Servidores de Internet de la División de TIC de la Universidad del Cauca. El Ingeniero Mera dentro del desarrollo del sistema actúa como "cliente".

Descripción de los Requerimientos

Dentro del actual portal de correo electrónico (Webmail Https://correo.unicauca.edu.co/) se deben trabajar los siguientes aspectos:

La integración con el directorio debe permitir buscar información de usuarios como la extensión, el correo electrónico e información relevante que cada usuario desee publicar. En este aspecto es importante definir si es factible integrarlo con la base de datos de información de usuario o con el LDAP, dada la información que se pueda manejar, por ejemplo es posible que en el perfil del usuario se permita imágenes por lo que es recomendado con una base de datos.

El usuario debe poder disponer de una interfaz web para administrar las carpetas referentes al directorio (FTP) personal de cada usuario y la carpeta del directorio web de cada usuario en la que cada usuario pueda crear, borrar, actualizar información de archivos y carpetas, esta información quedará publicada en el servidor destinado a estas actividades.

Implementar un sistema de mensajería y presencia que funcione integrado y embebido en el portal del correo electrónico, el sistema debe permitir administrar los contactos de Unicauca de tal manera que se puedan agregar, borrar, bloquear y se pueda modificar el estado del mismo. Es importante tener en cuenta que en este sistema funcionalidades que se puedan agregar como por ejemplo cambiar de estado (disponible, ocupado) o funciones que puedan enriquecer el uso del mismo.

La figura 1.6 muestra un Diagrama de Casos de Uso inicial, en el cual se tienen en cuenta las funcionalidades que se esperan brindar al usuario.

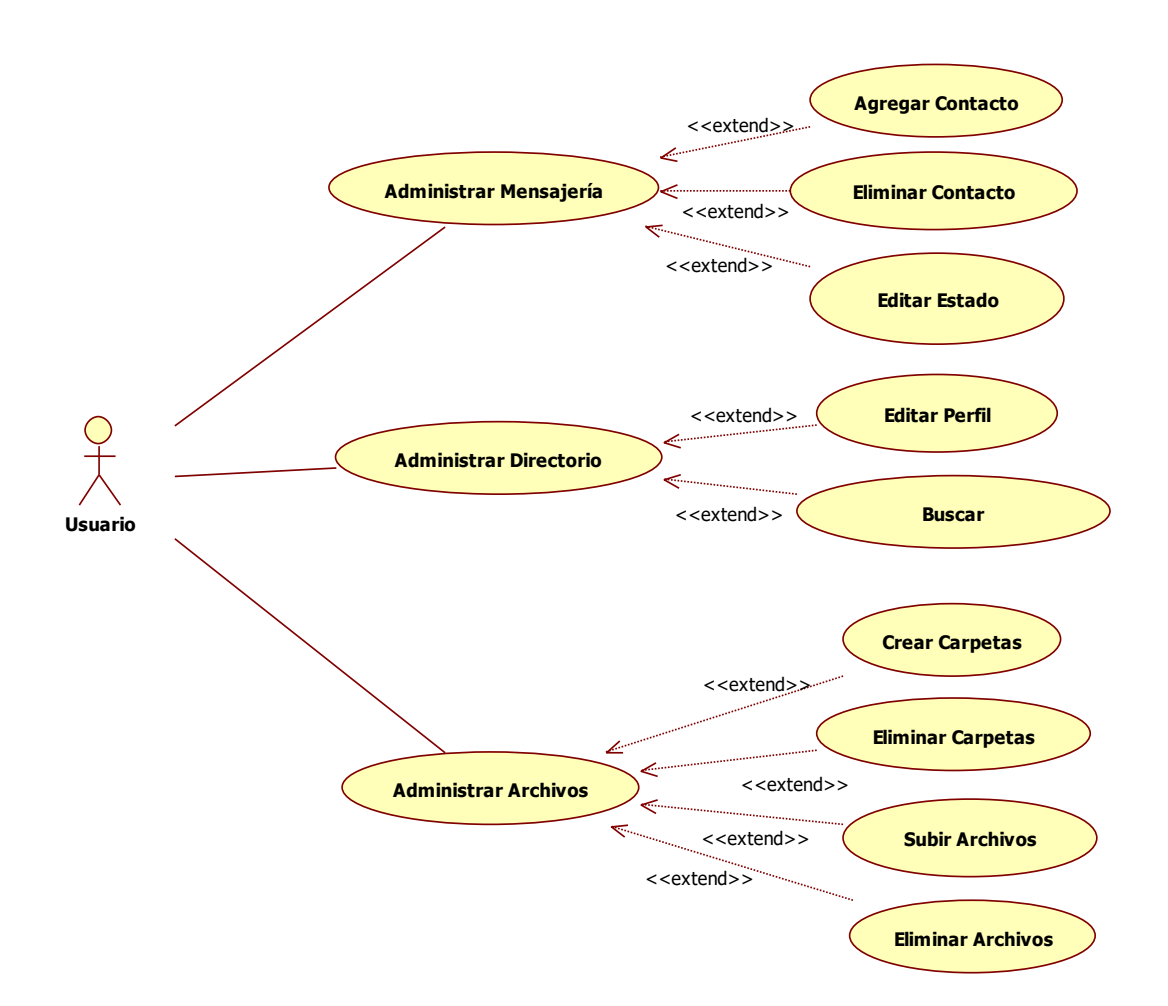

**Figura 1. 6. Caso de Uso Usuario Unicauca.**

<span id="page-23-0"></span>Para el administrador se requiere que pueda modificar algunos parámetros propios de los servicios y de la información de cada usuario.

La figura 1.7 muestra el Diagrama de Casos de Uso para el administrador.

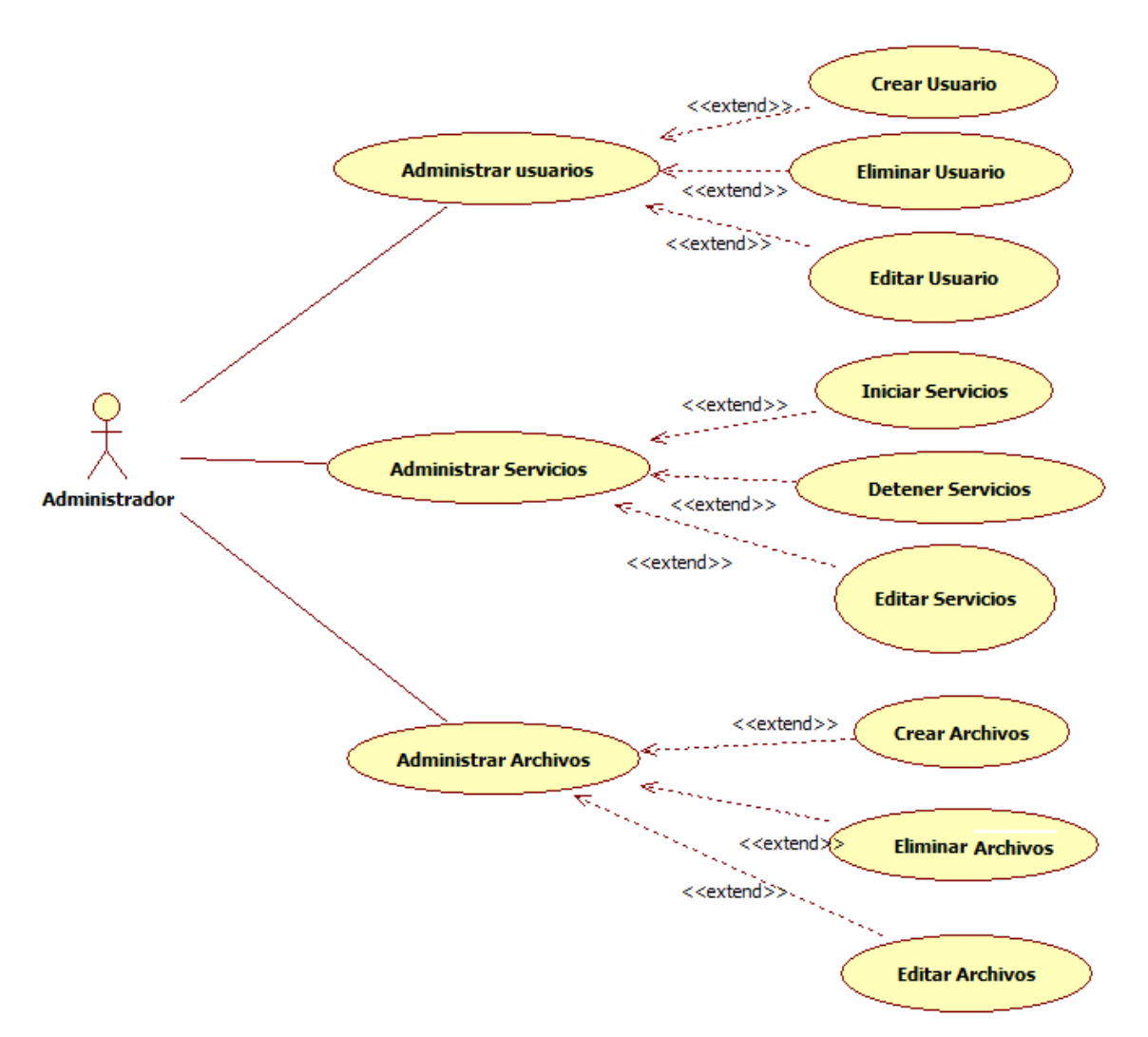

**Figura 1. 7. Caso de Uso Administrador de Servicios Unicauca.**

<span id="page-24-0"></span>Además de presentar el Ingeniero Andrés Mera los requerimientos del sistema consignados anteriormente también manifestó verbalmente que se estudiara la posibilidad de cambiar el Webmail actual por otro que ya tuviese integrados los tres servicios solicitados y presentara características como:

- Desarrollados en PHP.
- Ser Software libre.
- Desarrollo y actualización reciente.
- Posean los tres servicios solicitados por el requerimiento.
- Contar con servicios adicionales a los que posee Roundcube.
- Documentación suficiente para su instalación y configuración.
- Facilidad de instalación, configuración y administración.
- Integración con los servidores que actualmente soportan el servicio de Correo Electrónico de la Universidad del Cauca.
- Compatibilidad con los exploradores más usados.
- Intuitivo y fácil de usar.
- Mejor presentación visual al usuario.
- Capacidad para soportar a la totalidad de usuarios a los que actualmente se les presta el servicio de Webmail.

Finalmente también se señaló que los requerimientos suministrados anteriormente eran una base y en el transcurso del desarrollo se podrían modificar con la intensión de enriquecer el nuevo sistema.

#### <span id="page-25-0"></span>**1.6 Análisis de los Requerimientos**

De acuerdo a los requerimientos los servicios a implementar deben contar con las siguientes características:

- Los nuevos servicios a implementar es que estos sean de Software Libre y compatibles con los servidores que la Universidad del Cauca utiliza para soportar el servicio de Correo Electrónico y Archivos FTP.
- Los servicios deben estar integrados al Webmail y permitir su uso una vez se ha iniciado sesión en el Webmail sin que el usuario tenga la necesidad de ingresar de nuevo su nombre de usuario ni su contraseña para usar alguno de los tres servicios.
- El acceso a cada servicio se debe realizar a traves de una pestaña incluida en la barra de herramientas del Webmail.
- Deben trabajar en los sistemas operativos más usados.
- Deben trabajar en los navegadores web más usados.
- Al cerrar sesión en alguno de los tres servicios no se debe cerrar la sesión del Webmail.
- Al cerrar sesión en el Webmail se debe cerrar la sesión de los tres servicios.
- Los tres servicios deben ser independientes, con la intensión de que si se requiere suspender alguno de ellos ya sea por mantenimiento o cualquier otro motivo esto no afecte el funcionamiento de los demás ni del Webmail.
- Los servicios deben estar listos para que los usuarios los utilicen y su configuración debe estar a cargo únicamente del administrador. El administrador debe poder gestionar los servicios y los usuarios.
- Los servicios tienen que ser fáciles de usar, administrar y en el idioma español.
- Los servicios deben soportar los usuarios existentes y tener capacidad para soportar usuarios futuros.
- El desarrollo de software y la instalación de herramientas y/o configuraciones deben estar debidamente documentadas, con manuales de usuario, de instalación y técnico.
- Para los tres servicios se debe determinan las herramientas y/o configuraciones necesarias de forma independiente, si es necesario desarrollar un servicio se debe hacer uso de una Metodología de Desarrollo de Software y en el caso de tener que seleccionar herramientas y/o configuraciones se debe hacer uso de Métricas o Metodologías que permitan la selección de Software Libre.
- Como primera opción para dar solución al presente trabajo de grado se hace uso de la posibilidad de evaluar si es pertinente un cambio del webmail actual por otro, entonces inicialmente se procedió a consultar sobre otros webmails y realizar su comparación.

# <span id="page-26-0"></span>**1.6.1 Comparación de Roundcube con otros Webmails**

Se hace una selección de nueve Webmails, cantidad suficiente para ejecutar un paralelo que determine la viabilidad del cambio.

La siguiente es la lista de los diez Webmails seleccionados:

- AfterLogic Xmail server<sup>19</sup>.
- $\bullet$  SquirrelMail<sup>20</sup>.
- $\bullet$  Zimbra<sup>21</sup>.
- $\bullet$  Hastymail<sup>22</sup>.
- $\bullet$  Claros in Touch<sup>23</sup>.
- $\bullet$  Mailr<sup>24</sup>.
- $\bullet$  Postaci<sup>25</sup>.
- $\bullet$  Xuheki<sup>26</sup>.
- $\bullet$  Axigen<sup>27</sup>.

Si uno o más de estos Webmails listados cumplen con los requisitos se procede entonces a su instalación y configuración, posteriormente por medio de una de las metodologías o métricas de selección de Software Libre se determinará la viabilidad del cambio del Webmail Roundcube por otro Webmail. La información de las características de los Webmails es consultada directamente desde la página web oficial de cada uno ellos.

En la tabla 1.1 aparecen los webmails seleccionados y se señala cuales poseen los servicios de Directorio, Administración de Archivos FTP y Mensajería Instantánea y Presencia, y cuales presentan otras funcionalidades con respecto al Webmail Roundcube.

Convenciones: V tiene la funcionalidad, X no tiene la funcionalidad.

<sup>19</sup> <http://www.afterlogic.org/>

<sup>20</sup> http://www.squirrelmail.org/

<sup>21</sup> http://www.zimbra.com

<sup>22</sup> <http://www.hastymail.org/>

<sup>23</sup> [http://www.claros.org](http://www.claros.org/)

<sup>24</sup> <http://www.mailr.org/>

<sup>25</sup> [http://www.postaciWebmail.org](http://www.postaciwebmail.org/)

<sup>26</sup> [http://www.xuheki.com](http://www.xuheki.com/)

<sup>27</sup> [http://www.axigen.com](http://www.axigen.com/)

<span id="page-28-1"></span>

| <b>Webmails</b>            | Mensajería<br>Instantánea<br>y Presencia | <b>Directorio</b>       | Administración<br>de Archivos FTP | <b>Otras</b><br><b>Funcionalidades</b> |
|----------------------------|------------------------------------------|-------------------------|-----------------------------------|----------------------------------------|
| Afterlogic<br>Xmail server | X                                        | X.                      | X                                 | X                                      |
| SquirrelMail               | $\sf X$                                  | $\mathsf{X}$            | $\overline{X}$                    | Plugins                                |
| Zimbra                     | X                                        | X                       | $\mathsf{X}$                      | <b>Zimlets</b>                         |
| Hastymail                  | X                                        | $\mathsf{X}$            | $\sf X$                           | <b>Plugins</b>                         |
| Claros in<br>Touch         | ✔                                        | $\overline{X}$          | $\sf X$                           | $\sf X$                                |
| <b>Mailr</b>               | X                                        | X                       | X                                 | X                                      |
| Postaci                    | X                                        | X.                      | X                                 | X                                      |
| Xuheki                     | $\mathsf{X}$                             | X                       | $\mathsf{X}$                      | X                                      |
| Axigen                     | $\overline{\mathsf{X}}$                  | $\overline{\mathsf{X}}$ | $\overline{X}$                    | $\overline{X}$                         |
| Roudcube                   | X                                        | $\overline{\mathsf{X}}$ | X                                 | Plugins                                |

**Tabla 1. 1. Comparación de Webmails.**

# <span id="page-28-0"></span>**1.6.2 Razones para mantener RoundCube en Unicauca**

Luego de comparar los nueve Webmails con Roundcube y de acuerdo a los datos registrados en la tabla anterior se toma en reunión con el Director del Trabajo de Grado y el Jefe del Área de Servicios y Servidores la decisión de mantener el Webmail RoundCube. Adicionalmente se tienen las siguientes consideraciones:

Ninguno de los Webmails encontrados contiene embebidos en su totalidad los tres servicios solicitados.

El único Webmail que tiene un servicio integrado de los requeridos, concretamente el de Mensajería Instantánea y de Presencia es "Claros in Touch", pero se descarta su implantación porque:

- No posee la opción para que el usuario pueda cambiar su contraseña a diferencia del Roundcube.
- No usa el concepto de Plugins.
- La última versión disponible para su descarga data del 2007, en su página web la

suficiente para su instalación y hasta la fecha mencionada tampoco la comunidad que participaba en su desarrollo y actualización no se ha vuelto a pronunciar.

Aunque los webmails SquirrelMail, Zimbra y Hastymail, tienen Plugins para su instalación y también brindan la posibilidad de crearlos, al cambiar el webmail RoundCube por uno de estos se perdería el esfuerzo de personalización y adaptación que se ha realizado, tal como la funcionalidad del cambio de contraseña por parte del usuario. Al realizar el cambio de webmail se tendrían que migrar los usuarios actuales y es posible que se deban crear scripts<sup>28</sup> que automaticen esta operación, cambiar o reconfigurar los servidores que soportan el servicio de correo electrónico, personalizar la interfaz con los colores, bandera y símbolo de la Universidad, del tal suerte que en conjunto lo anterior, hace que no se justifique el proceso.

Ahora bien RoundCube usa AJAX<sup>29</sup>, ha soportado la totalidad de usuarios y ha cumplido satisfactoriamente con su función. Se cuenta con experiencia en la administración y modificación o personalización al cual se le han realizado cambios útiles como los mencionadas anteriormente. En su página web se encuentra suficiente información acerca de su instalación y configuración, posee soporte mediante documentación, correo electrónico y chat, a estas ayudas se puede acceder registrándose totalmente gratis en su página web. Dada su alta acogida, constantemente está actualizando su versión y presentando mejoras, existe una gran comunidad de usuarios y es fácil encontrar apoyo sobre cualquier problema que se presente con este webmail a través de foros en la web.

Roundcube permite construir Plugins para otras aplicaciones las cuales quedan embebidas en él. En su página web se encuentra una lista de los Plugins disponibles para su descarga, de cada uno de ellos se muestra su construcción y como instalarlos.

Estas son grandes ventajas de Roundcube frente a los Webmails con los que se le comparó para los cuales no se encuentra documentación suficiente para su instalación o para corregir problemas que se puedan presentar, no actualizan sus versiones y además no poseen una comunidad o foros de usuarios que le apoyen en solucionar problemas y en crear o sugerir mejoras al Webmail continuamente.

De esta forma, una vez que se determina mantener a Roundcube como el webmail de Unicauca, de acuerdo con las consideraciones anteriores y al análisis de los requerimientos del sistema, se determina que:

Neider Oswaldo Plata M. - Frey Eduardo Bastidas R. 19

<sup>&</sup>lt;sup>28</sup> Scripts: Son un conjunto de instrucciones generalmente almacenadas en un archivo de texto que deben ser interpretadas línea a línea en tiempo real para su ejecución [12].

<sup>29</sup> AJAX: Es una técnica de [desarrollo web](http://es.wikipedia.org/wiki/Desarrollo_web) para crear aplicaciones interactivas o [RIA](http://es.wikipedia.org/wiki/Rich_Internet_Application) (*Rich Internet Applications*). Estas aplicaciones se ejecutan en el [cliente,](http://es.wikipedia.org/wiki/Cliente_(inform%C3%A1tica)) es decir, en el [navegador](http://es.wikipedia.org/wiki/Navegador_web) de los usuarios mientras se mantiene la comunicación [asíncrona](http://es.wikipedia.org/wiki/As%C3%ADncrono) con el servidor en segundo plano. De esta forma es posible realizar cambios sobre las páginas sin necesidad de recargarlas, lo que significa aumentar la interactividad, velocidad y [usabilidad](http://es.wikipedia.org/wiki/Usabilidad) en las aplicaciones [13].

Dado que una importante caracteristica de RoundCube es que permite la extension de sus funcionalidades con la inclusion de aplicaciones por medio de Plugins se aproveche este hecho para integrar y/o construir los tres servicios objeto del presente trbajo de grado en esta forma y proceder a integrarlos al Webmail de Unicauca.

En este capítulo se mostraron las características de un webmail y en particular se describió el usado por Unicauca, se presentó la defición de software libre, se capturaron y analizaron los requerimientos de los servicios que se integrarán al portal.

En el siguiente capítulo se mostrará el diseño de la solución y las características de cada uno de los Módulos.

# <span id="page-31-0"></span>**CAPÍTULO 2. Diseño de la Solución para la Integración de Servicios Complementarios para el Portal de Correo Electrónico de la Universidad del Cauca**

# <span id="page-31-1"></span>**2.1 Diseño de la Solución**

Se propone un diseño para crear una solucion que sea capaz de ofrecer tres nuevas funcionalidades e integrarlas al Portal de Correo Electrónico de la Universidad del Cauca. Así, el ambiente del sistema se concibió a partir de los elementos conceptuales y funcionalidades que se estudiaron del Webmail RoundCube. De este modo para la construcción de la solución se tomó como modelo un Plugin incluido en RoundCube el cual se estudió y en forma similar se hizo la construccion de los servicios solicitados.

Los tres servicios requeridos: consultas al servidor de directorio, transferencia de archivos a la cuenta personal y mensajería instantánea y presencia, se nombrarán de la siguiente manera: Módulo Directorio, Módulo Archivos y Módulo Chat, respectivamente. Los Módulos se construyeron por separado y de esta forma fueron integrados al Portal de Correo.

El Módulo Directorio estará instalado en el mismo servidor donde se encuentra el Webmail, el Módulo Archivos se conectará automaticamente desde el portal de correo con el servidor Artemisa el cual contiene alojados los archivos personales y las páginas web de los usuarios y el Módulo Chat se soportará en un servidor que usa el Protocolo Extensible de Mensajería y Comunicación de Presencia (XMPP*, Extensible Messaging and Presence Protocol*,) esto para evitar sobrecargar al servidor RoundCube.

• Protocolo XMPP

De acuerdo con [14] XMPP es un [protocolo](http://es.wikipedia.org/wiki/Protocolo_(inform%C3%A1tica)) abierto basado en [XML,](http://es.wikipedia.org/wiki/XML) por lo tanto hereda sus características de adaptabilidad y sencillez, establece una plataforma para el intercambio de datos XML que puede ser usada en aplicaciones de mensajería instantánea. Existen servidores y clientes de software libres que pueden ser usados sin ningún costo.

Es importante resaltar que este protocolo lo seleccionaron Google para su servicio de mensajería [Google Talk,](http://es.wikipedia.org/wiki/Google_Talk) Facebook, Tuenti, WhatsApp Messenger, Nimbuzz, entre otras grandes compañías para su chat. Esta es una razón importante para que se decidiera que mediante el uso de este protocolo se soportaría el servicio de Mensajería Instantánea y de Presencia para el Portal de Correo.

#### <span id="page-32-0"></span>**2.2 Ambiente del Sistema**

En la barra de herramientas se ubican iconos y un nombre de una sola palabra para que el usuario pueda ingresar a los servicios. Al tener tres nuevos servicios fue necesario generar un icono e identificar a los servicios con una sola palabra. Figura 2.1.

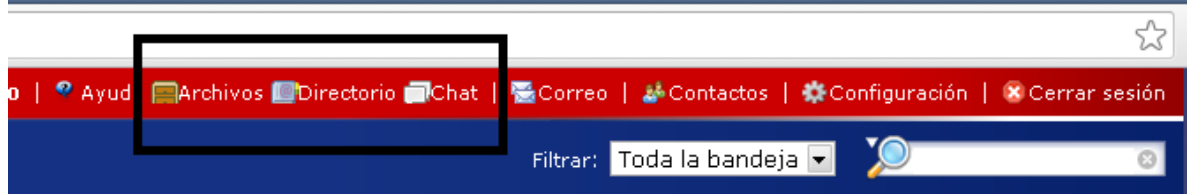

**Figura 2. 1. Iconos de los Módulos.**

<span id="page-32-3"></span>El proceso se inicia cuando un usuario en un equipo con acceso a internet desde un navegador ingresa al Portal de Correo proporcionando su nombre de usuario y contraseña. En este punto el servidor LDAP se encarga de validar estos datos, sólo si son correctos le permite al usuario entrar en su cuenta personal de Webmail. Automaticamente al ingresar al Webmail podrá hacer uso de las funcionalidades propias del correo y de los Módulos de Directorio, Arhivos y Chat accediendo a cualquiera de ellos por medio de hacer clic sobre su ícono, esto implica que no tendrá que volver a ingresar su nombre de usuario ni su contraseña para hacer uso de alguno de ellos.

Una vez el usuario finalice la sesión del Webmail también se finalizarán las sesiones de los tres Módulos.

#### <span id="page-32-1"></span>**2.3 Descripción General**

En esta sección se muestra el sistema y sus componentes, relación entre ellos y con el ambiente, principios que guían su construcción y evolución. El diseño de la solución propuesto consiste de los siguientes elementos que serán descritos a continuación:

- Módulos que componen el sistema.
- Relaciones entre los componentes que conforman cada Módulo.

#### <span id="page-32-2"></span>**2.3.1 Descripción del Módulo Directorio**

Dado que dentro de los requerimientos se pide determinar la conveniencia de utilizar el

actual servidor LDAP o una base de datos para implementar el servicio de Directorio se determino que para la construccion de este Módulo se usará la base de datos MySQL debido a:

- Las bases de datos que se usan comúnmente para guardar los datos de usuario pueden soportar muchas modificaciones en su contenido, mientras que los directorios LDAP que son un tipo de base de datos, realizan muy lentamente las funciones de modificación de la información, ya que estos están diseñados para lectura de los datos a los cuales se necesita acceder y no tanto para realizar cambios en ella.
- MySQL es Software libre.
- El Webmail actualmente utiliza la base de datos MySQL.
- MySQL permitiria realizar cambios futuros facilmente.
- Con el uso de MySQL no se adiciona carga al servicio de autenticacion que el servidor LDAP presta.
- MySQL ofrece velocidad al realizar las operaciones, es uno de los gestores con mejor rendimiento.

La implementacion del Módulo Directorio tiene dos funciones: por una parte permitirle al usuario editar su información personal para que la pueda actualizar en el momento que desee y por otra que pueda buscar los datos de contacto de otra persona que pertenezca a la comunidad univesitaria. Cada una de estas funcionalidades contará con una pestaña a las que se le llamarán "Editar mi cuenta" y "Buscar", estas se desplegarán cuando el usuario seleccione el ícono Directorio. Se incluye una pestaña adicional "Ayuda" la cual contendrá información que guiará al usuario en el uso de las funcionalidades del Directorio.

El administrador del sistema debe contar con las mismas funcionalidades de los usuarios y además debe tener la posibilidad de editar, cambiar los permisos de los usuarios, detener el servicio y configurarlo de acuerdo a sus criterios.

El lenguaje de programación que se usará para la construcción de este Módulo es PHP debido a que con este está construido RoundCube.

Con el fin de construir el Módulo Directorio con calidad, cumpliendo sus requerimientos y en el tiempo estimado como marco de trabajo para estructurar, planificar y controlar el proceso de desarrollo se hizo uso del Proceso Unificado Ágil (AUP, *Agile Unified Process*) que es una versión simplificada del proceso Unificado de Rational (RUP, *Rational Unified* 

- AUP está basado en el Modelo en Espiral [16] el cual consta de pocas etapas o fases las cuales se van realizando de una manera continua y cíclica. Esto permite corregir y mejorar el software porque se construyen versiones sucesivas del software cada vez más completas.
- Otorga un enfoque más realista del desarrollo del software gracias a la evolución que se muestra en cada nueva versión.
- Al ser iterativo y adaptable permite la integración de nuevas funcionalidades durante el desarrollo del software.
- Es una manera de desarrollar software rápidamente y permite responder a los cambios que pudieran surgir a lo largo del proyecto.

En el capítulo 3.1 se presentarán más detalles de la Metodología AUP.

# <span id="page-34-0"></span>**2.3.2 Descripción del Módulo Archivos**

La implementación del Módulo Archivos tiene dos funciones: por una parte permitirle al usuario administrar los archivos que tiene alojados en el servidor Artemisa (FTP) y por otra que también pueda actualizar su página web personal. El acceso a estas funcionalidades se hará por medio de una pestaña a la que se le llamará "Archivos". Se incluye una pestaña adicional "Ayuda" la cual contendrá información que guiará al usuario en el uso de las funcionalidades del Módulo.

Para la construcción de este Módulo se usará un cliente FTP web cuya principal característica es que sea Software Libre y se usara un Plugin incluido en el RoundCube como modelo para lograr la inclusión del cliente en el Webmail.

El Software Libre ha tenido un impulso en la búsqueda de la calidad de los sistemas, así como en la creación de herramientas, modelos de negocios, y procesos de desarrollo, no obstante todas estas ventajas no existe un consenso en la literatura en relación a cómo medir la calidad general de este tipo de software.

Como existen varias opciones de clientes FTP web de Software Libre es necesaria la utilización de una Metodología de calificación y selección objetiva, estructurada y funcional basada en criterios técnicos que permita examinar las limitaciones y riesgos del Software Libre y que establezca de manera cuantitativa las diferencias existentes entre los candidatos en aspectos técnicos, funcionales y estratégicos.

Para realizar este tipo de análisis es necesario contemplar:

- Requerimientos técnicos actuales y planificados.
- Requerimientos funcionales actuales y planificados.
- Sostenibilidad del software.
- Nivel de estabilidad del software.
- Gestión de fallos de funcionamiento del software.
- Nivel de soporte disponible.

En la actualidad hay diversas Metodologías que permiten analizar Software Libre entre ellos se encuentran: Calificación y Selección de software de Fuente Abierta (QSOS, *Qualification and Selection of Open Source software)* y Preparación de Calificación Empresarial de Software de Código Abierto (OpenBRR, *Open Business Readiness Rating*). La tabla 2.1 basada en [17] muestra una comparación de estas dos Metodologías.

<span id="page-35-0"></span>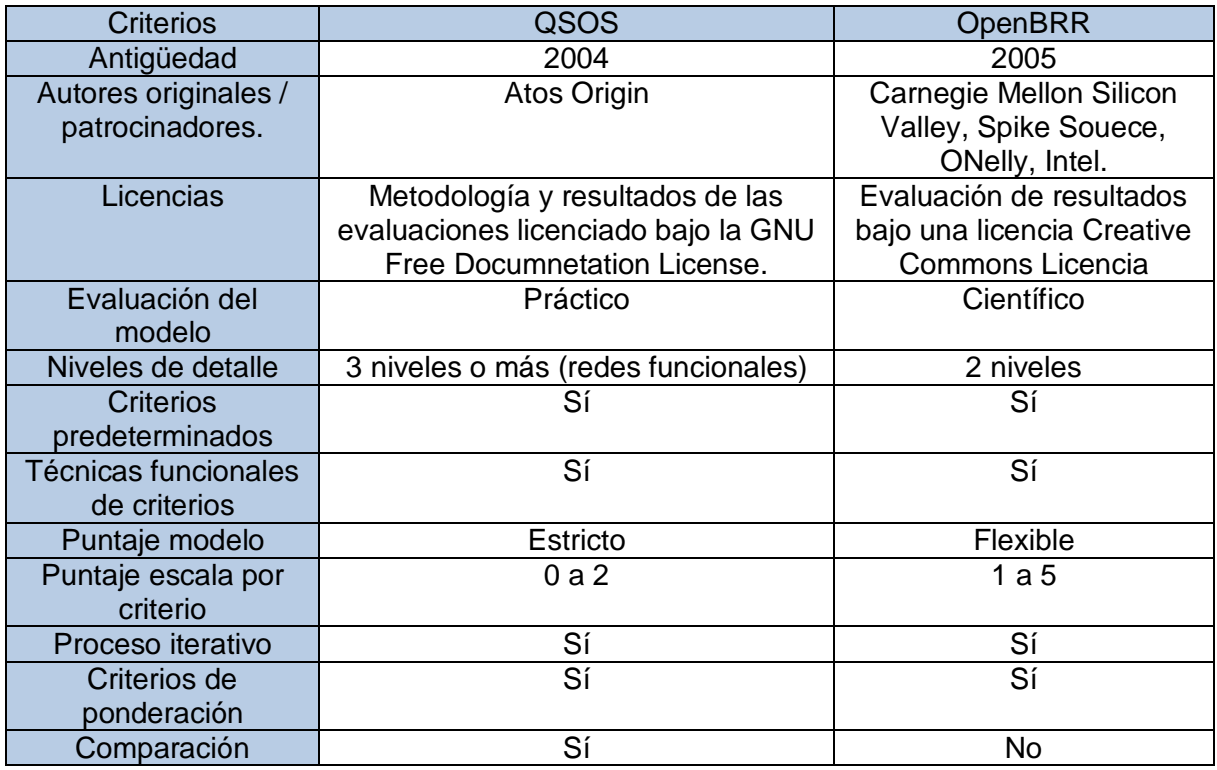

## **Tabla 2. 1. Comparación de QSOS y OpenBRR.**
- La Metodología QSOS está disponible bajo los términos de la GNU Free *Documentation License*. [18]
- Posee documentación guía suficiente en su página web.
- Es una Metodología de evaluación práctica.
- La versión actual de QSOS es la 1.6 la cual fue publicada en Octubre 26 de 2006, en su página web se anuncia que la versión 1.7 está próxima a salir.
- En la página web de QSOS se encuentran aportes de parte de la comunidad del Software Libre, esto evidencia la acogida que ha tenido.
- La Metodología QSOS tiene 5 criterios de evaluación aplica un procedimiento de puntuación riguroso, permite una serie de tres puntuaciones 0, 1 y 2, por lo tanto las diferencias entre los diferentes evaluadores se reduce, OpenBRR tiene un conjunto de 11 criterios y los califica con un esquema de puntuación más flexible que va de 1 a 5 [19].
- La Metodología QSOS define el alcance de una evaluación basada en una versión particular del software, mientras que OpenBRR no define un alcance en una versión de producto, establece que puede ser un conjunto de versiones.
- OpenBRR no ha tenido el mismo nivel de aceptación de QSOS, desde julio de 2007 se dio de baja el proyecto [19].
- El proyecto OpenBRR no creó una comunidad prospera en su página web no se encuentran aportes significativos.

En el Anexo L se describe la Metodología QSOS.

# **2.3.3 Descripción del Módulo Chat**

La implementacion del Módulo Chat tiene tres funciones: que el usuario pueda comunicarse con sus contactos por medio de un sistema de mensajería instantánea, que pueda cambiar su estado de presencia (disponible, ocupado, no disponible) y que le permita administrar sus contactos (agregar, eliminar contactos).

El administrador del sistema debe contar con las mismas funcionalidades de los usuarios

y además debe tener la posibilidad de eliminar, agregar usuarios, además de cambiar los permisos de los usuarios, detener el servicio y configurarlo de acuerdo a sus criterios.

Para la implementacion de este Módulo es necesario un servidor y un cliente web de mensajeria instantanea y presencia. El servidor se instalará en otro equipo para no sobrecargar el webmail.

Para la selección del servidor y del cliente de Mensajería Instantána se hará uso de la Metodología QSOS.

### **2.4 Ambiente de Desarrollo del Sistema**

Para facilitar el proceso de desarrollo el Área de Servidores y Servicios de Internet facilitó una copia del Webmail RoundCube con iguales características al de producción y acceso para modificar la base de datos MySQL del mismo, esta copia se encuentra instalada en un computador ubicado en las instalaciones de la Red de Datos de la Universidad del Cauca, el acceso a este se realiza a través de un cliente SSH y una VPN mediante una dirección IP, nombre de usuario y contraseña asignadas. Esta copia permite desarrollar, implementar y probar en un ambiente real a la solución propuesta.

En este capítulo se mostró el diseño de la solución, las características de cómo se construirán los Módulos sus herramientas y Metodologías. En el próximo capítulo se describe la Metodología AUP la cual se toma como marco referente para la construcción del Módulo Directorio.

# **CAPÍTULO 3. Módulo Directorio**

Para la construcción de este Módulo se usó a AUP como referente estándar para el proceso de desarrollo pero no se siguió en su totalidad, también se utilizó a UML [20] como notación para los modelos.

Esta Metodología únicamente se utilizó para la construcción del Módulo Directorio.

A continuación se hace una descripción de las características principales de la Metodología AUP.

#### **3.1 Metodología AUP**

AUP es un proceso de desarrollo de software, que posee un conjunto de actividades necesarias para transformar los requerimientos del usuario en un sistema de software. Utiliza las técnicas y conceptos que vienen del RUP enunciados en [21] y los describe de una forma simple y fácil de entender para el desarrollo de software de aplicación.

### **3.1.1 Características Principales**

Las principales características de la Metodología AUP son [15]:

- Manejado por casos de uso: un caso de uso representa una pieza de funcionalidad en el sistema que le devuelve al usuario un resultado de valor y sirven para capturar requerimientos funcionales.
- Centrado en la arquitectura: los casos de uso manejan el proceso, pero éstos no lo hacen solos, son desarrollados en conjunto con la arquitectura del sistema. Los casos de uso manejan la arquitectura del sistema y la arquitectura del sistema influencia en la selección de los casos de uso. En consecuencia, tanto la arquitectura del sistema como los casos de uso maduran a medida que el ciclo de vida del desarrollo del sistema continúa.
- Iterativo e incremental: para el AUP la vida de un sistema se encuentra dividida en ciclos. Cada ciclo termina con un lanzamiento de diferentes modelos del producto. Cada ciclo consiste de cuatro fases: concepción, elaboración, construcción y transición. Cada fase se encuentra subdividida en iteraciones. Al final de cada

fase se produce un hito o punto de revisión. Una iteración es un mini proyecto que concluye con la entrega de algún documento o implementación interna denominada artefacto. Dentro de cada iteración se realizan actividades de captura de requerimientos, análisis, diseño, implementación y prueba.

### **3.1.2 Organización de AUP**

La figura 3.1 tomada de [15] muestra el esquema de AUP en donde las actividades se organizan en compontes en el eje vertical mientras que en el eje horizontal se organizan en el tiempo por medio de fases, iteraciones e hitos.

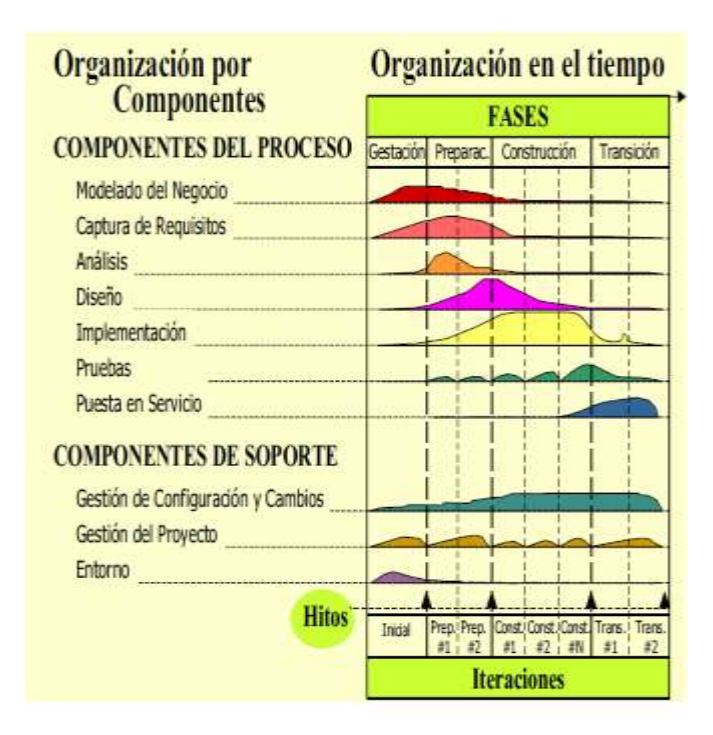

**Figura 3. 1. Organización de AUP.**

### **3.1.2.1 Descripción de los Componentes del Proceso**

- Modelado del Negocio: tiene como fin que el equipo de desarrollo tenga comprensión del problema que debe ser resuelto, las características de la infraestructura y el funcionamiento de la organización donde se implantará la solución.
- Captura de requerimientos: su propósito es la descripción de las características y

funcionalidades que debe tener el sistema.

- Análisis: define la estructura y funcionalidad de los componentes del sistema.
- Diseño: determina como se construirá la solución teniendo en cuenta la arquitectura física donde se instalara el sistema, sistemas operativos, protocolos, lenguajes de programación, etc.
- Implementación: transforma los modelos en código ejecutable.
- Pruebas: evalúa los componentes construidos y el sistema en conjunto para verificar que se cumplen los requerimientos solicitados.
- Puesta en servicio: comprende la instalación del sistema en la planta física del cliente y su entrega en operación a satisfacción del cliente y de los usuarios.

# **3.1.2.2 Descripción de los Componentes de Servicio**

- Gestión de Configuración y Cambios: realiza el seguimiento y mantiene la integridad de los artefactos a medida que evolucionan. En este punto se hace el control de las versiones, el impacto en los cambios realizados y genera la extracción del avance del proyecto.
- Gestión del Proyecto: en este componente se elabora la planeación del proyecto y sus iteraciones, se establecen la gestión de los riesgos y se realiza el monitoreo y avance del proyecto.
- Entorno: presta soporte al equipo de desarrollo a través del suministro, configuración y mantenimiento de las herramientas computacionales y metodológicas requeridas por el proyecto.

# **3.1.2.3 Descripción de las Fases**

- Gestación: su propósito es tomar suficiente información sobre el problema planteado, de manera que el cliente y los desarrolladores tengan claros los objetivos, el alcance y la factibilidad del proyecto. Termina con un hito donde se decide si el proyecto se realiza o no.
- Preparación: está orientada fundamentalmente a la definición de la arquitectura del sistema. Finaliza con un hito donde se estudia la viabilidad técnica o económica del proyecto.

 Transición: consiste con la entrega de la aplicación al cliente incluyendo su puesta en operación en las instalaciones de este, el entrenamiento de los usuarios y la depuración de errores que surgen al final. Termina con un hito que es la entrega a satisfacción del sistema al cliente.

# **3.2 Construcción del Módulo Directorio**

Aplicando la Metodología AUP se procede con la construcción del Módulo Directorio.

### **3.2.1 Fase de Gestación**

En esta Fase se generan los siguientes diagramas y modelos de acuerdo a [15], [22].

### **3.2.1.1 Captura de Requerimientos. Documento SRS**

Para la captura de requerimientos del Módulo Directorio se hace uso de la Especificación de Requerimientos de Software (SRS*, Software Requirements Specification*) la cual permite tener una descripción del sistema a desarrollar y representa las interacciones que el usuario tendrá con el software, en ésta se pueden incluir los requisitos no funcionales [20]. En el Anexo A se muestra el SRS.

### **3.2.1.2 Análisis de Riesgos**

En la tabla 3.1, se resumen los riesgos que se presentan en el desarrollo del proyecto su impacto y las respectivas acciones de contingencia.

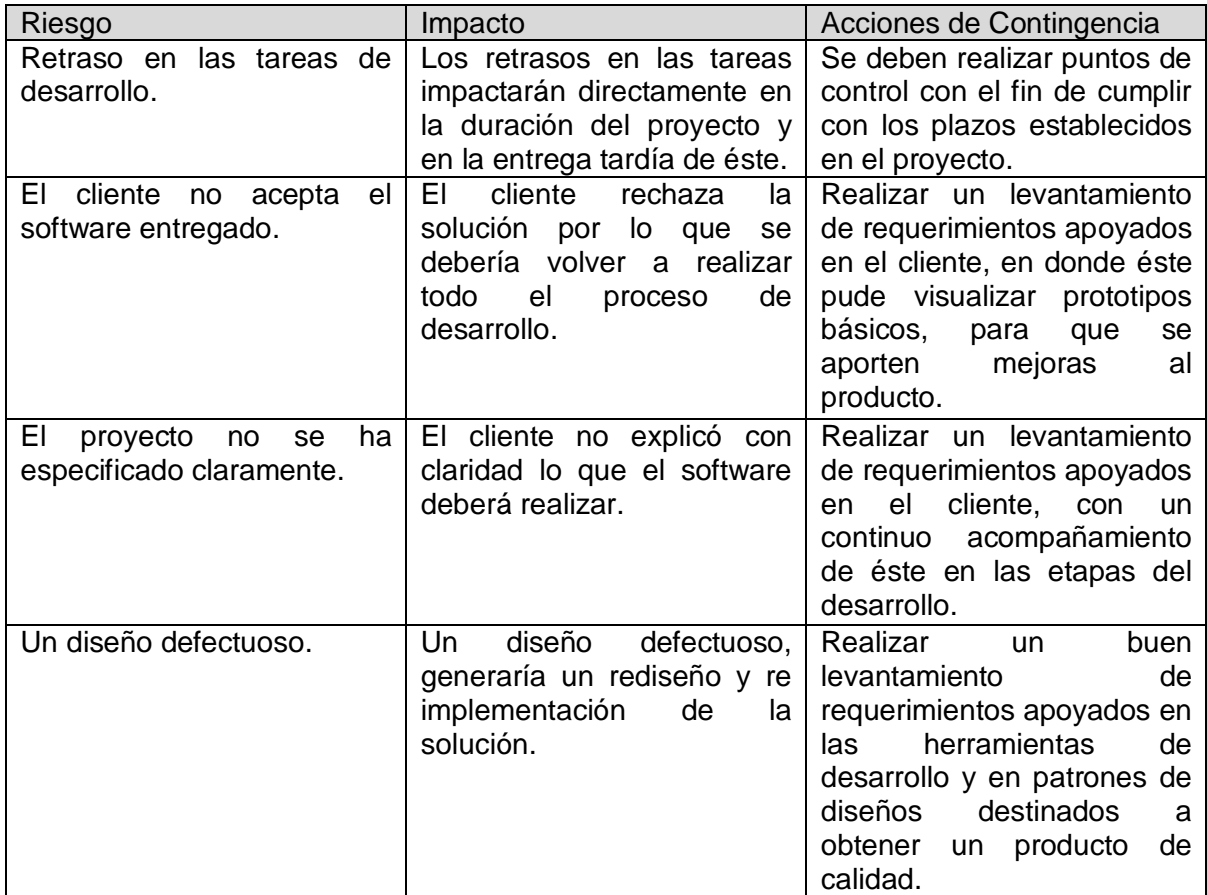

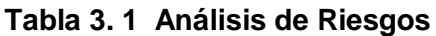

# **3.2.1.3 Cronograma de Actividades**

Es una descripción específica de las actividades y del tiempo que se va a emplear para la ejecución del proyecto. Se organiza el trabajo en fechas probables con el objetivo de estimar cuanto tiempo requerirá elaborar el trabajo definitivo. Figura 3.2.

|                | Nombre                                 | jul 12<br>jun 12<br>oct 12<br>may 12<br>sep 12<br>ago 12                                                                                                    |
|----------------|----------------------------------------|----------------------------------------------------------------------------------------------------|
|                |                                        | 23<br>06<br>07<br>04<br>25<br>03<br>30<br>21<br>28<br>18<br>02<br>09<br>16<br>30<br>13<br>20<br>27<br>17<br>24<br>15<br>09<br>16<br>23<br>14<br>$ 11\rangle$<br>10<br>$ 01\rangle$<br>08 |
| 1              | Recolección de requerimientos          | [50%];Oswaldo[50%]                                                                                                    |
| $\overline{2}$ | Instalacion del ambiente de desarrollo | Eduardo[50%];Oswaldo[50%]                                                                                                    |
| 3              | Instalación de webmail de pruebas      | Eduardo[50%];Oswaldo[50%]                                                                                                    |
| 4              | <b>⊟Primera Iteración</b>              |                                                                                                    |
| 5              | Diseño e implemenatación de BD         | Eduardo[50%];Oswaldo[50%]                                                                                                    |
| 6              | Analisis del módulo                    | $\Box$ Eduardo[50%];Oswaldo[50%]                                                                                                    |
| $\overline{7}$ | Diseño del módulo                      | L Eduardo[50%];Oswaldo[50%]                                                                                                    |
| 8              | Implementacion del módulo              | Eduardo[50%];Oswaldo[50%]                                                                                                    |
| 9              | Pruebas del prototipo                  | Eduardo[50%];Oswaldo[50%]                                                                                                    |
| 10             | ⊟Segunda Iteración                     |                                                                                                    |
| 11             | Analisis del módulo                    | Eduardo[50%];Oswaldo[50%]                                                                                                    |
| 12             | Diseño del módulo                      | L Eduardo[50%];Oswaldo[50%]                                                                                                    |
| 13             | Implementacion del módulo              | , Eduardo[50%];Oswaldo[50%]                                                                                                    |
| 14             | Pruebas del prototipo                  | Eduardo[50%];Oswaldo[50%]                                                                                                    |
| 15             | ⊟Tercera Iteración                     |                                                                                                    |
| 16             | Analisis del módulo                    | L Eduardo[50%];Oswaldo[50%]                                                                                                    |
| 17             | Diseño del módulo                      | L Eduardo[50%];Oswaldo[50%]                                                                                                    |
| 18             | Implementacion del módulo              | Eduardo[50%];Oswaldo[50%]                                                                                                    |
| 19             | Pruebas del prototipo                  | Eduardo[50%];Oswaldo[50%]                                                                                                    |
| 20             | <b>EGeneración de Pruebas</b>          |                                                                                                    |
| 21             | Pruebas de funcionalidad               | Eduardo[50%];Oswaldo[50%]                                                                                                    |
| 22             | Pruebas al modulo version final        | $\Box$ Eduardo[50%];Oswaldo[50%]                                                                                                    |
| 23             | Despliegue final                       | Eduardo[50%];Oswaldo[50%]                                                                                                    |
| 24             | ⊟Generación de manuales                |                                                                                                    |
| 25             | Manual de usuario                      | Eduardo[50%];Oswaldo[50%]                                                                                                    |
| 26             | Manual de instalación                  | Eduardo[50%];Oswaldo[50%]                                                                                                    |
| 27             | ⊟Hitos                                 |                                                                                                    |
| 28             | Finalizacion Primera Iteración         | Eduardo[50%];Oswaldo[50%]                                                                                                    |
| 29             | Finalizacion Segunda Iteración         | Eduardo[50%];Oswaldo[50%]                                                                                                    |
| 30             | Finalizacion Tercera Iteración         | Eduardo[50%];Oswaldo[50%]                                                                                                    |

**Figura 3. 2. Cronograma de Actividades.**

### **3.2.1.4 Recursos**

Los Recursos que se utilizarán en el desarrollo del Módulo Directorio son:

- Recursos Humanos:
	- $\checkmark$  Dos desarrolladores con conocimientos en lenguaje PHP, HTML, JavaScript y SQL con disponibilidad de tiempo completo.
- Recursos Hardware:
	- $\checkmark$  2 Computadores con las siguientes características:
		- o Procesador Dual Core 1.8 Ghz o superior.
		- o Disco duro de 120 GBytes.
		- o Memoria RAM 2 GBytes.
		- o Tarjeta de Red.
		- o Monitor 15 Pulgadas.
	- $\checkmark$  Impresora.
- Recursos Software:
	- $\checkmark$  Sistema Operativo Linux Debian versión 6.
	- $\checkmark$  StarUML.
	- $\checkmark$  Open Office.
	- $\checkmark$  NetBeans IDE 7.1.2 o superior (Plugin para desarrollo en PHP).
	- $\checkmark$  Servidor de Aplicaciones Web Apache 2.0 o superior.
	- $\checkmark$  Motor de Base de Datos MySQL 5.0 o superior.
	- $\checkmark$  MySQL Workbench GPL versión 5.2.43.
	- $\checkmark$  PHP 5.2 o superior.

### **3.2.1.5 Hito Fase Gestación**

Luego de tomar los requerimientos analizarlos y considerar los riesgos, alcances y fijar un calendario de ejecución del proyecto se determina que es viable continuar con el proceso.

### **3.2.2 Fase Preparación**

#### **3.2.2.1 Diagramas de Caso de Uso de Alto Nivel**

Los actores que intervienen en el sistema son dos: administrador y usuario. A continuación se describen sus funciones.

 Administrador: Es el encargado de administrar el sistema, asignándoles los privilegios a los usuarios además de tener la funcionalidad de editar cualquiera de los campos de las cuentas de usuario. Figura 3.3.

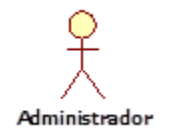

### **Figura 3. 3. Representación UML del Administrador.**

 Usuario: Es el encargado de registrar la información que se publicará dentro del directorio, además de tener la posibilidad de buscar la información de otros usuarios. Figura 3.4.

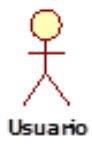

### **Figura 3. 4. Representación UML del Usuario.**

La figura 3.5 representa el Diagrama de Casos de Uso de Alto Nivel.

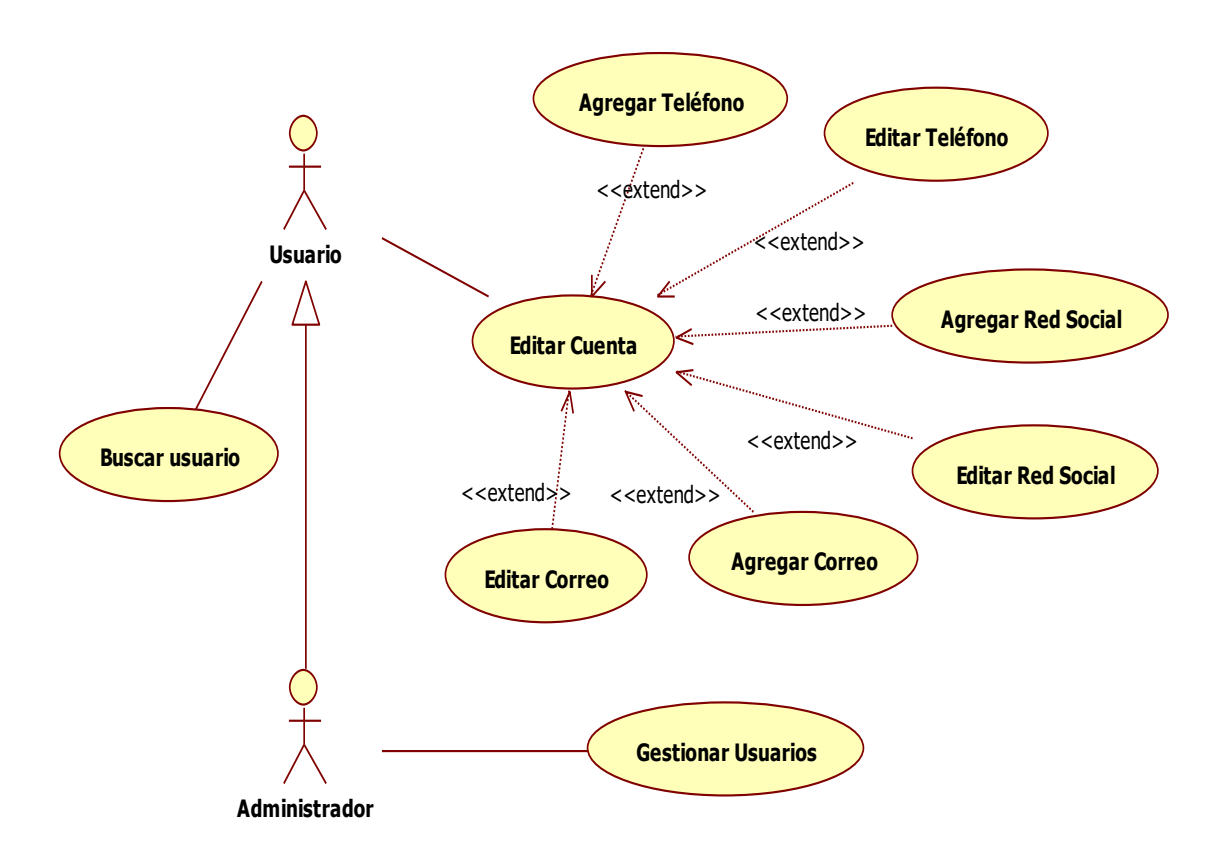

**Figura 3. 5. Diagrama de Casos de Uso de Alto Nivel.**

- Descripción de los Casos de Uso de Alto Nivel
	- $\checkmark$  Caso de Uso Editar Cuenta. Tabla 3.2.

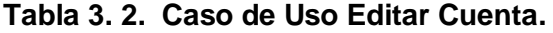

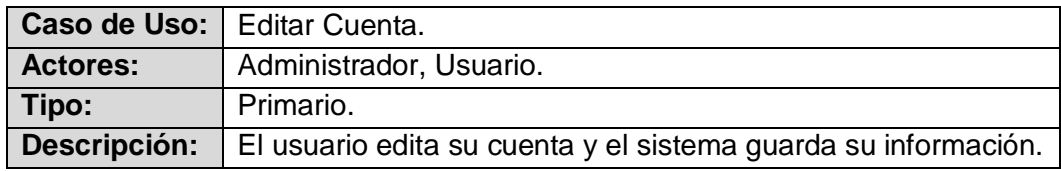

 $\checkmark$  Caso de Uso Buscar Usuario. Tabla 3.3.

### **Tabla 3. 3. Caso de Uso Buscar Usuario.**

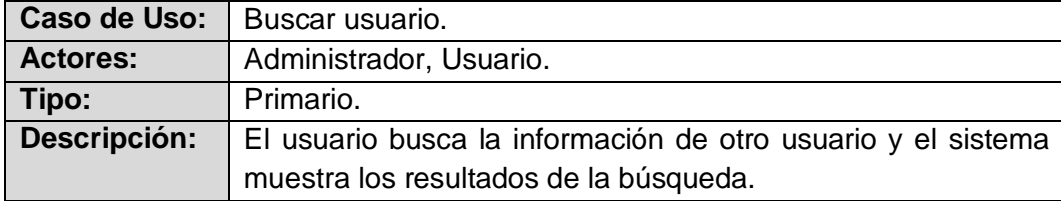

 $\checkmark$  Caso de Uso Gestionar Usuarios. Tabla 3.4.

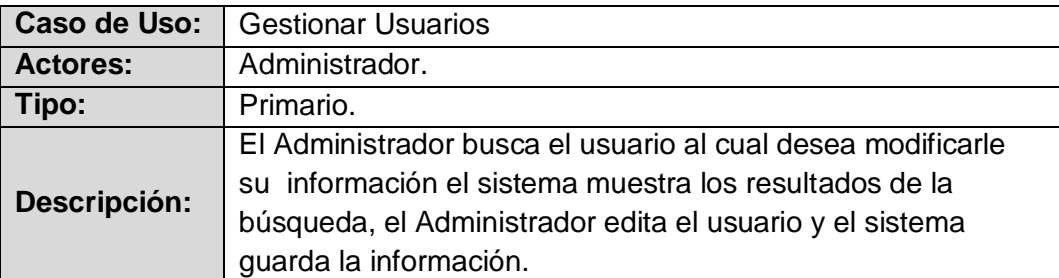

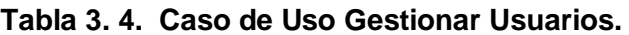

Caso de Uso Agregar Teléfono. Tabla 3.5.

### **Tabla 3. 5. Caso de Uso Agregar Teléfono.**

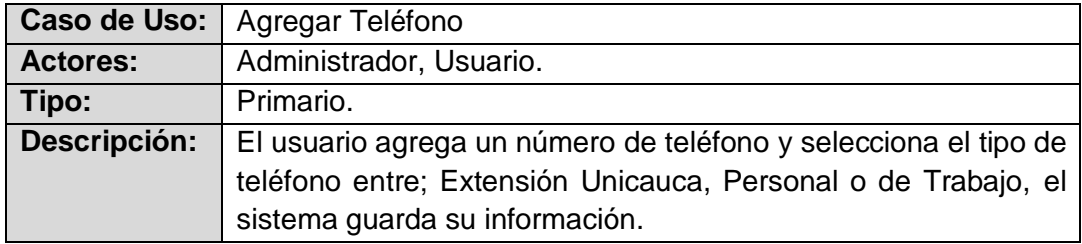

Caso de Uso Editar Teléfono. Tabla 3.6.

### **Tabla 3. 6. Caso de Uso Editar Teléfono.**

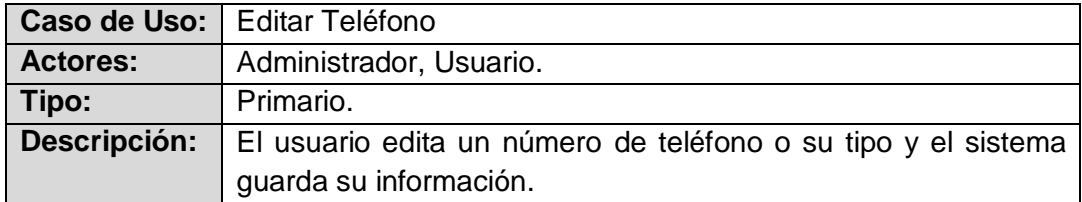

Caso de Uso Agregar Red Social. Tabla 3.7.

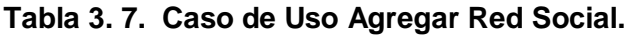

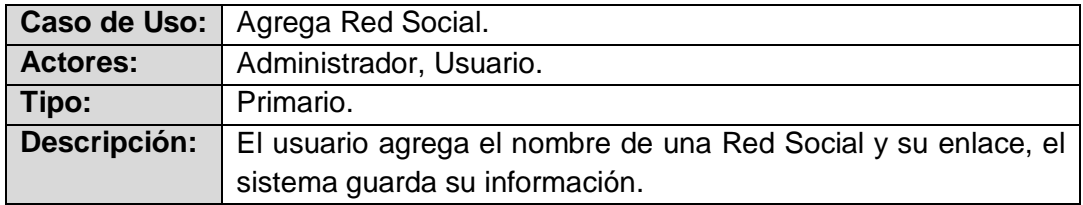

 $\checkmark$  Caso de Uso Editar Red Social. Tabla 3.8.

### **Tabla 3. 8. Caso de Uso Editar Red Social.**

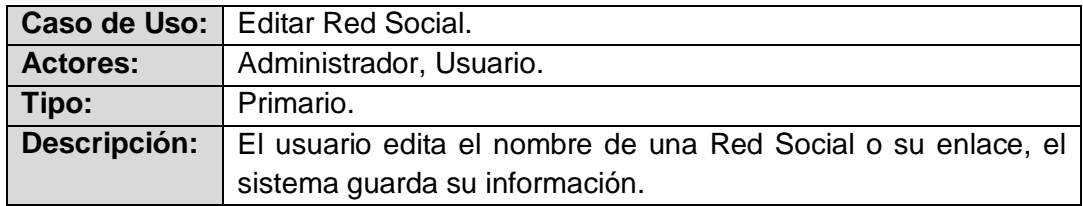

Caso de Uso Agregar Correo. Tabla 3.9.

### **Tabla 3. 9. Caso de Uso Agregar Correo.**

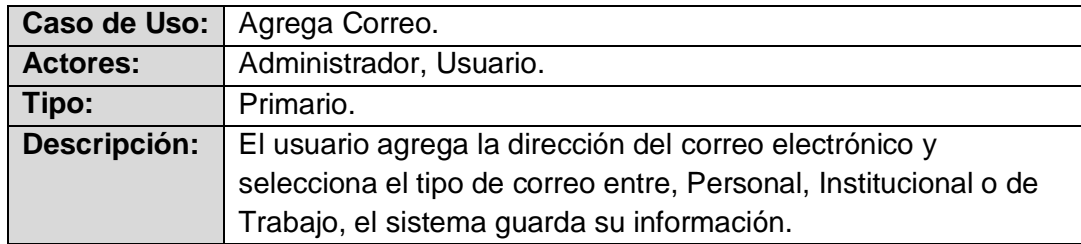

 $\checkmark$  Caso de Uso Editar Correo. Tabla 3.10.

### **Tabla 3. 10. Caso de Uso Editar Correo.**

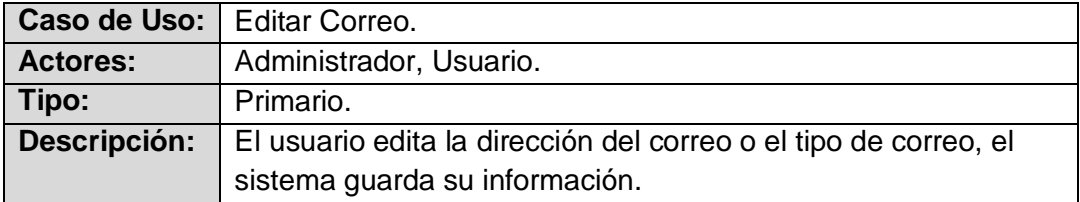

# **3.2.2.2 Casos de Uso en Formato Expandido.**

Los Casos de Uso en Formato Expandido describen las iteraciones con mayor detalle que los Casos de Alto Nivel enumerando paso a paso los eventos que se presentan durante una ocurrencia del Caso de uso [21]. Dada la extensión de los mismos en el Anexo B se muestran este tipo de Casos.

### **3.2.2.3 Diagrama de Clases**

Un Diagrama de Clase muestra un conjunto de clases, interfaces, colaboraciones y las relaciones entre ellas. En el Anexo C se expone este Diagrama y su descripción.

### **3.2.2.4 Diagramas de Secuencia**

Un Diagrama de Secuencia muestra la interacción de un conjunto de objetos en una

aplicación a través del tiempo y se modela para cada caso de uso, contiene detalles de implementación del escenario, incluyendo los objetos y clases que se usan para implementar el escenario, y los mensajes intercambiados entre los objetos [22], [23]. En el Anexo D se consignan estos Diagramas.

### **3.2.2.5 Diagramas de Paquetes**

Muestra cómo se divide el sistema de forma lógica, es decir la representación jerárquica de dicho sistema [23]. En el Anexo E se presentan estos Diagramas.

#### **3.2.2.6 Hito Fase Preparación**

Luego de modelar el comportamiento lógico que tendrá el sistema se determina que es viable técnicamente continuar con el proyecto.

### **3.2.3 Fase de Construcción**

### **3.2.3.1 Diagrama de Base de Datos y Diccionario de Base de Datos**

Este Diagrama describe la estructura de la Base de Datos en un lenguaje formal define sus tablas, sus campos en cada tabla y las relaciones entre cada campo y cada tabla. Un diccionario de datos es un conjunto de metadatos que contiene las características lógicas y puntuales de los datos que se van a utilizar en el sistema que se programa, incluyendo nombre, tipo descripción, etc. En el Anexo F se muestra el Diagrama de Base de Datos y el Diccionario de Base de Datos [24].

### **3.2.3.2 Diagrama de Componentes**

Un Diagrama de Componentes muestra los elementos de diseño de un sistema de software, permite visualizar con más facilidad la estructura general del sistema y el comportamiento del servicio que estos componentes proporcionan y utilizan a través de las interfaces y protocolos [25]. La figura 3.6 muestra el Diagrama de Componentes del Módulo Directorio, este diagrama fue realizado con el software ArgoUML.

Existen tres Nodos: Estación de Trabajo, Servidor de Aplicaciones web y Servidor de Bases de Datos y cinco componentes: Navegador Web, Capa de Presentación, Capa de Negocio, Capa de Acceso a Datos y Servidor de Base de Datos MySQL:

La interacción entre ellos comienza cuando un usuario o el administrador por medio de su Estación de Trabajo accede al sistema usando un Navegador web para realizar una petición, la Estación de Trabajo se conecta al Servidor de Aplicaciones web usando el Protocolo HTTP o el HTTPS dependiendo de la configuración que se realice en el momento de la conexión, en el Servidor de Aplicaciones web la Capa de Presentación hace la petición a la Capa de Negocio quien a su vez se la transfiere a la Capa de Acceso de Datos, entonces el Servidor de Aplicaciones web se comunica al Servidor de Bases de Datos usando el Protocolo TCP/IP, el Servidor de Bases de Datos consulta la Base de Datos MySQL y ésta finalmente retornada la consulta al usuario usando el mismo flujo en sentido contrario.

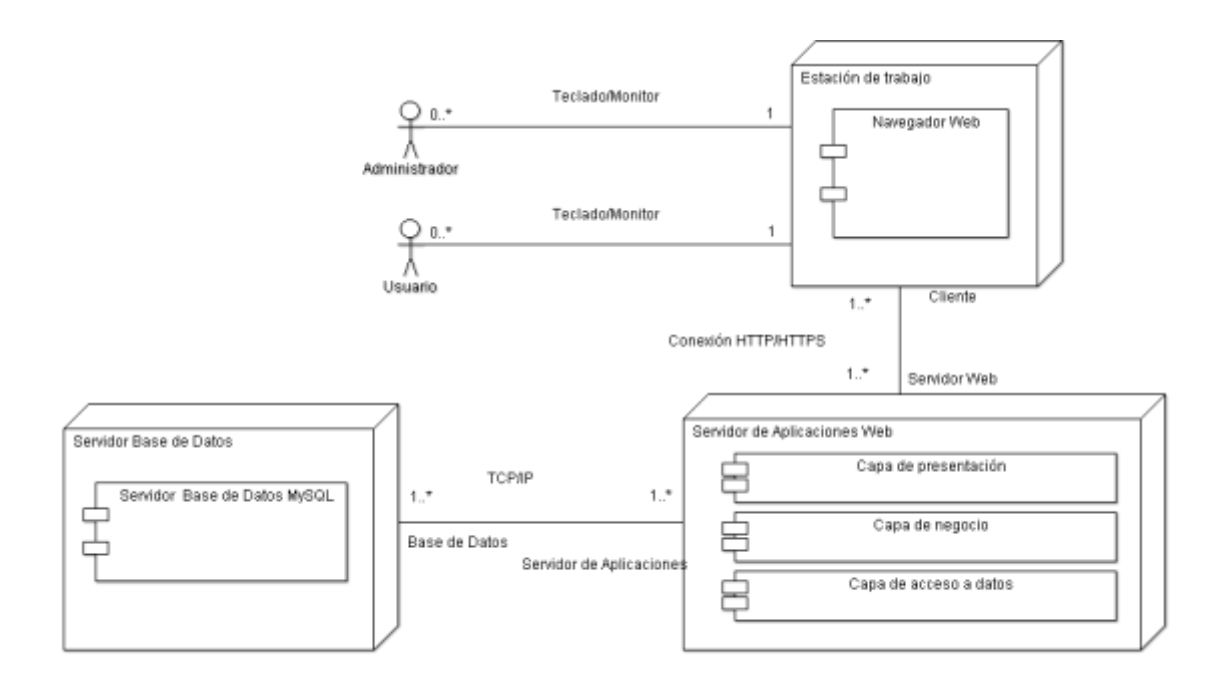

**Figura 3. 6. Diagrama de Componentes.**

# **3.2.3.3 Herramientas, Lenguajes y Tecnologías Utilizadas**

Las herramientas y tecnologías utilizadas para este proyecto son el resultado de una búsqueda juiciosa, el principal criterio de sondeo fue contar con herramientas libres.

Del lado del Cliente

Dado que el cliente ingresa a la aplicación por medio de un navegador web, la alternativa de interacción a nivel de interfaz fue la de utilizar JavaScript por medio de los siguientes frameworks o scripts:

JQuery: librería en JavaScript, que permite interactuar con los documentos

HTML, manipular el árbol DOM, manejar eventos e integración con las tecnologías AJAX.

- Tinybox: script que ayuda a presentar documentos HTML y documentos generados por AJAX, en ventanas modales. Sin depender de ningún framework en JavaScritp.
- ScrollTo: plugin en JQuery encargado de posicionar la navegación de la página en algún lugar de la misma.
- DataTable: plugin en JQuery que ayuda a mejorar la presentaciones de las tablas que se muestran en la página.

En el momento de realizar la presentación de los resultados de las peticiones del cliente en la pantalla se utilizará XHTML/HTML, con manipulación de hojas de estilo con CCS3.

Del lado del Servidor

Debido a la naturaleza del proyecto, del lado del servidor se eligió como lenguaje de programación PHP en su versión 5, este lenguaje de alto nivel tiene importante presencia en la web debido a su alta velocidad y facilidad en el desarrollo de aplicaciones y porque RoundCube está escrito en PHP.

Para la generación de formularios y simplificar la tarea de validación de los mismos, se seleccionó la librería en PHP llamada Zebra Form por medio de la que se desarrollan formularios y validaciones de la aplicación.

Herramientas de Desarrollo

Las herramientas que intervienen en el desarrollo son las siguientes:

- $\checkmark$  Editores, IDE de Desarrollo:
	- o NetBeans 7.2
	- o Notepad++
- $\checkmark$  Clientes FTP y SFTP:
	- o Filezilla.
	- o SSH Secure Shell.
- Editor de Diseño:
	- o StarUML.
- o Gliffy
- Editor de Imágenes:
	- o GIMP.
	- o Paint.
- $\checkmark$  Administrador de Proyectos:
	- o OpenProj.

### **3.2.3.4 Prototipos de Pantallas**

Los Prototipos de Pantallas representan los aspectos del software que serán visibles para los usuarios. En el Anexo G se muestran estos Prototipos.

### **3.2.3.5 Arquitectura del Sistema**

La Arquitectura del Sistema está separada en tres capas: de Presentación, de Negocio y de Acceso a Datos. La finalidad de realizar esta separación es de brindarle escalabilidad al sistema cubriendo la eventualidad del aumento de datos, para ello se instala la Base de Datos en un servidor independiente. Figura 3.7.

- Capa de Presentación: exhibe la aplicación al usuario por medio de una interfaz gráfica amigable, le comunica las peticiones y captura la información que el usuario desea gestionar. Esta capa únicamente se comunica con la de negocio.
- Capa de Negocio: es donde se ejecuta la lógica del Módulo y recibe las peticiones de la capa de presentación y envía la respuesta a esta. En la capa de negocio se establecen las reglas de negocio que el Módulo debe cumplir.
- Capa de Datos: es donde se gestionan los datos del Módulo. Se encarga de realizar la conexión con la Base de Datos, además de realizar las solicitudes de almacenamiento o recuperación de información desde la capa de negocio.

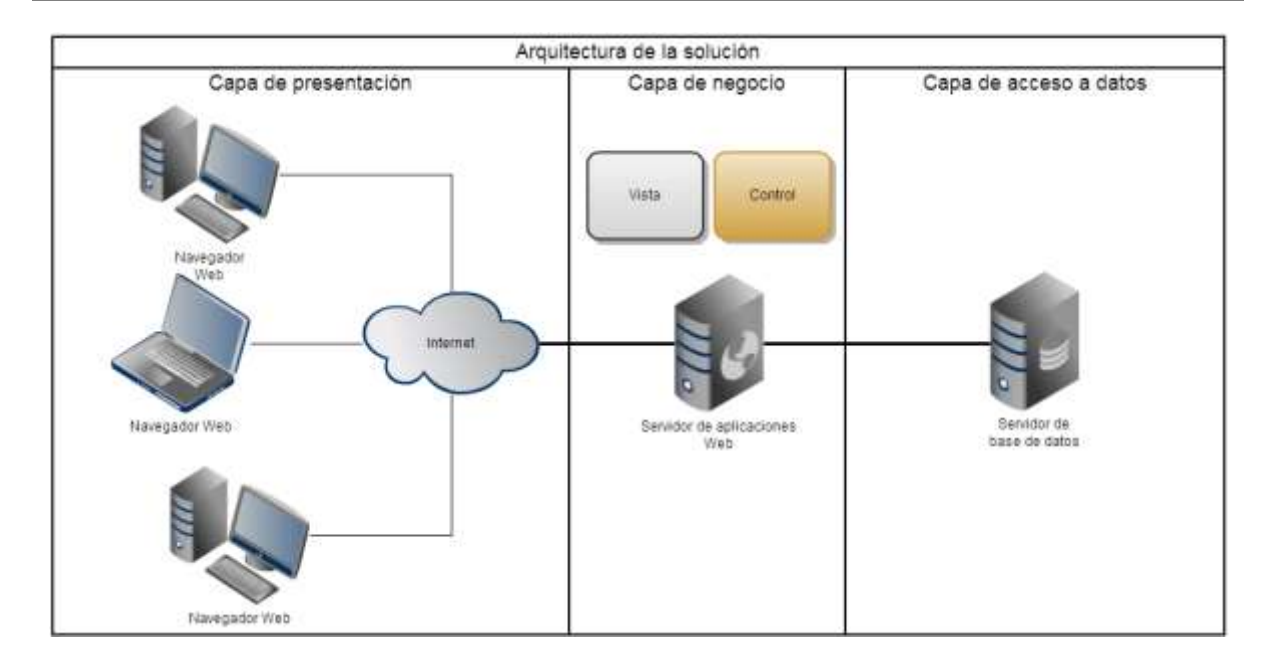

**Figura 3. 7. Arquitectura del Sistema.**

# **3.2.3.6 Hito Fase Construcción**

Este Hito culmina con el desarrollo del sistema con calidad de producción y todas las funcionalidades han sido implementadas la aplicación esta lista para ser usada por los usuarios finales.

# **3.2.4 Fase de Transición**

# **3.2.4.1 Estructura de los Archivos del Plugin "directoriounicauca"**

Para incluir el Módulo Directorio al Webmail se tomó el Plugin "help" del RoundCube como ejemplo para estructurar el Plugin "directoriounicauca", figura 3.8. En [26] se encuentra la lista de los Plugins disponibles de RoundCube y la descripción de su construcción.

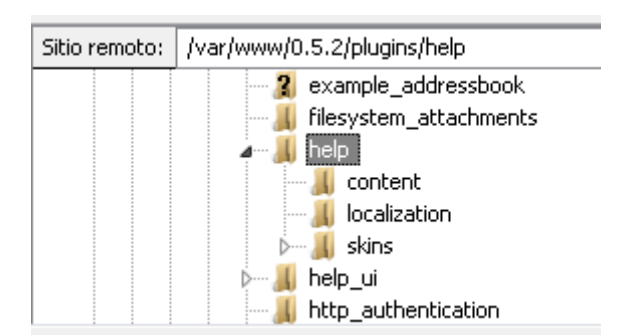

**Figura 3. 8. Plugin "***help***" de Roundcube modelo de Referencia.**

La figura 3.9 muestra la Estructura de los Archivos del Plugin "directoriounicauca" que ha implementado en el RoundCube

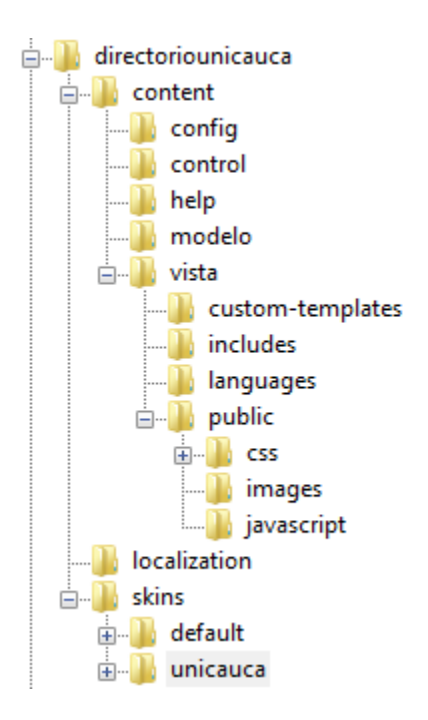

**Figura 3. 9. Estructura de los Archivos del Plugin "directoriounicauca".**

A continuación se describe el contenido de cada una de las carpetas principales de acuerdo a como aparecen al desplegar el Plugin.

- **content:** carpeta que contiene el código de la funcionalidad del Módulo.
	- o **config:** contiene las clases encargadas de gestionar el acceso a la Base de Datos.
- o **control:** contiene las clases controladoras de la aplicación.
- o **help:** manual de ayuda del usuario, para su consulta en línea.
- o **modelo:** contiene las clases de modelo de la aplicación.
- o **vista:** contiene las clases encargadas de gestionar la presentación de la aplicación
	- **custum-templates:** archivos encargado de gestionar la presentación de los formularios.
	- **inculdes:** archivos de soporte de la librería Zebra\_Form.
	- **languages:** archivo con las traducciones de los controles de los formularios
	- **public:** archivos de soporte para el manejo de la interfaz.
		- **css:** archivos css
		- **la images:** carpeta de imágenes
		- **javascript:** archivos JavaScript para soportar la funcionalidad de las validaciones
- **localization:** carpeta que contiene los archivos que soportan la traducción del Módulo
- **skins:** carpeta que contiene los archivos de soporte del manejo de los estilos del Módulo
	- o **default:** tema por defecto del Módulo
	- o **unicauca:** tema orientado a la interfaz del Webmail de la Universidad del Cauca.

### **3.2.4.2 Pruebas**

El objetivo de las pruebas es verificar que se cumpla con todos los requerimientos y eliminar los posibles errores que se puedan presentar. Para probar el correcto desarrollo del Módulo Directorio se realizaron Pruebas funcionales.

Pruebas Funcionales

Este tipo de pruebas están basadas en técnicas de caja negra [27] las cuales permiten obtener un conjunto de condiciones de entrada que ejerciten completamente todos los requerimientos funcionales de un programa, se llevan a cabo en la interfaz del software obviando el comportamiento interno y estructural del programa.

- $\checkmark$  Objetivos de la Prueba: asegurar que se han trabajado adecuadamente los requisitos funcionales, incluyendo la navegación, entrada de datos, procesamiento y obtención de resultados.
- $\checkmark$  Descripción de la Prueba: se enfoca en los requisitos funcionales, las pruebas están basadas directamente en los Casos de Uso, las metas de estas pruebas

son:

- o Verificar la apropiada aceptación de datos.
- o Verificar el procesamiento y recuperación adecuada de las reglas establecidas en los Casos de Uso.
- Técnica: se ejecuta cada Caso de Uso, se verifica su flujo, función usando datos validos e inválidos a través de Casos de Prueba, en estos se especifican los requisitos de la aplicación, por lo que cada requisito debe estar cubierto por mínimo un Caso de Prueba [28].

Cada Caso de Prueba esta compuestos por varios pasos a ejecutar y debe ser realizado por una persona quien emitirá un resultado de la prueba. Para que un Caso de Prueba se considere exitoso debe cumplir con el resultado esperado. Los Casos de Prueba buscan verificar:

- $\circ$  Que los resultados esperados ocurran cuando se usen datos válidos.
- $\circ$  Que sean desplegados los mensajes apropiados de error cuando se usan datos inválidos.
- o Que se apliquen apropiadamente las reglas de ejecución de cada Caso de Uso.
- $\checkmark$  Criterios de cumplimiento: se verifica que las pruebas planteadas han sido ejecutadas y que todos los defectos encontrados hayan sido tenidos en cuenta y corregidos.

Se realizaron tres iteraciones durante el proceso de desarrollo del Módulo Directorio, las Pruebas Funcionales que se muestran en el Anexo H son el resultado de la última iteración.

### **3.2.4.3 Manual de Instalación**

Este Manual contiene la información necesaria para que la persona encargada de la instalación se guie en este proceso. Ver Anexo I.

# **3.2.4.4 Manual de Técnico**

El Manual de Técnico le permite al administrador realizar cambios en la la configuración del Módulo Directorio, deshabilitarlo y como puede convertir a otro usuario en administrador y como editar la opción de Ayuda. Ver Anexo J.

### **3.2.4.5 Manual de Usuario**

En este Manual se le indica al usuario como hacer uso de la nuevas funcionalidades incluidas en el Módulo de Directorio. Ver Anexo K.

### **3.2.4.6 Hito Fase Transición**

Se corrigen algunos problemas que se presenta durante las pruebas del cliente y se termina con la implementación del Módulo de Directorio en el Portal de Correo Electrónico de la Universidad del Cauca.

La Figura 3.10 .muestra el ícono del Módulo Directorio integrado en la barra de herramientas del Portal.

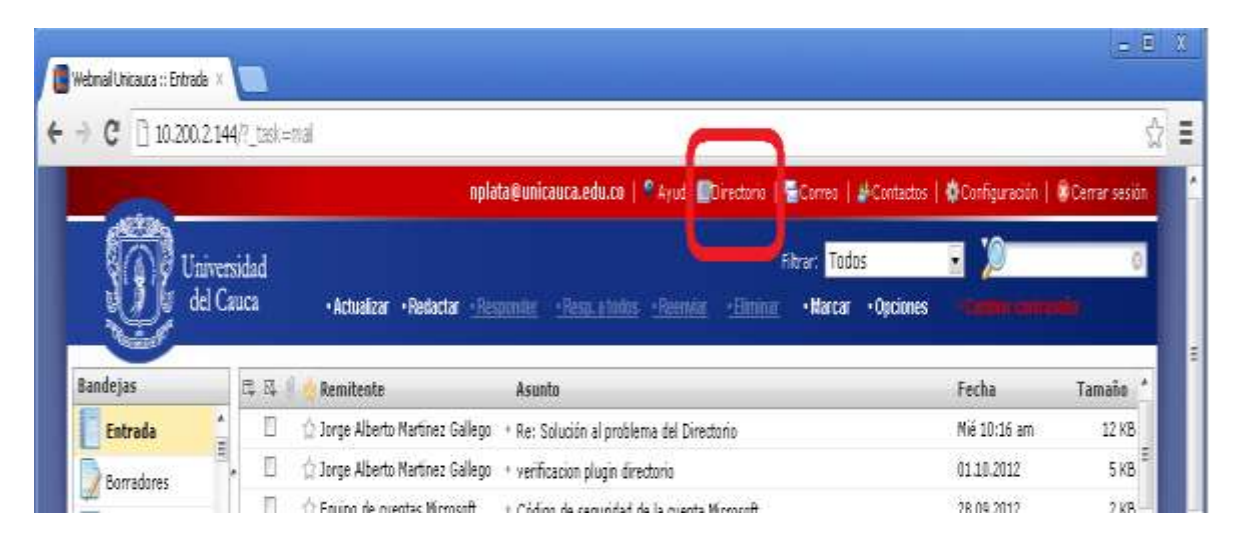

**Figura 3. 10. Ícono del Módulo Directorio.**

La figura 3.11 muestra la funcionalidad "Buscar usuario" del Módulo Directorio.

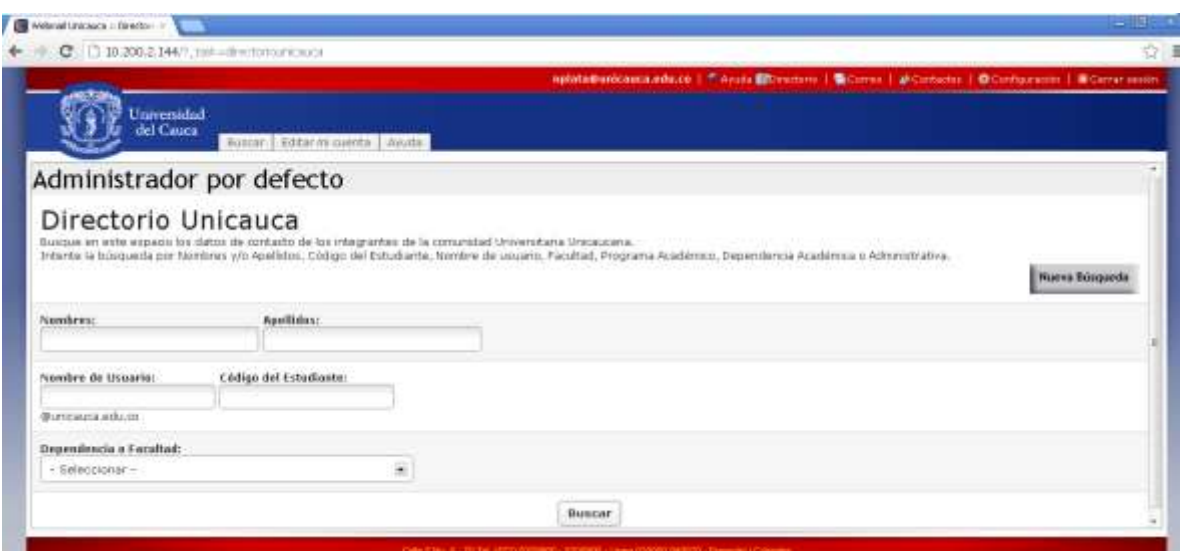

**Figura 3. 11. Funcionalidad Buscar Usuario.**

La figura 3.12 .muestra la funcionalidad "Editar mi cuenta" del Módulo Directorio.

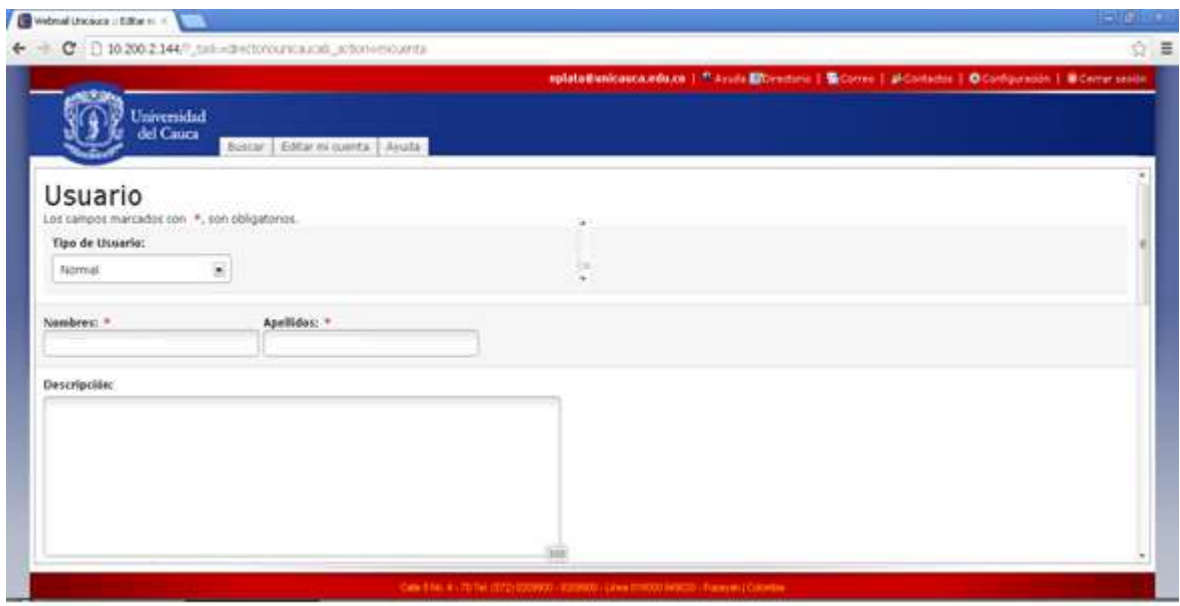

**Figura 3. 12. Funcionalidad "Editar mi cuenta"**

La figura 3.13 .muestra la pestaña "Ayuda" que guía el uso del Módulo Directorio.

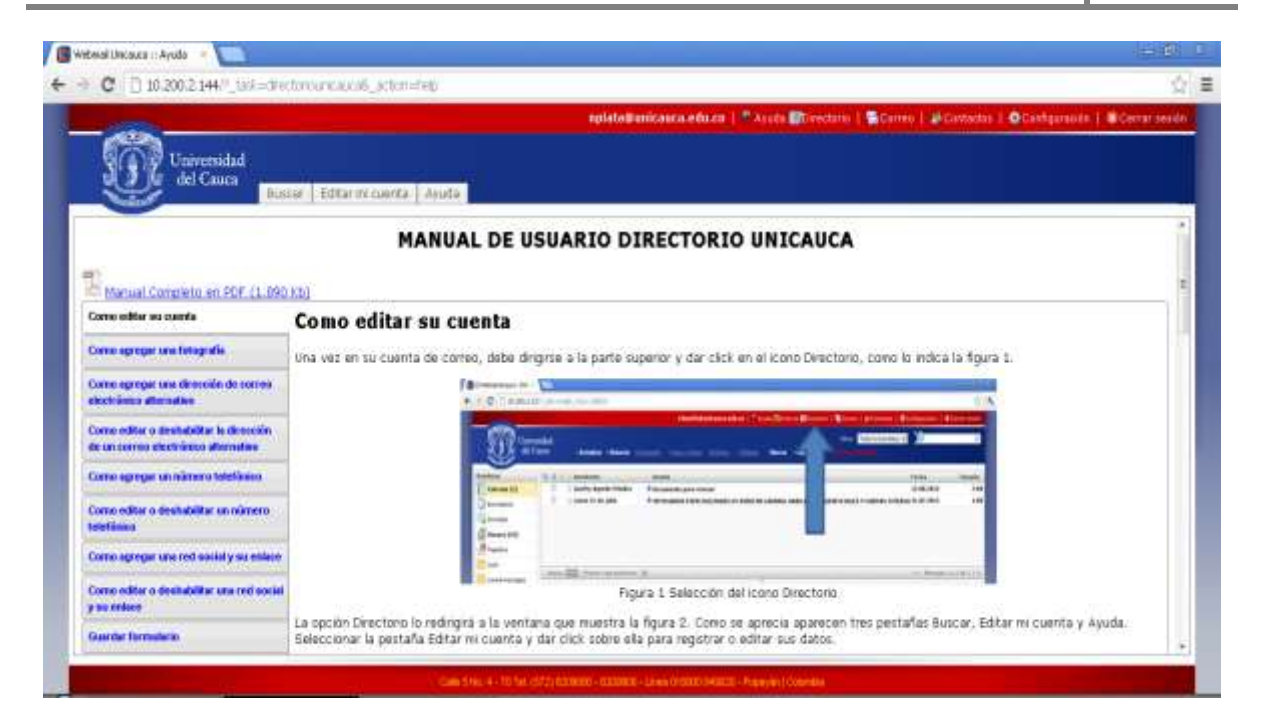

**Figura 3. 13. Pestaña "Ayuda".**

En este capítulo se mostraron las características de AUP y cómo tomándola como modelo referente se logró desarrollar e implementar en el Portal de Correo el Módulo Directorio.

En el siguiente capítulo se indicará el proceso de selección del cliente FTP basado en web que usó para integrar el Módulo de Archivos al Portal de Correo.

### **CAPÍTULO 4. Módulo Archivos**

Para construir el Módulo Archivos fue necesario usar un cliente FTP basado en web que cumpliera con los requerimientos del Módulo fijados en la sección 1.5, para ello se tomaron algunos clientes candidatos y se hizo la selección del que se usó para la implantación aplicando la Metodología QSOS

#### **4.1 Clientes FTP Basados en Web**

Un cliente FTP basado en web es aquel al cual se puede acceder a través de un navegador web sin necesidad de tener otra aplicación para ello. Al disponer de este tipo de cliente se puede acceder al servidor FTP remoto como si se estuviera realizando cualquier otro tipo de navegación, a través de éste se puede crear, copiar, renombrar y eliminar archivos y carpetas, cambiar permisos, editar, ver, subir y descargar archivos, así como cualquier otra función del protocolo FTP que el servidor remoto permita. [29]

Clientes FTP Basados en Web Seleccionados

Los clientes FTP basados en web que se evaluaron son:

- $\bullet$  Ajaxplorer<sup>30</sup>.
- $\bullet$  File Manager<sup>31</sup>.
- $\bullet$  eXtplorer<sup>32</sup>.

Se tuvieron en cuenta las siguientes características para su selección:

- Son clientes de tipo Software Libre.
- Utilizan SFTP.
- Utilizan PHP sobre la tecnología AJAX

 $\overline{a}$ 

<sup>30</sup> <http://ajaxplorer.info/>

<sup>31</sup> <http://www.gerd-tentler.de/tools/filemanager/>

<sup>32</sup> [http://extplorer.sourceforge.net](http://extplorer.sourceforge.net/)

Neider Oswaldo Plata M. - Frey Eduardo Bastidas R. 51

- Usan autenticación LDAP.
- Permiten la administración de archivos.
- Soportan lenguaje en español.
- Su última versión es reciente.

### **4.2 Metodología QSOS**

Como se requiere comparar Software Libre se procede a utilizar la Metodología QSOS de acuerdo a lo explicado en la sección 2.3.2.

QSOS es una Metodología que ayuda a comparar, calificar y seleccionar los proyectos de Software Libre [30], ésta se compone de cuatro pasos como se muestra en la figura 4.1 tomada de [31].

- Definición.
- Evaluación.
- Calificación.
- Selección y Comparación de Software.

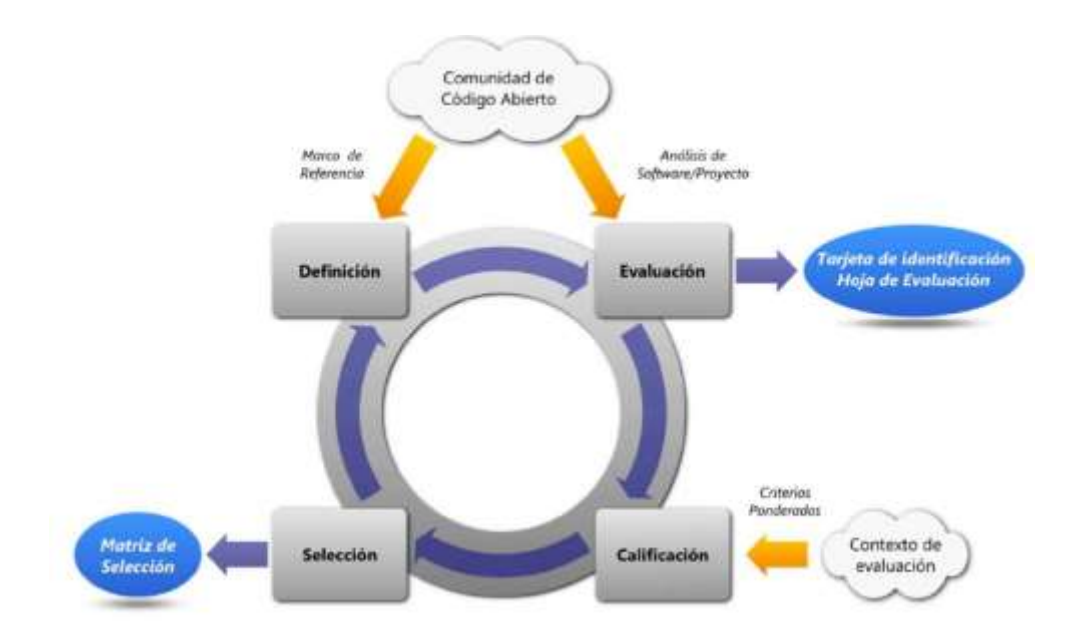

**Figura 4. 1. Pasos de QSOS.**

Los criterios que evalúa QSOS se dividen en cinco categorías:

- Durabilidad intrínseca.
- Solución industrializada.
- Integración.
- Adaptabilidad técnica.
- Estrategia.

La tabla 4.1 muestra la norma de puntuación para cada elemento de las tablas de criterios de acuerdo a las funcionalidades.

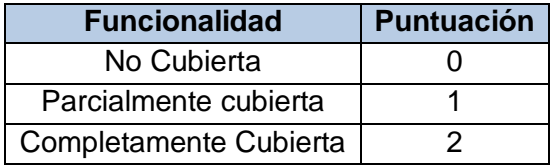

### **Tabla 4. 1. Puntuación para cada elemento de los Criterios.**

En el Anexo L se describe la Metodología QSOS en base a la traduccion al idioma español mostrada en [31].

### **4.3 Aplicación de la Metodología**

El proceso se realizó de la siguiente forma:

- Se descargaron de la página web correspondiente las últimas versiones de cada software.
- Se ejecutaron las aplicaciones una a una.
- Se consultaron los datos de la página web del proveedor del software para elaborar las tablas de evaluación de criterios.
- Se elaboró una tabla de resultados por cada aplicación.
- Se compararon los resultados de las tres aplicaciones para seleccionar el software que sería utilizado.

En el Anexo M se muestra la aplicación de la Metodología QSOS para la selección de uno entre los tres clientes FTP basados en web

### **4.3.1 Resumen de Resultados de la Calificación de los Clientes FTP**

Resumen de Resultados de la Calificación de Ajaxplorer

En la Tabla 4.2 se resumen los resultados de la Calificación de Criterios de Ajaxplorer.

| <b>Criterio</b>          | <b>Promedio</b> |
|--------------------------|-----------------|
| Durabilidad Intrínseca   | 1,25            |
| Solución Industrializada | 1,46            |
| Adaptabilidad Técnica    | 1,33            |
| Estrategia               | 1,83            |
| Prestación de Servicios  | 2,00            |

**Tabla 4. 2. Resumen de Resultados de la Calificación de Ajaxplorer.**

Resumen de Resultados de la Calificación de Criterios de FileManager

En la Tabla 4.3 se resumen los resultados de la Calificación de Criterios de FileManager.

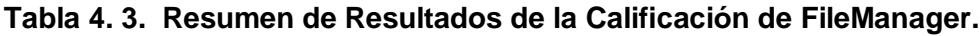

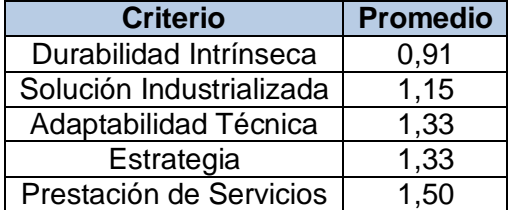

Resumen de Resultados de la Calificación de eXtplorer

En la Tabla 4.4 se resumen los resultados de la Calificación de Criterios de eXtplorer.

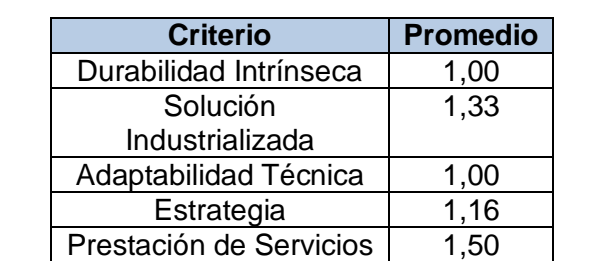

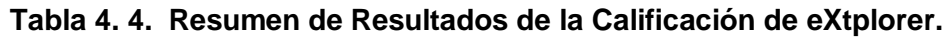

### **4.3.2 Selección y Comparación**

En la tabla 4.5 se comparan los tres clientes FTP basados en web.

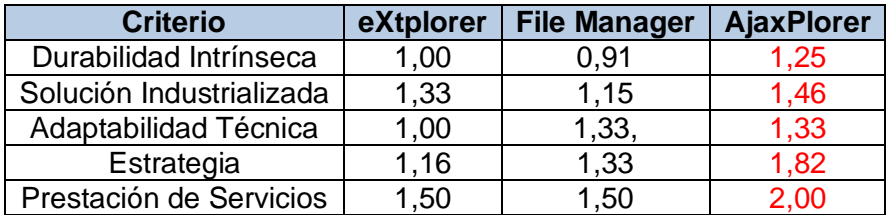

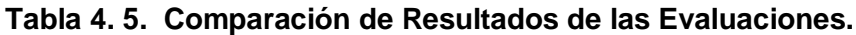

De acuerdo con los resultados de la comparación de las tres herramientas, Ajaxplorer es el cliente FTP basado en web con la calificación más y por lo tanto fue seleccionado para la construcción del Módulo Archivos.

#### **4.4 Descripcion de Ajaxplorer**

Las principales características de Ajaxplorer son:

- Permite realizar sobre carpetas y archivos las siguientes acciones: renombrar, copiar, mover, eliminar, descargar, eliminar.
- Carga múltiples archivos con barra de progreso.
- Posibilita editar archivos de texto (con resultados de sintaxis para JS, PHP, HTML, Java, SQL y PERL).
- Admite que las imágenes se pueden ver previamente y en un pase de diapositivas.
- Permite escuchar los archivos mp3 sin descargarlos al igual que los videos en formato Flash.
- Acepta que los archivos ZIP puedan ser navegados y extraídos desde el propio gestor de archivos.
- Facilita llegar a los archivos que se desean ver de un modo fácil por medio del sistema de favoritos.
- Admite el idioma español.
- Proporciona búsqueda recursiva.
- Permite al administrador crear nuevos usuarios, asignar permisos a los

archivos y a los usuarios.

Admite seleccionar múltiples carpetas, atajos de teclado y *Drang and Drop*.

### **4.5 Implementacion del Módulo Archivos**

Para incluir el Módulo Archivos al portal de Correo se tomó el Plugin "help" del RoundCube como ejemplo para estructurar el Plugin "archivosunicauca", figura 4.2.

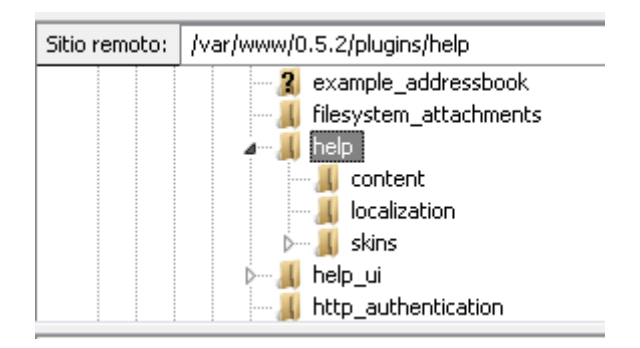

**Figura 4. 2. Plugin "help" de Roundcube Modelo de Referencia.**

La figura 4.3 muestra la Estructura de los Archivos del Plugin "archivosunicauca" que se ha implementado en el Portal de Correo.

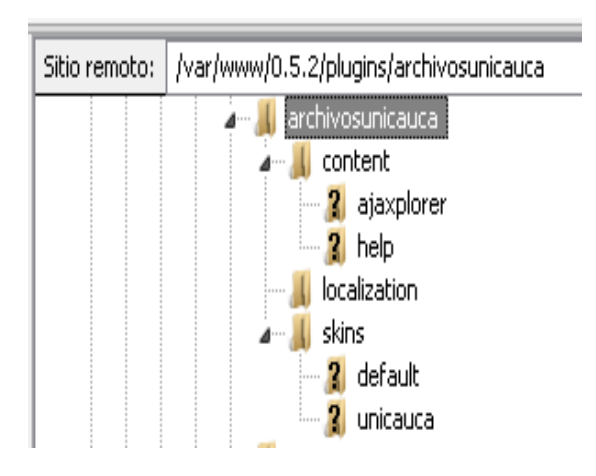

### **Figura 4. 3. Estructura de los Archivos del Plugin "archivosunicauca".**

A continuación se describe el contenido de cada una de las carpetas principales del Plugin de acuerdo a como aparecen al desplegarlo.

Neider Oswaldo Plata M. - Frey Eduardo Bastidas R. 56

- **content:** carpeta que contiene el código de la funcionalidad del Módulo.
	- o **ajaxplorer:** contiene el núcleo del administrador de archivos Ajaxplorer.
	- o **help:** manual de ayuda del usuario, para su consulta en línea.
- **localization:** carpeta que contiene los archivos que soportan la traducción del Módulo.
- **skins:** carpeta que contiene los archivos de soporte del manejo de los estilos del Módulo.
	- o **default:** tema por defecto del Módulo.
	- o **unicauca:** tema orientado a la interfaz del Webmail de la Universidad del Cauca.

#### **4.5.1 Pruebas**

Se realizaron pruebas de funcionalidad para verificar que se cumplía con todos los requerimientos y para eliminar los posibles errores que se pudieran presentar. El resultado de las pruebas finales se registra en la tabla 4.6.

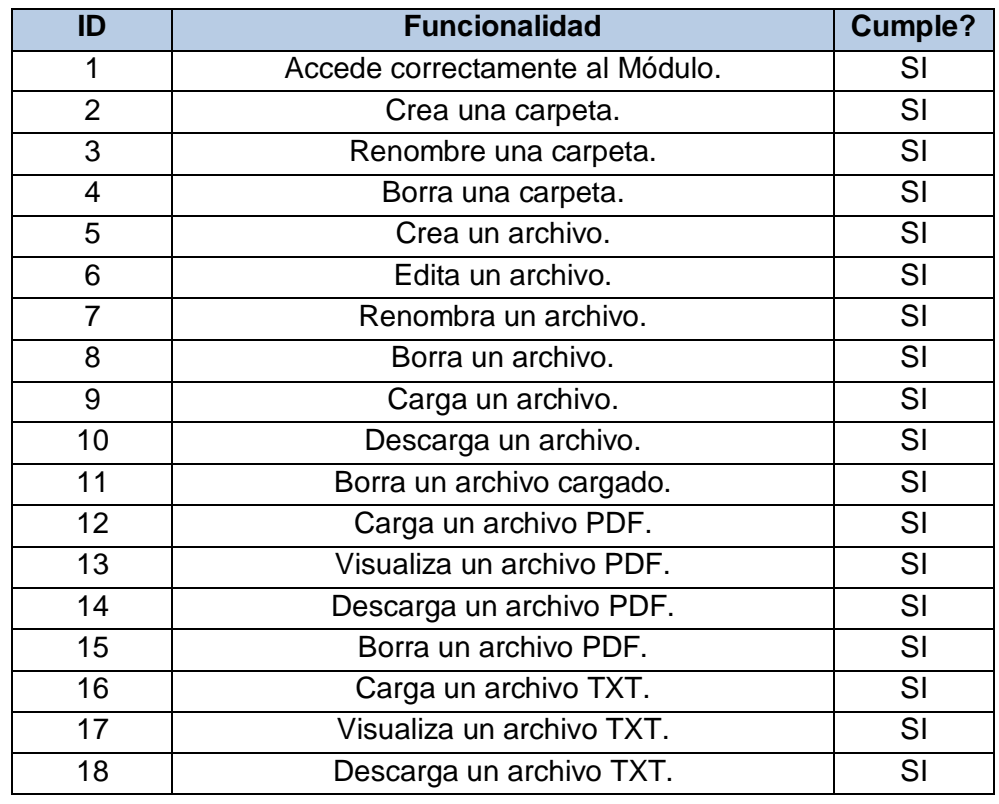

#### **Tabla 4. 6. Resultados de las Pruebas de Funcionalidad.**

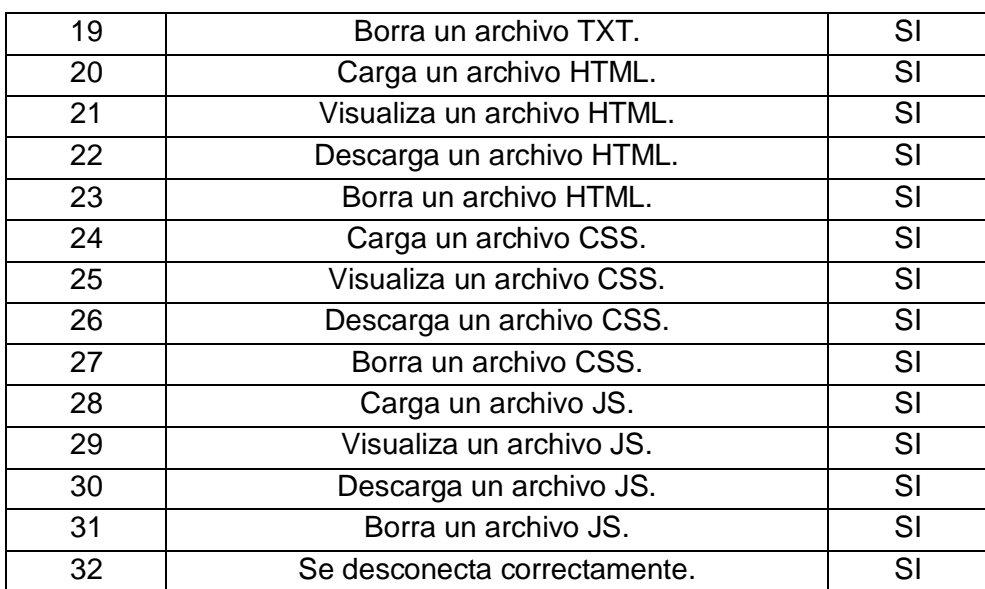

#### **4.5.2 Manuales**

Se realizaron manuales de Instalación, de Técnico y de Usuario los cuales hacen parte del grupo de Anexos.

Manual de Instalación

Este Manual contiene la información necesaria para que la persona encargada de la instalación se guie en este proceso. Ver Anexo N.

Manual de Técnico

El Manual de Técnico le permite al administrador realizar cambios en la la configuración del Módulo Archivos, deshabilitarlo y como puede convertir a otro usuario en administrador, determinar el tamaño de los archivos que pueden ser cargados y como editar la opción de Ayuda. Ver Anexo O.

Manual de Usuario

En este Manual se le indica al usuario como hacer uso de la nuevas funcionalidades incluidas en el Módulo archivos. Ver Anexo P.

### **4.6 Módulo Archivos Integrado en el Portal de Correo Electrónico**

La figura 4.4 muestra el Módulo Archivos integrado en el Portal de Correo Electrónico.

|                 | nplata@unicauca.edu.co   <sup>e</sup> Ayuda 图Archivos 图Directorio   图 Correo   M Contactos   叠 Configuración   W Cerrar sesión |                            |  |  |  |  |
|-----------------|----------------------------------------------------------------------------------------------------|----------------------------|--|--|--|--|
|                 | niversidad<br>del Cauca                                                                                                    | Filtrar: Toda la bandeja v |  |  |  |  |
|                 | .Actualizar . Redactar . Responder . Resp. a todos . Reenviar . Elim                                                           | · Marcar · Opciones        |  |  |  |  |
| <b>Bandejas</b> | 四 四<br>Remitente<br><b>Asunto</b>                                                                                              | Tamaño<br>Fecha            |  |  |  |  |
| Entrada         | Fabian Andres Mera<br>· Re: Solicitud Trabajo de Grado Webmail                                                                 | Mié 9:04 am<br>11 KB       |  |  |  |  |

**Figura 4. 4. Módulo Archivos Integrado en el Webmail.**

La figura 4.5 muestra las funcionalidades del Módulo Archivos, en la parte superior de la barra de herramientas, rectángulo rojo grande, se señalan los íconos que permiten las siguientes acciones sobre las carpetas y archivos: subir, descargar, abrir, renombrar, copiar, mover, suprimir, crear carpeta y cambiar la vista a miniaturas o lista. El rectángulo rojo pequeño indica la carpeta web, ésta contiene los archivos de la página web personal del usuario. La flecha azúl indica la pestaña de Ayuda la cual despliega las indicaciones de cómo utilizar el Módulo.

|                                | <b>xylate@unicaute.edu.co   * xyusi @usture @twenty @that   @Contest   @Contestance   @Comparation   @comparation</b> |                                                      |                |                            |
|--------------------------------|----------------------------------------------------------------------------------------------------|------------------------------------------------------|----------------|----------------------------|
| Universidad<br>del Cauca       |                                                                                                    |                                                      |                |                            |
|                                | Archives Ayu5)                                                                                                    |                                                      |                |                            |
| Let Fare Vista                 | Date Descarger Abrit Col.                                                                                             | Cerpita Regierlerar Cipitar Mover Supriser Acestavia |                |                            |
| $+1$ Just<br><b>B</b> Artenica |                                                                                                    | 3.016                                                |                | Constructions applicate he |
| C Carpettel                    | Bunber                                                                                                    | Tamatic.                                             | Tint           | Modficeds - Chempiones     |
| <b>III</b> Arbenica            | <b>El supre</b>                                                                                                    | ÷                                                    | Directorio     | 03/09/2012 R2              |
| <b>THE Energy Cost</b>         | <b>B</b> volume                                                                                                    | <b>Parker</b>                                        | <b>Septime</b> | downed.                    |
| + 图 Murica                     |                                                                                                    |                                                      |                |                            |
| <b>IN Francisco de Costo</b>   |                                                                                                    |                                                      |                |                            |
| <b>He</b>                      |                                                                                                    |                                                      |                |                            |
|                                |                                                                                                    |                                                      |                |                            |
| <b>The Company Property</b>    |                                                                                                    |                                                      |                |                            |
| $\sim$                         |                                                                                                    |                                                      |                |                            |
| <b>B</b> Detailer              |                                                                                                    |                                                      |                |                            |
|                                |                                                                                                    |                                                      |                |                            |
|                                |                                                                                                    |                                                      |                |                            |
|                                |                                                                                                    |                                                      |                |                            |
|                                |                                                                                                    |                                                      |                |                            |
|                                |                                                                                                    |                                                      |                | <b>DROP FILEB VIERE</b>    |

**Figura 4. 5. Funcionalidades del Módulo Archivos.**

En este capítulo se mostró cómo por medio de la utilización de la Metodología QSOS se

seleccionó uno de los tres clientes FTP basados en web que se tomaron como candidatos para la construcción del Módulo. Finalmente se muestra la integración del cliente seleccionado en el Portal de Correo Institucional.

El siguiente capítulo se describirá como por medio de la Metodología QSOS se seleccionaron el Servidor XMPP y el cliente de Mensajería Instantánea que se usaron para la construcción del Módulo Chat y se muestra la integración de éste al Portal de Correo Institucional.

# **CAPÍTULO 5. Módulo Chat**

Para construir el Módulo Chat fue necesario usar un cliente de Mensajería Instantánea y un Servidor XMPP de acuerdo a lo considerado en la sección 2.1. Para cumplir con los requerimientos del Módulo fijados en la sección 1.5 se tomaron algunos servidores y clientes candidatos y a través la Metodología QSOS se seleccionaron los usados para la implementación del Módulo Chat.

### **5.1 Aplicación de la Metodología**

El proceso se realizó de la siguiente forma:

- Se descargaron de la página web correspondiente las últimas versiones de cada software.
- Se ejecutaron las aplicaciones una a una.
- Se consultaron los datos de la página web del proveedor del software para elaborar las tablas de evaluación de criterios.
- Se elaboró una tabla de resultados por cada aplicación.
- Se compararon los resultados de las tres aplicaciones para seleccionará el software que sería implementado.

Se aplicó la norma de puntuación descrito en la sección 4.1.

#### **5.2 Servidores XMPP candidatos**

Los Servidores XMPP que serán sometidos a la metodología QSOS son:

- $\bullet$  Openfire<sup>33</sup>.
- Prosody $34$ .

 $\overline{a}$ 

<sup>33</sup> <http://www.igniterealtime.org/projects/openfire/> <sup>34</sup> <http://prosody.im/>

Neider Oswaldo Plata M. - Frey Eduardo Bastidas R. 61
$\bullet$  Psyced<sup>35</sup>.

Se tuvieron en cuenta las siguientes características para su selección:

- Son de Software Libre.
- Utilizan XMPP.
- Usan autenticación LDAP.
- Soportan Lenguaje en Español.
- Su última versión es reciente.

En el Anexo Q se muestra la aplicación de la Metodología QSOS para la selección de uno de los tres Servidores XMPP.

#### **5.2.1 Resumen de Resultados de la Calificación de los Servidores XMPP**

Resumen de los Resultados de la Calificación de Openfire

En la Tabla 5.1 se resumen los resultados de la Calificación de Criterios de Openfire.

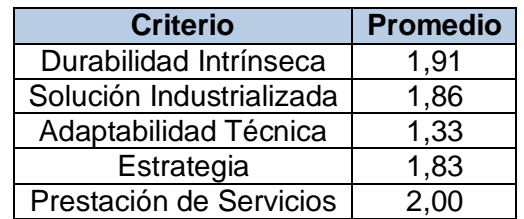

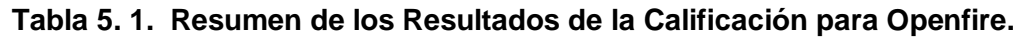

Resumen de Resultados de la Calificación de Prosody

En la Tabla 5.2 se resumen los resultados de la Calificación de Criterios de Prosody.

<sup>35</sup> [http://www.psyced.org](http://www.psyced.org/)

Neider Oswaldo Plata M. - Frey Eduardo Bastidas R. 62

| <b>Criterio</b>          | <b>Promedio</b> |  |
|--------------------------|-----------------|--|
| Durabilidad Intrínseca   | 0.91            |  |
| Solución Industrializada | 1,15            |  |
| Adaptabilidad Técnica    | 1,33            |  |
| Estrategia               | 1,33            |  |
| Prestación de Servicios  | 1,50            |  |

**Tabla 5. 2. Resumen de Resultados de la Calificación de Prosody.**

Resumen de Resultados de la Calificación de Psyced.

En la Tabla 5.3 se resumen los resultados de la Calificación de Criterios de Psyced.

| <b>Criterio</b>          | <b>Promedio</b> |  |
|--------------------------|-----------------|--|
| Durabilidad Intrínseca   | 0,33            |  |
| Solución Industrializada | 1,13            |  |
| Adaptabilidad Técnica    | 0,66            |  |
| Estrategia               | 1,50            |  |
| Prestación de Servicios  | 0,50            |  |

**Tabla 5. 3. Resumen de Resultados de la Calificación de Psyced.**

# **5.2.2 Selección y Comparación de los servidores XMPP**

En la tabla 5.4 se comparan los tres servidores XMPP.

| <b>Criterio</b>          | <b>Prosody</b> | <b>Psyced</b> | <b>Openfire</b> |
|--------------------------|----------------|---------------|-----------------|
| Durabilidad Intrínseca   | 0.91           | 0.33          | 1,91            |
| Solución Industrializada | 1,15           | 1,13          | 1,86            |
| Adaptabilidad Técnica    | 1,33           | 0,66          | 1,33            |
| Estrategia               | 1,33           | 1,50          | 1,83            |
| Prestación de Servicios  | 1,50           | 0,50          | 2,00            |

**Tabla 5. 4. Comparación de Resultados de las Evaluaciones.**

De acuerdo a los resultados de la comparación de los tres Servidores XMPP, Openfire obtuvo la calificación más alta y por lo tanto fue seleccionado para soportar el Módulo Chat.

#### **5.2.3 Descripción de Openfire**

Es un sistema de Mensajería Instantánea con Licencia GPL y hecho en Java, permite administrar usuarios, compartir archivos, revisar mensajes, envía mensajes *offline* y *broadcast*, contiene Plugins con diferentes funciones extras, interacciona con MSN, Google *Talk*, Yahoo *messenger,* AIM, ICQ y con otros clientes de escritorio como Pidgin y SparkWeb [32].

En el Anexo S se muestra el proceso de su instalación.

#### **5.3 Clientes de Mensajería Instantanea Candidatos**

Para construir el Módulo Archivos fue necesario usar un cliente de Mensajería Instantánea basado en web que cumpliera con los requerimientos del Módulo fijados en la sección **1.5,** para ello se tomaron algunos clientes candidatos y se hizo la selección del que se usó para la implantación aplicando la Metodología QSOS

Los Clientes de Mensajería Instantánea candidatos son:

- $\bullet$  Jappix<sup>36</sup>.
- $\bullet$  SparkWeb<sup>37</sup>.
- $\bullet$  Jwchat<sup>38</sup>.

Se tuvieron en cuenta las siguientes características para su selección:

- Son de Software Libre.
- Usan autenticación LDAP.
- Soportan lenguaje en español.
- Su última versión es reciente.

En el Anexo R se muestra la aplicación de la Metodología QSOS para la selección de uno de los tres clientes de Mensajería Instantánea que se usó para la construcción del Módulo Chat.

.

<sup>36</sup> <https://jappix.com/>

<sup>37</sup> <http://www.igniterealtime.org/projects/sparkweb/index.jsp>

<sup>38</sup> <http://jwchat.org/>

Neider Oswaldo Plata M. - Frey Eduardo Bastidas R. 64

# **5.3.1 Resumen de Resultados de la Calificación de los Clientes de Mensajería Instantánea**

Resumen de Resultados de la Calificación de Jappix

En la Tabla 5.5 se resumen los resultados de la Calificación de Criterios de Jappix

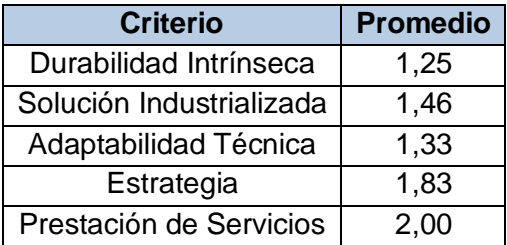

**Tabla 5. 5. Resumen de Resultados de la Calificación de Jappix.**

Resumen de Resultados de la Calificación de SparkWeb

En la Tabla 5.6 se resumen los resultados de la Calificación de Criterios de SparkWeb.

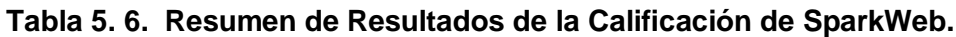

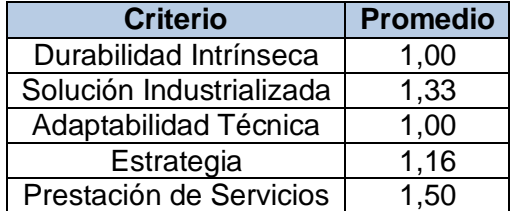

Resumen de Resultados de la Calificación de jwchat

En la Tabla 5.7 se resumen los resultados de la Calificación de Criterios de jwchat.

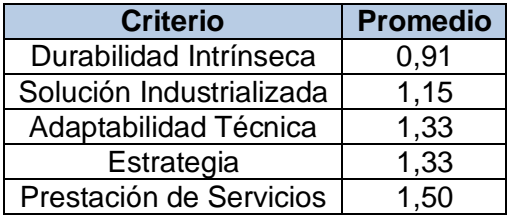

#### **Tabla 5. 7. Resumen de Resultados de la Calificación de jwchat.**

#### **5.3.2 Selección y Comparación**

En la tabla 5.8 se comparan las tres aplicaciones.

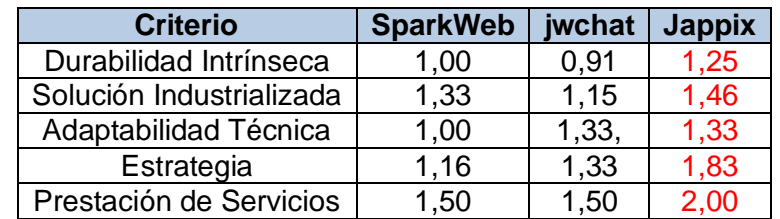

#### **Tabla 5. 8. Comparación de Resultados de las Evaluaciones.**

De acuerdo a los resultados de la comparación de las tres herramientas Jappix es cliente de Mensajería Instantánea que en conjunto con Openfire se usaron para implementar el Módulo Chat.

# **5.3.3 Descripción de Jappix**

Es software libre y utiliza el Protocolo XMPP, además de permitir el cambio de estado de presencia y la Mensajería Instantánea tiene otras funcionales que permiten:

- Agregar, eliminar contacto.
- Guardar archivos.
- Enviar emoticones.
- Crear salas de chat.
- Hacer publicaciones

**•** Enviar archivos.

#### **5.4 Implementacion del Módulo Chat en el Portal de Correo Electrónico**

Para incluir el Módulo Chat al Webmail se tomó el Plugin "help" del RoundCube como ejemplo para estructurar el Plugin "chatunicauca", figura 5.1

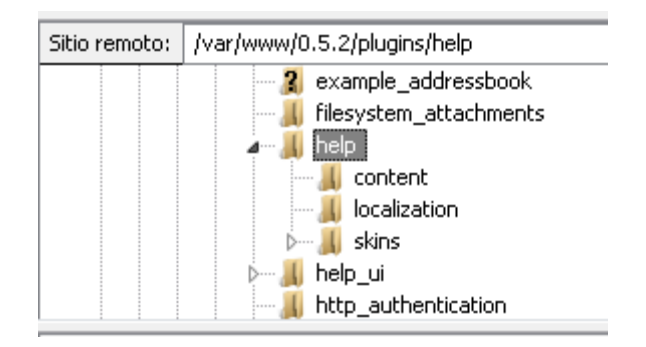

**Figura 5. 1. Plugin "help" Modelo de Referencia.**

La figura 5.2 muestra la Estructura de los Archivos del Plugin "chatunicauca" que se ha implementado en Portal de Correo.

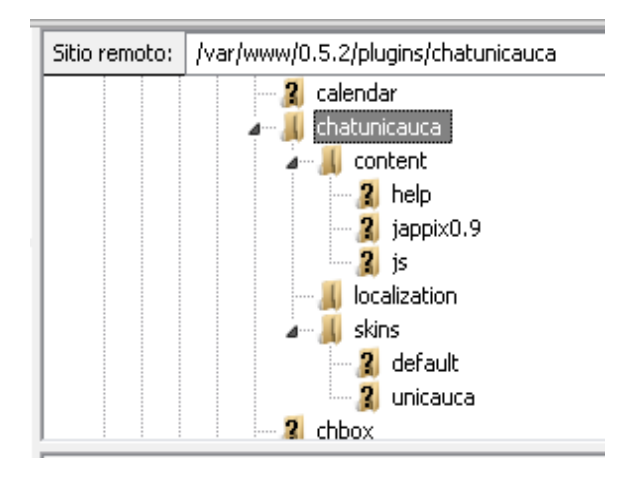

**Figura 5. 2. Estructura de Archivos Plugin chatunicauca.**

A continuación se describe el contenido de cada una de las carpetas principales del Plugin de acuerdo a como aparecen al desplegarlo.

- **content:** carpeta que contiene el código de la funcionalidad del Módulo.
	- o **help:** manual de ayuda del usuario, para su consulta en línea.
	- o **jappix0.9:** contiene el núcleo del chat web.
	- o **js:** esta carpeta contiene los archivos js de soporte para la integración del roundcube con el chat web JAPPIX.
- **localization:** carpeta que contiene los archivos que soportan la traducción del Módulo.
- **skins:** carpeta que contiene los archivos de soporte del manejo de los estilos del Módulo.
	- o **default:** tema por defecto del Módulo.
	- o **unicauca:** tema orientado a la interfaz del Webmail de la Universidad del Cauca.

#### **5.4.1 Pruebas**

Se realizaron pruebas de funcionalidad para verificar que se cumplía con todos los requerimientos y para eliminar los posibles errores que se pudieran presentar. El resultado de las pruebas finales se registra en la tabla 5.9.

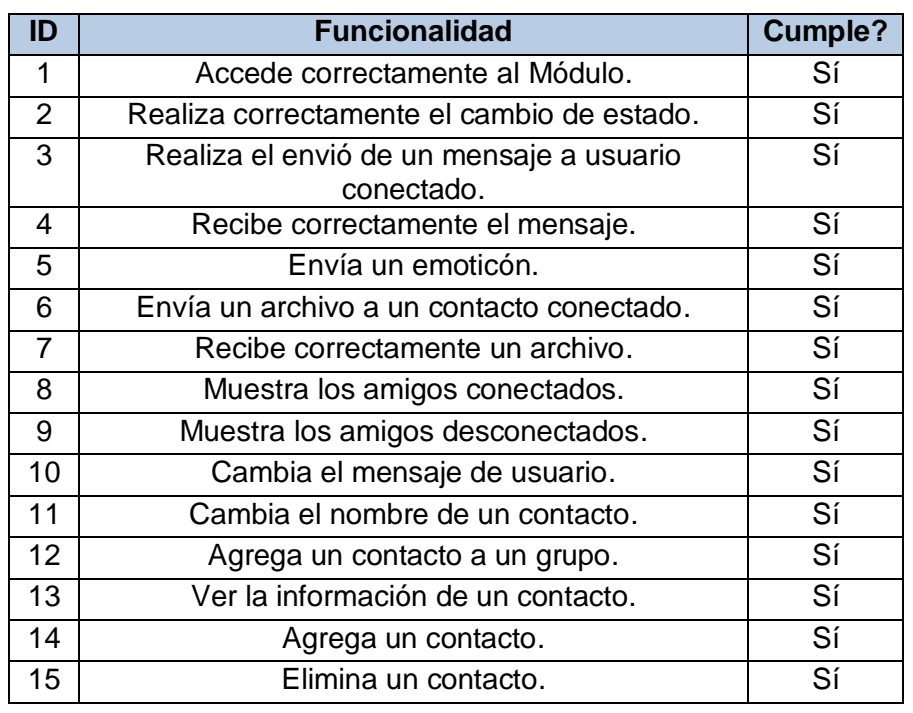

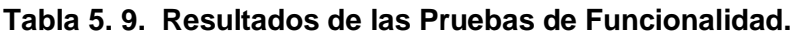

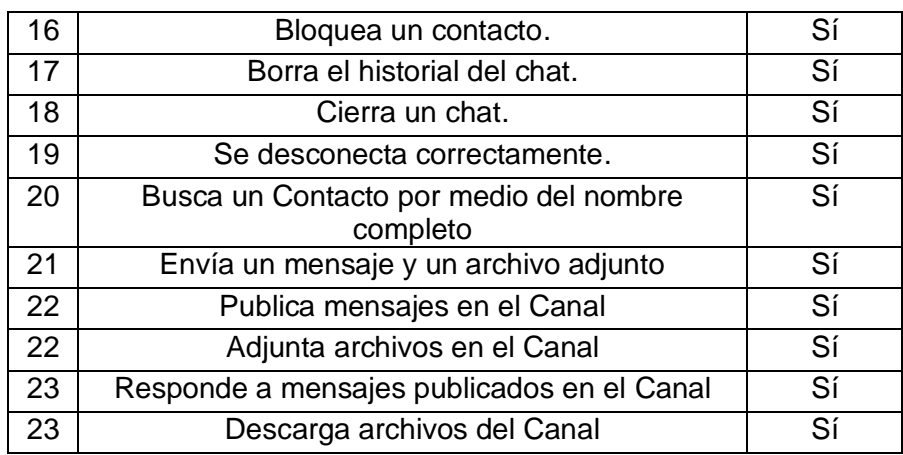

#### **5.4.2 Manuales**

Se realizaron manuales de Instalación, de Técnico y de Usuario los cuales hacen parte del grupo de los Anexos.

Manual de Instalación

Este Manual contiene la información necesaria para que la persona encargada de la instalación se guie en este proceso. Ver Anexo S.

Manual de Técnico

El Manual de Técnico le permite al administrador realizar cambios en la la configuración del Módulo Archivos, deshabilitarlo y como puede convertir a otro usuario en administrador, determinar el tamaño de los archivos que pueden ser cargados y como editar la opción de Ayuda. Ver Anexo T.

Manual de Usuario

En este Manual se le indica al usuario como hacer uso de la nuevas funcionalidades incluidas en el Módulo archivos. Ver Anexo U.

#### **5.5 Módulo Chat Integrado al Portal de Correo Electrónico**

La figura 5.3 muestra el Módulo Chat integrado al Portal de Correo Electrónico de la Universidad del Cauca.

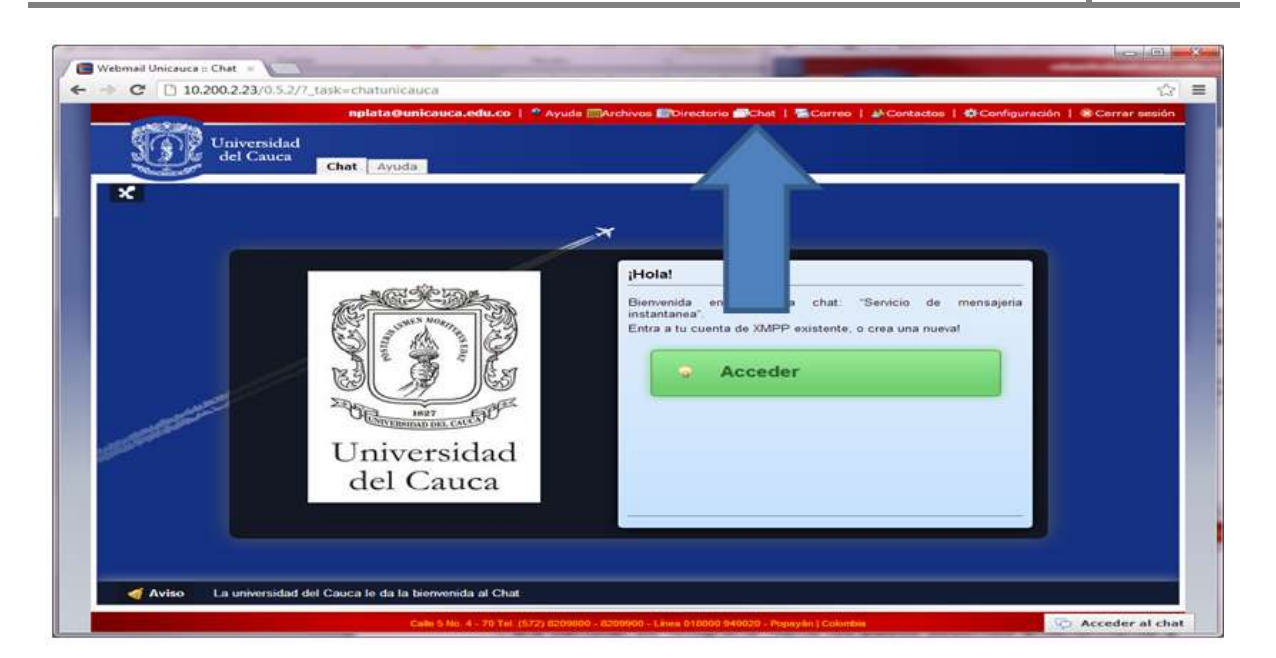

**Figura 5. 3. Módulo Chat Integrado en el Webmail.**

En la figura 5.4 el rectángulo azúl muestra las funcionalidades: editar, bloquear y eliminar un contacto, en el rectángulo rojo se indican los íconos que permiten: cambiar de estado de presencia, de humor y de actividad, el rectángulo verde se encuentran los íconos que permiten: insertar emoticones, cambiar el estilo de la letra y su color, guardar la conversación, limpiar el Chat y ver el perfil del usuario. Otras funcionalidades se indican con las líneas negras.

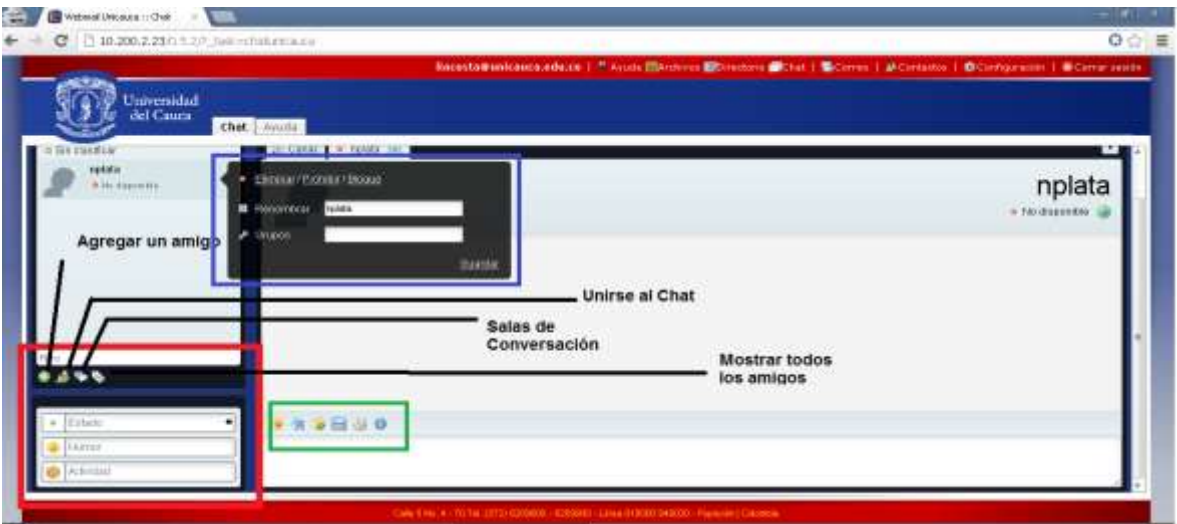

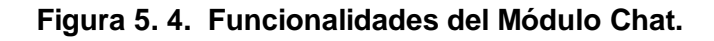

pestaña Canal la cual permite hacer publicaciones que pueden ser comentadas por sus

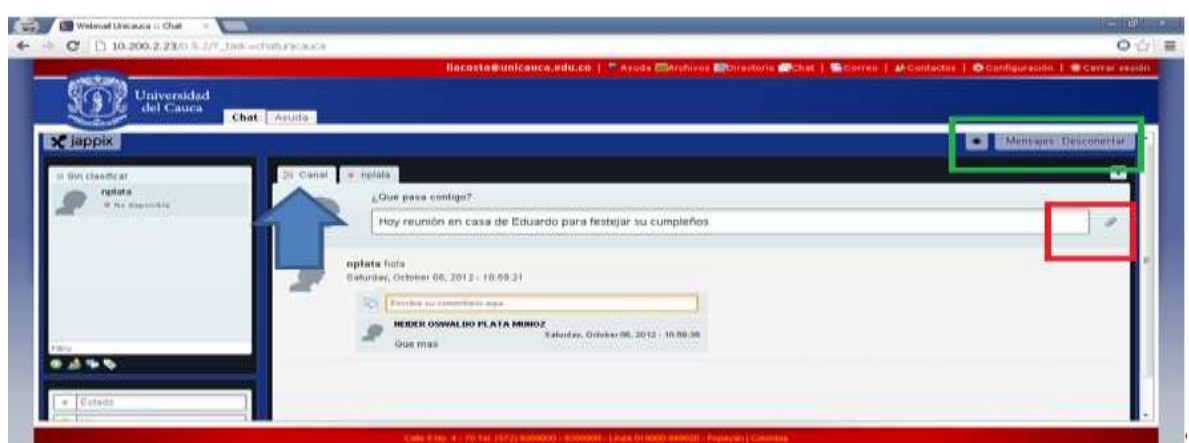

**Figura 5. 5. Funcionalidad de la pestaña Canal.**

La figura 5.6 muestra una conversación en proceso.

amigos y adjuntar archivos como lo indica el rectángulo rojo.

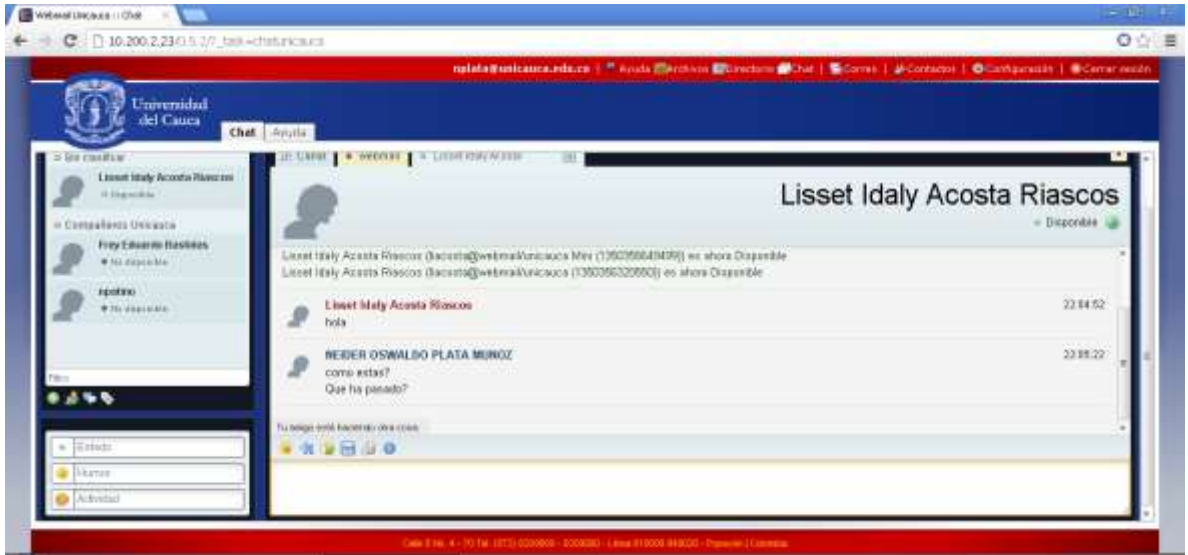

**Figura 5. 6. Conversación en Proceso.**

El Chat puede ser usado sin interferir con las demás funcionalidades del Portal de Correo, como se muestra en el rectángulo rojo de la figura 5.7.

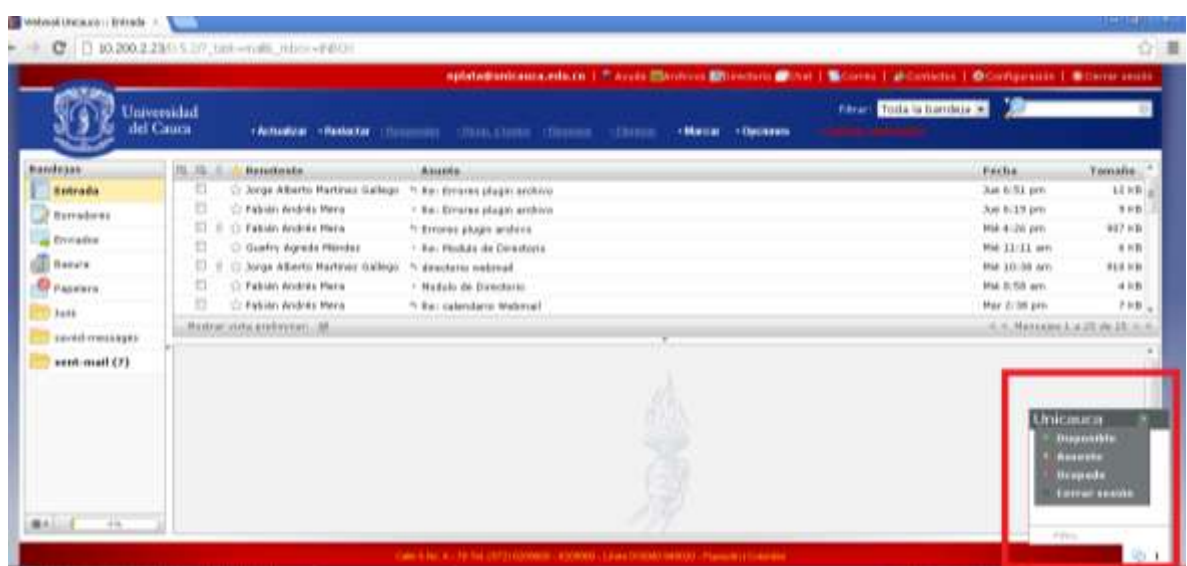

# **Figura 5. 7. Ejemplo del Chat Trabajando sin Interferir con la Bandeja de Entrada del Correo**

Es importante resaltar que el Módulo Chat puede trabajar con Clientes de Mensajería Instantánea de escritorio, se hizo la prueba con los Clientes; Spark<sup>39</sup> y Pidgin<sup>40</sup>

En este capítulo se mostró cómo por medio de la utilización de la Metodología QSOS se seleccionó uno de los tres servidores XMPP y uno de los tres clientes de Mensajería Instantánea basados en web que se tomaron como candidatos para la construcción del Módulo Chat. Finalmente se muestra la integración del cliente seleccionado en el Portal de Correo Institucional.

El siguiente capítulo presenta las conclusiones consecuencia del desarrollo del proyecto, las recomendaciones y los trabajos futuros que se pueden realizar para el mejoramiento del Portal de Correo.

<sup>39</sup> <http://www.igniterealtime.org/projects/sparkweb/index.jsp>

<sup>40</sup> <http://www.pidgin.im/>

Neider Oswaldo Plata M. - Frey Eduardo Bastidas R. 72

#### **CAPÍTULO 6. Conclusiones, Recomendaciones y Trabajos Futuros**

En este capítulo se presentan las conclusiones, recomendaciones y los trabajos futuros, resultado del transcurso de realización de este trabajo. Las conclusiones se fundamentan en los objetivos propuestos; las recomendaciones se hacen acerca de las Metodologías usadas para desarrollar la solución y los trabajos futuros sugieren otros servicios complementarios que pueden ser integrados al Portal de Correo Electrónico o como mejorar los actuales.

#### **6.1 Conclusiones**

- Luego del proceso de comparar el Webmail RoundCube con otros nueve se concluyó no cambiarlo debido a que ninguno de ellos cumplía con los requerimientos establecidos y tampoco ofrecían mejores características que RoundCube.
- Soportar el servicio de Directorio en una base de datos separada descarga al servidor LDAP y permite incluir las funcionalidades solicitadas y adicionales de una forma efectiva.
- El uso de la metodología AUP fue pertinente para seguir de una forma estándar un proceso que de manera efectiva permitió atender los requerimientos del módulo Directorio
- Con el uso de la Metodología QSOS se logró de forma rigurosa contar con un soporte estándar para garantizar una selección adecuada del cliente FTP, del Servidor y Cliente de Mensajería Instantánea.
- Se hizo uso del Servidor Openfire para que soportara el Módulo Chat, esto permite que además de acceder al Chat vía el Webmail se pueda acceder a esta a través de clientes de Mensajería Instantánea de escritorio.
- Con la realización de este trabajo se logró diseñar una solución que integró y adecuó herramientas y/o configuraciones, para ser integradas al Portal de Correo Electrónico Institucional.
- El Módulo de Archivos no tiene la capacidad de integrarse con otros medios que

proveen servicios similares de almacenamiento de datos que son gratuitos y que están disponibles en la web como por ejemplo Dropbox o Cubby. El Módulo de Chat no permite la integración de contactos de los usuarios con otras redes sociales como FaceBook o MSN entre otras. Por lo tanto estos dos Módulos son de uso exclusivo de la Universidad del Cauca.

#### **6.2 Recomendaciones**

- Para desarrollar una aplicación software se deben definir los requerimientos y los alcances del sistema de una manera clara para facilitar el desarrollo y satisfacer las necesidades del cliente.
- Para la selección de una herramienta de selección de Software es necesario realizar una exploración de sus características, los criterios de evaluación que usa, las fuentes de datos, entre otras, a fin de determinar si esta herramienta cumple con los requisitos de evaluar, evitando que se presenten errores en la determinación de la viabilidad de adoptar una herramienta de Software Libre.
- Como medidas para dar a conocer los nuevos servicios disponibles en el portal de correo institucional a la comunidad universitaria y para incentivar el uso de estos la División de TIC debe:
	- o Hacer uso de los medios de comunicación disponibles con los que cuenta la Universidad, portal web y emisora en los que se invite y se describan las características y los beneficios que conlleva la utilización de las nuevas funcionalidades aportadas por los Módulos.
	- o Desplegar un mensaje al iniciar sesión en el portal de correo electrónico en donde se invite a utilizar los Módulos Archivos y Chat, adicionalmente para alimentar el Módulo Directorio que no se permita el uso de las funcionalidades del correo hasta que el usuario no actualice su cuenta en por primera vez.
	- $\circ$  Gestionar ante los directivos de la Universidad una iniciativa que promueva el uso del correo electrónico institucional y el Módulo Chat entre los miembros de la comunidad universitaria.

# **6.3 Trabajos Futuros**

 Gracias a la implantación del Directorio el cual permite que el usuario ingrese una lista de correos alternativos a través de estos se puede implementar un sistema para realizar el Restablecimiento de las contraseñas y nombre de usuario en el caso de olvido de estos. En el momento para ejecutar este procedimiento se requiere la presencia del usuario en la División de TIC.

- El Módulo Directorio permite a los usuarios actualizar sus datos de contacto, estos únicamente pueden ser consultados por miembros de la comunidad universitaria a través del Webmail, el Directorio podría ser integrado al portal web para que sea consultado por personas ajenas a la comunidad universitaria. En el momento en el portal web existe un Módulo llamado "Directorio Unicaucano" el cual no está actualizado y en el que los estudiantes no están incluidos.
- Desarrollar un sistema de plantillas automáticas para crear páginas web con las cuales los usuarios puedan de una forma intuitiva y sin conocimientos técnicos diseñar y realizar modificaciones y actualizaciones de su página web personal. Este sistema se puede asociar al Módulo Archivos y permitiría aprovechar este importante recurso que se ha dispuesto y le traería beneficios y ventajas a los usuarios como poder divulgar sus actividades académicas o personales entre otras. Actualmente se deben tener algunos conocimientos de programación para diseñar, publicar y actualizar la página web personal.
- El Módulo Chat está soportado por medio del servidor Openfire, a través de éste es posible implementar un nuevo Módulo que integre los servicios de Voz sobre IP y video conferencia provistos por Asterisk.

#### **REFERENCIAS BIBLIOGRÁFICAS**

- [1] Alegsa Diccionario de Informática. *"Definición de Webmail".* http://www.alegsa.com.ar/Dic/webmail.
- [2] Aulapc. *"Servicios de Internet".* http://www.aulapc.es/internet\_lared\_servicios.html
- [3] Universidad de Alicante. *"Ventajas de Webmail".* http://www.ua.es/es/webmail/ayuda/cap1.html
- [4] Casvi. http://www.cavsi.com/preguntasrespuestas/que-es-un-navegador-web/
- [5] Masadelante.com. *"¿Que es webmail? -Definición de webmail".* http://www.masadelante.com/faqs/que-significa-webmail.
- [6] Roundcube *"About the Roundcube webmail project".* [http://www.Roundcube.net/about#features](http://www.roundcube.net/about#features)
- [7] Sistema Operativo GNU *"Definición de Software Libre".* <http://www.gnu.org/philosophy/free-sw.es.html>
- [8] Wikipedia. "*Arrastrar y soltar*". http://es.wikipedia.org/wiki/Arrastrar\_y\_soltar
- [9] Wikipedia "*Skins (Software*)". http://es.wikipedia.org/wiki/Skin\_(software)
- [10] A. Molina "*Capacitacion Intregral en Sistemas Tecnicos".*  http://es.scribd.com/doc/91883668/Trabajo-Final
- [11] Sistema Operativo GNU *"Licencias".* <http://www.gnu.org/licenses/licenses.es.html>
- [12] Alegsa Diccionario de informática. "*Definición de Script*". <http://www.alegsa.com.ar/Dic/script.phpVvv>
- [13] Wikipedia. "*AJAX*". <http://es.wikipedia.org/wiki/AJAX>
- [14] Wikipedia. "*Extensible Messaging and Presence Protocol".* [http://es.wikipedia.org/wiki/Extensible\\_Messaging\\_and\\_Presence\\_Protocol](http://es.wikipedia.org/wiki/Extensible_Messaging_and_Presence_Protocol)
- [15] A. Rendón "*Modelado de Aplicaciones en Internet*", Primer Congreso de Electrónica y Telecomunicaciones Armenia, ICETA, Armenia Octubre 8 al 12 del 2001.
- [16] J. Sierra. "*Modelos de Ingeniería de Software*". http://www.slideshare.net/juanksi28/modelo-cascada-y-espiral
- [17] Wikipedia. "*Open Source Software Assessment Methodologies*". [http://en.wikipedia.org/wiki/Open\\_source\\_software\\_assessment\\_methodologies](http://en.wikipedia.org/wiki/Open_source_software_assessment_methodologies)
- [18] GNU. "*Free Documentation License*". http://www.gnu.org/copyleft/fdl.html
- [19] Isotel-tics. "*Comparacion de openBRR y QSOS, Breve Análisis a estas Metodologías*". Diciembre de 2011. [http://www.isotel-tics.com/blog-mswl](http://www.isotel-tics.com/blog-mswl-sergioml/?p=375)[sergioml/?p=375](http://www.isotel-tics.com/blog-mswl-sergioml/?p=375)
- [20] Unified Modeling Languaje *"Introduction To OMG´s Unified Modeling Language (UML)".* [http://www.omg.org/gettingstarted/what\\_is\\_uml.htm](http://www.omg.org/gettingstarted/what_is_uml.htm)
- [21] Wikipedia *"Proceso unificado de Rational"* [http://es.wikipedia.org/wiki/Proceso\\_Unificado\\_de\\_Rational](http://es.wikipedia.org/wiki/Proceso_Unificado_de_Rational)
- [22] F. Martínez. "*Plataforma de Gestión para Dispositivos, Análisis de requerimientos*", Maestría en Ingeniería Área Telemática. Mayo de 2005.
- [23] A. Rendón. "*El Lenguaje de Modelado (UML)",* Popayán Mayo del 2.000
- [24] A. Sanchez, V.Baixauli, N Grau. "*Diagramas UML*". <http://www.slideshare.net/da4equipo3/diagramas-uml-2278100>

[25] C. Quispe, V. Fabio, G. Manami, E. Dino, M. Torrico. "*Diagrama de Componentes*" [http://www.google.com.co/url?sa=t&rct=j&q=&esrc=s&source=web&cd=6&ved=0C](http://www.google.com.co/url?sa=t&rct=j&q=&esrc=s&source=web&cd=6&ved=0CDYQFjAF&url=http%3A%2F%2Fvirtual.usalesiana.edu.bo%2Fweb%2Fpractica%2Farchiv%2Fcomponen1.ppt&ei=yM9xUP-iEZSc8wSpkoDICg&usg=AFQjCNF54GbJJ0DMGMTnRMAE7TKdXY33kg&sig2=N_bkOQl1SPrVUY2bugrZUw) [DYQFjAF&url=http%3A%2F%2Fvirtual.usalesiana.edu.bo%2Fweb%2Fpractica%2](http://www.google.com.co/url?sa=t&rct=j&q=&esrc=s&source=web&cd=6&ved=0CDYQFjAF&url=http%3A%2F%2Fvirtual.usalesiana.edu.bo%2Fweb%2Fpractica%2Farchiv%2Fcomponen1.ppt&ei=yM9xUP-iEZSc8wSpkoDICg&usg=AFQjCNF54GbJJ0DMGMTnRMAE7TKdXY33kg&sig2=N_bkOQl1SPrVUY2bugrZUw) [Farchiv%2Fcomponen1.ppt&ei=yM9xUP](http://www.google.com.co/url?sa=t&rct=j&q=&esrc=s&source=web&cd=6&ved=0CDYQFjAF&url=http%3A%2F%2Fvirtual.usalesiana.edu.bo%2Fweb%2Fpractica%2Farchiv%2Fcomponen1.ppt&ei=yM9xUP-iEZSc8wSpkoDICg&usg=AFQjCNF54GbJJ0DMGMTnRMAE7TKdXY33kg&sig2=N_bkOQl1SPrVUY2bugrZUw)[iEZSc8wSpkoDICg&usg=AFQjCNF54GbJJ0DMGMTnRMAE7TKdXY33kg&sig2=N](http://www.google.com.co/url?sa=t&rct=j&q=&esrc=s&source=web&cd=6&ved=0CDYQFjAF&url=http%3A%2F%2Fvirtual.usalesiana.edu.bo%2Fweb%2Fpractica%2Farchiv%2Fcomponen1.ppt&ei=yM9xUP-iEZSc8wSpkoDICg&usg=AFQjCNF54GbJJ0DMGMTnRMAE7TKdXY33kg&sig2=N_bkOQl1SPrVUY2bugrZUw) [\\_bkOQl1SPrVUY2bugrZUw](http://www.google.com.co/url?sa=t&rct=j&q=&esrc=s&source=web&cd=6&ved=0CDYQFjAF&url=http%3A%2F%2Fvirtual.usalesiana.edu.bo%2Fweb%2Fpractica%2Farchiv%2Fcomponen1.ppt&ei=yM9xUP-iEZSc8wSpkoDICg&usg=AFQjCNF54GbJJ0DMGMTnRMAE7TKdXY33kg&sig2=N_bkOQl1SPrVUY2bugrZUw)

- [26] RoundCube. "*Avaliable plugins*". [http://trac.roundcube.net/wiki/Plugin\\_Repository#Samples](http://trac.roundcube.net/wiki/Plugin_Repository#Samples)
- [27] ecuaRed. "*Pruebas de Caja Negra*" [http://www.ecured.cu/index.php/Pruebas\\_de\\_caja\\_negra](http://www.ecured.cu/index.php/Pruebas_de_caja_negra)
- [28] L. Gonzales. "*Métodos para generar casos de prueba*" <http://www.scielo.org.co/pdf/rium/v8n15s1/v8n15s1a04.pdf>
- [29] EcuaRed. *"Cliente FTP basado en web"*  [http://www.ecured.cu/index.php/Cliente\\_FTP](http://www.ecured.cu/index.php/Cliente_FTP)
- [30] QSOS. *"Methodology".* [http://www.qsos.org/?page\\_id=3](http://www.qsos.org/?page_id=3)
- [31] G. Ramos, J. Páez. "*Analisis para la Calificación de Software QSOS para la selccion de software Aplicable a Procesos Educativos* ". [http://ingenieria.ute.edu.ec/enfoqueute/documents/enfoqute\\_articulo\\_4.pdf](http://ingenieria.ute.edu.ec/enfoqueute/documents/enfoqute_articulo_4.pdf)
- [32] Ignite-realtime. "*Openfire*". <http://www.igniterealtime.org/index.jsp>